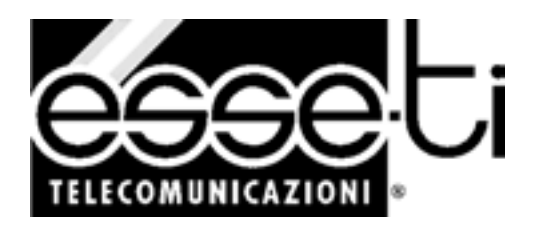

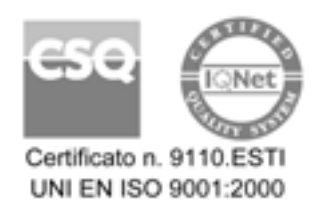

 $C \in$ 

# **POLARIS**

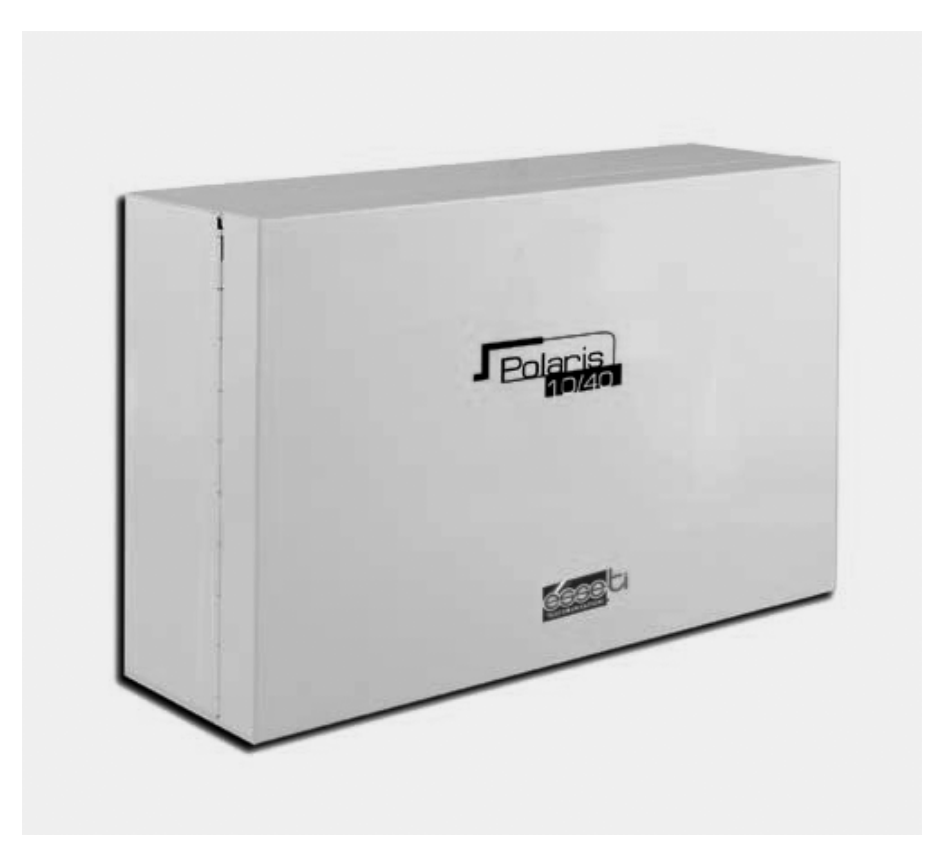

#### **Centrale telefonica**

## MANUALE DI INSTALLAZIONE, PROGRAMMAZIONE ED USO

## **Grazie per aver scelto un prodotto Esse-ti**

Questo prodotto è stato progettato appositamente per facilitare l'Utente nelle attività telefoniche quotidiane ed è stato costruito a regola d'arte utilizzando materiali adatti a renderlo affidabile nel tempo.

I prodotti Esse-ti vengono tutti sottoposti a specifici ed approfonditi test in laboratorio, in modo da offrire all'Utente quante più garanzie possibili.

La responsabilità per vizi derivanti dall'uso del prodotto, fa carico all'Utente. La Esse-ti è responsabile esclusivamente dei difetti ai sensi e nei limiti del D.P.R. 24/05/1988 n. 224 (attuazione della direttiva CEE n. 85/374 relativa al ravvicinamento delle disposizioni legislative, regolamentari e amministrative degli Stati membri in materia di responsabilità per danno da prodotti difettosi, ai sensi dell'art. 15 della legge 16 aprile 1987, n. 183).

La Esse-ti si riserva il diritto di modificare in qualsiasi momento e senza preavviso le caratteristiche dei propri prodotti.

# **SOMMARIO**

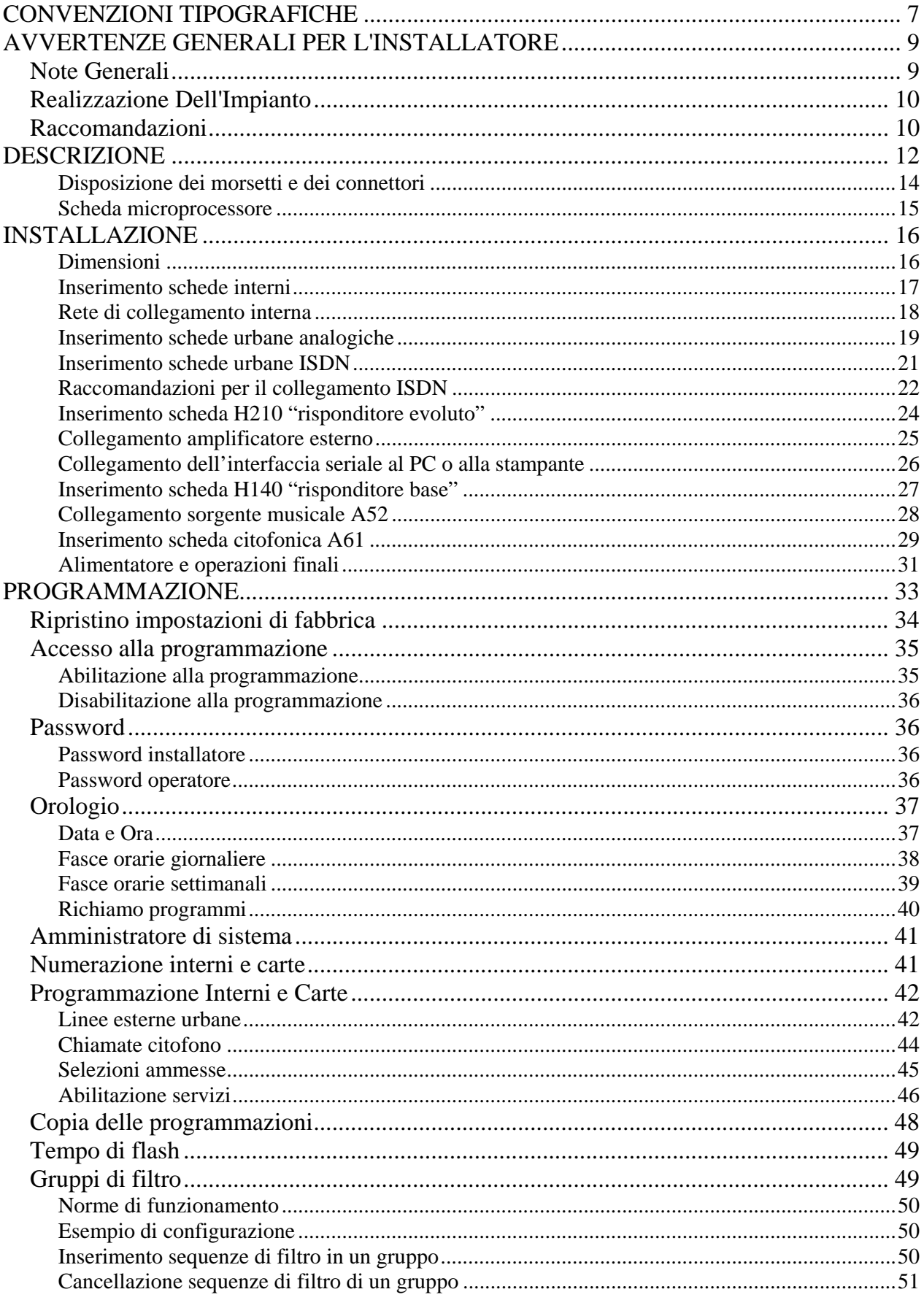

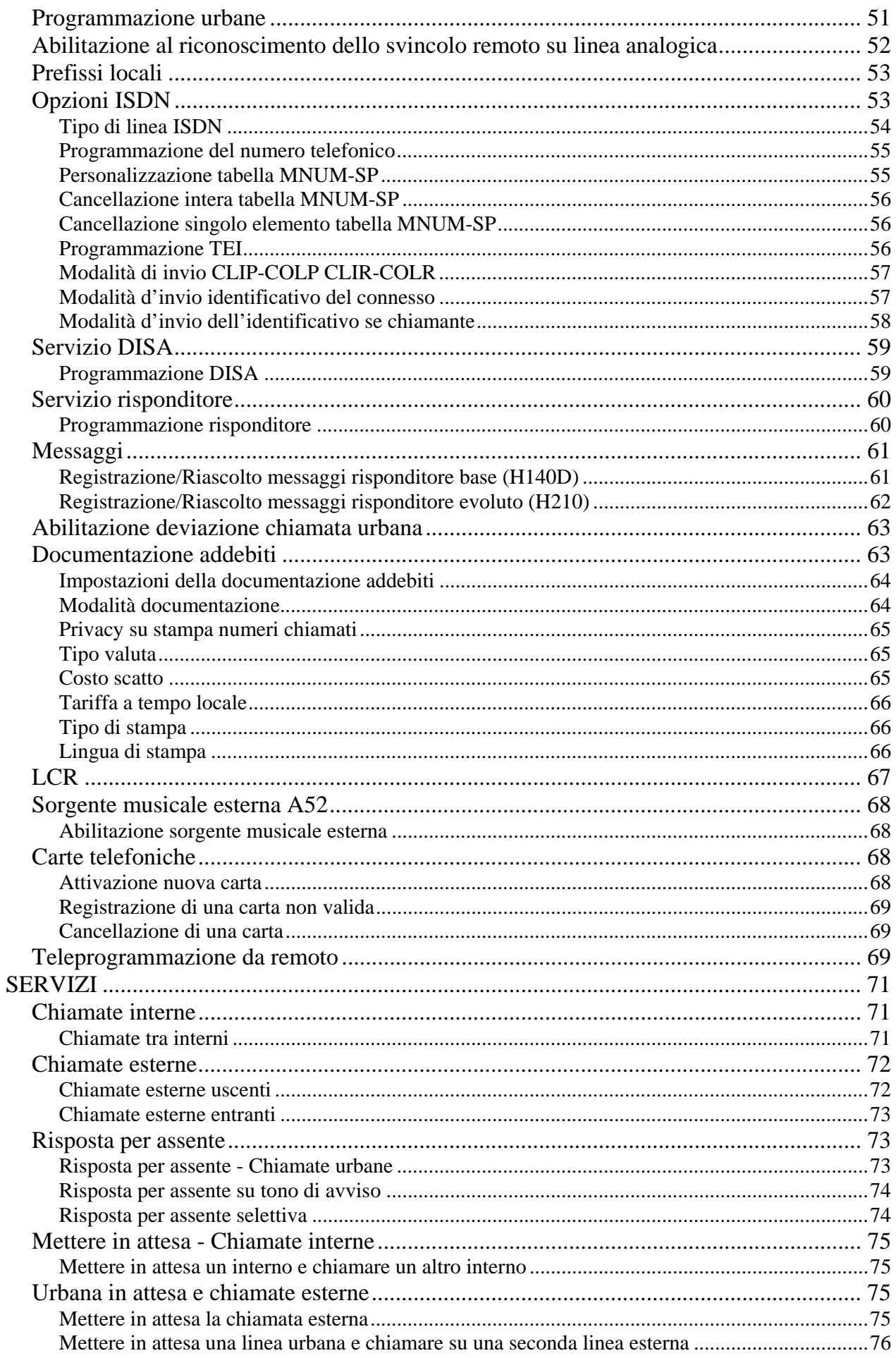

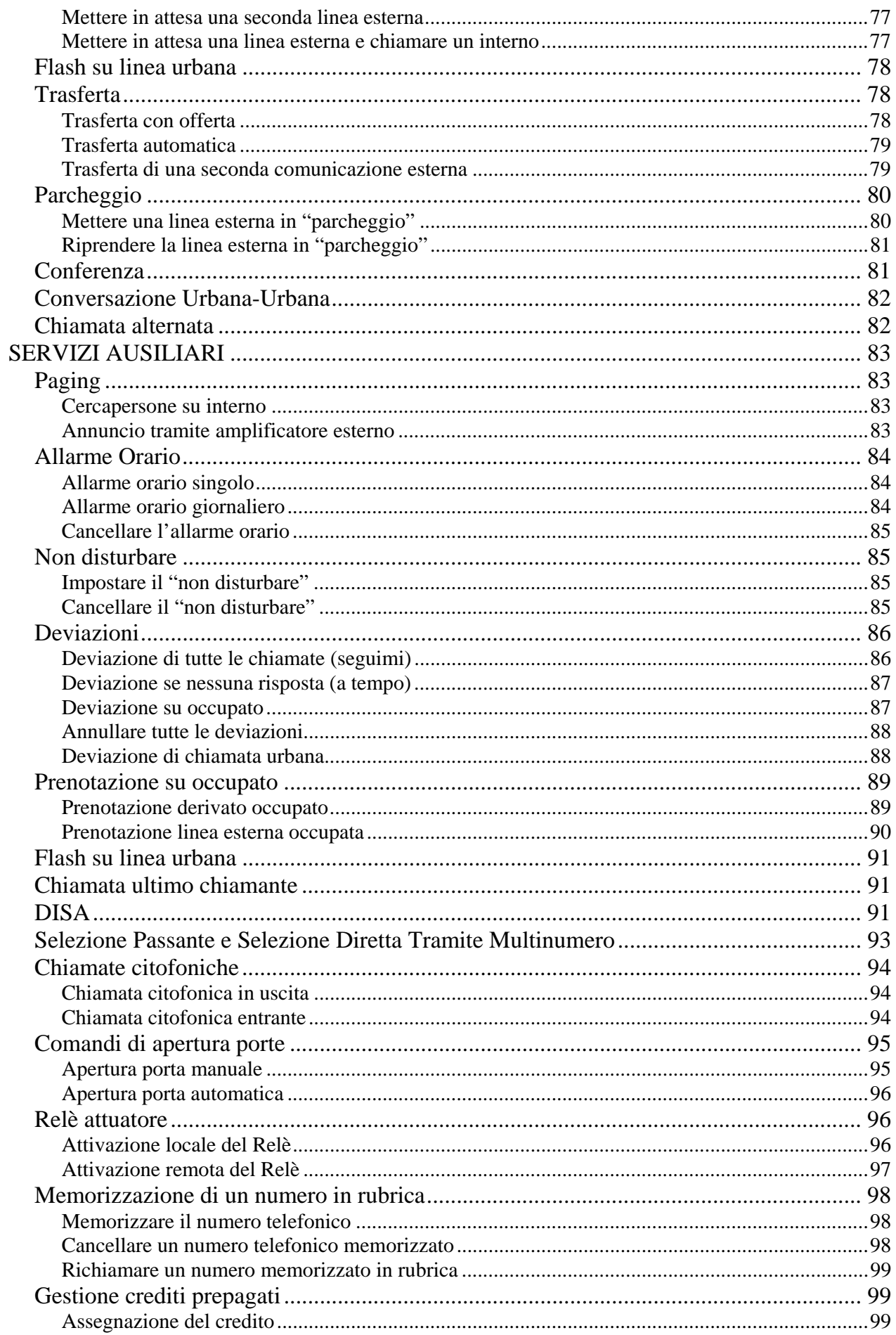

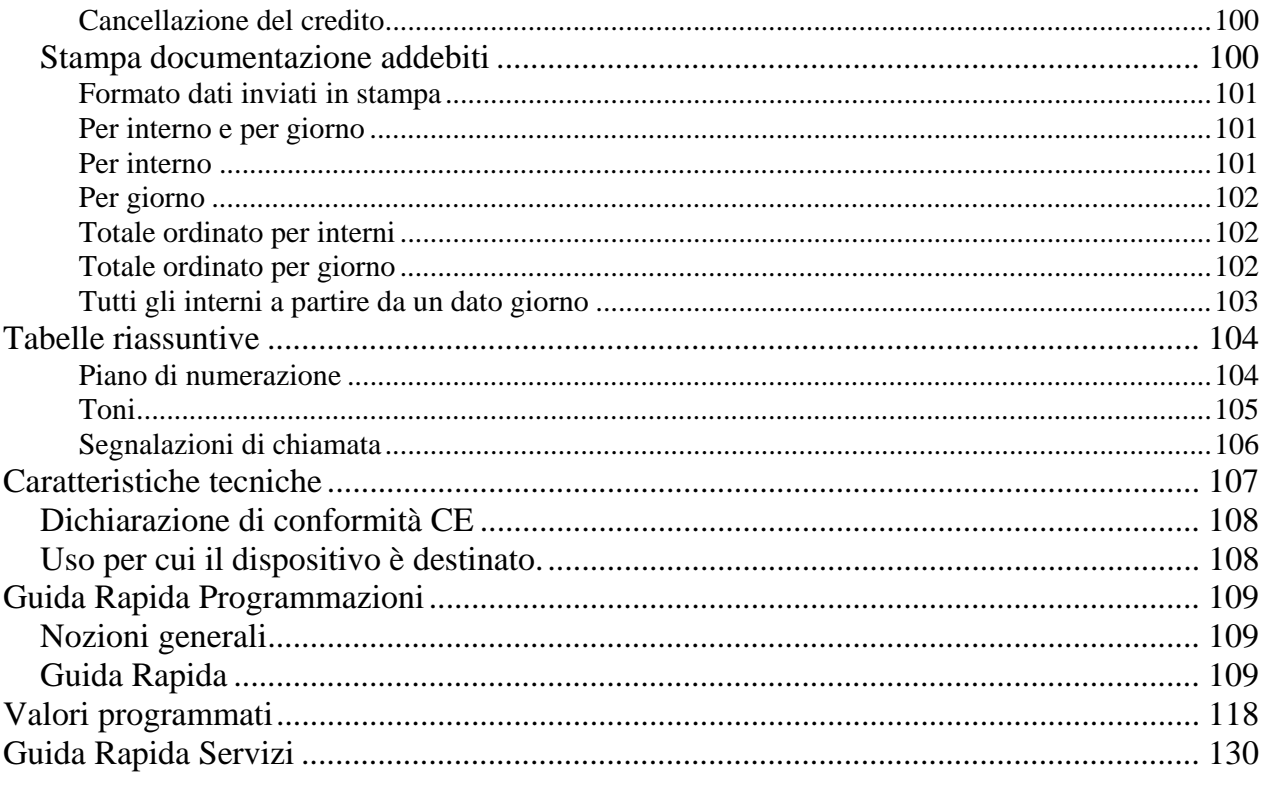

# **CONVENZIONI TIPOGRAFICHE**

Per semplificare la lettura e la comprensione del manuale da parte dell'utente sono stati utilizzati nel testo diversi stili, ognuno dei quali ha un significato logico preciso.

La tabella seguente presenta un esempio degli stili utilizzati (a sinistra) in corrispondenza del significato logico loro attribuito (a destra).

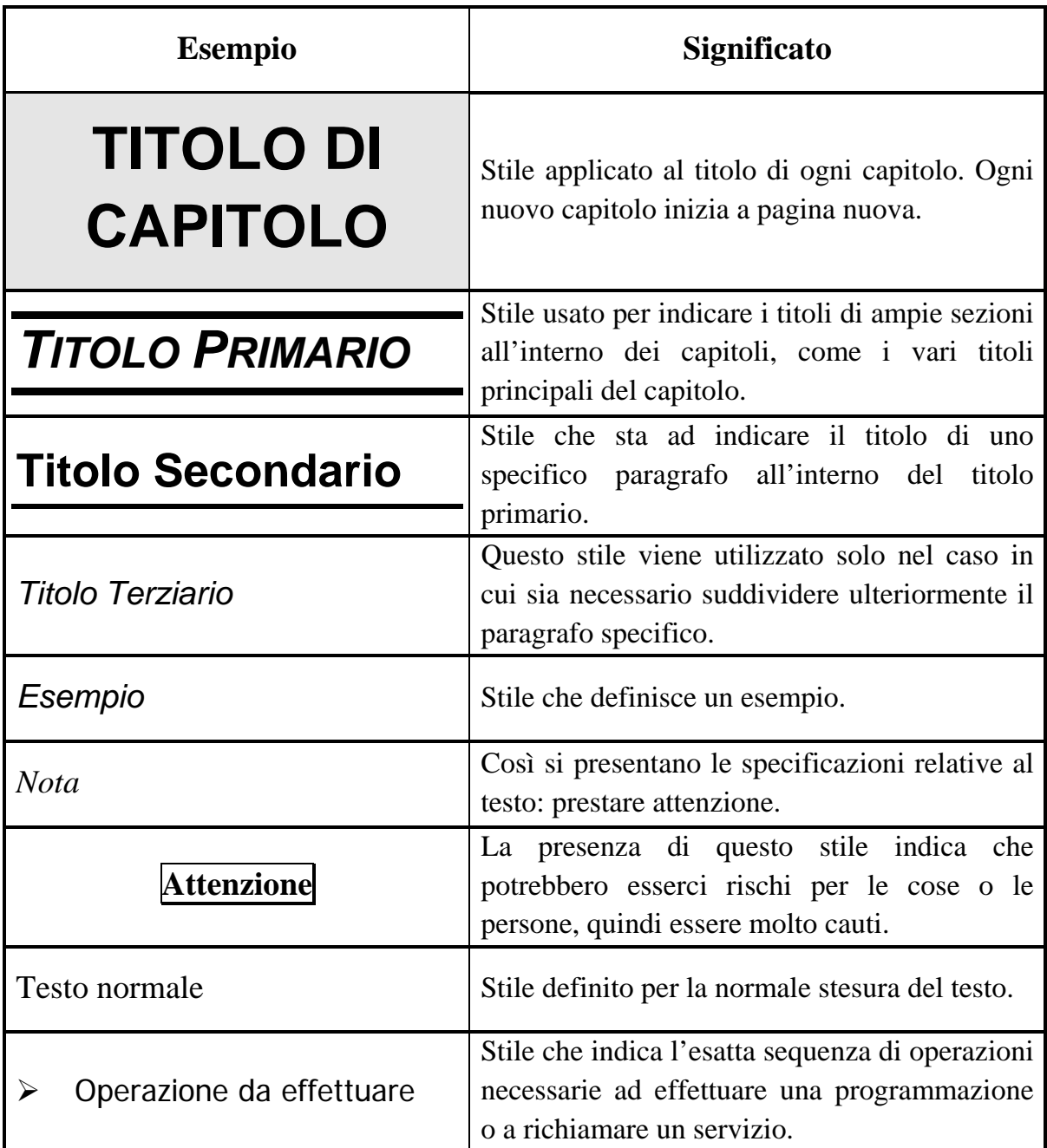

In aggiunta agli stili tipografici, saranno presenti nel testo anche immagini esplicative e una ulteriore simbologia finalizzata a schematizzare le operazioni da effettuare.

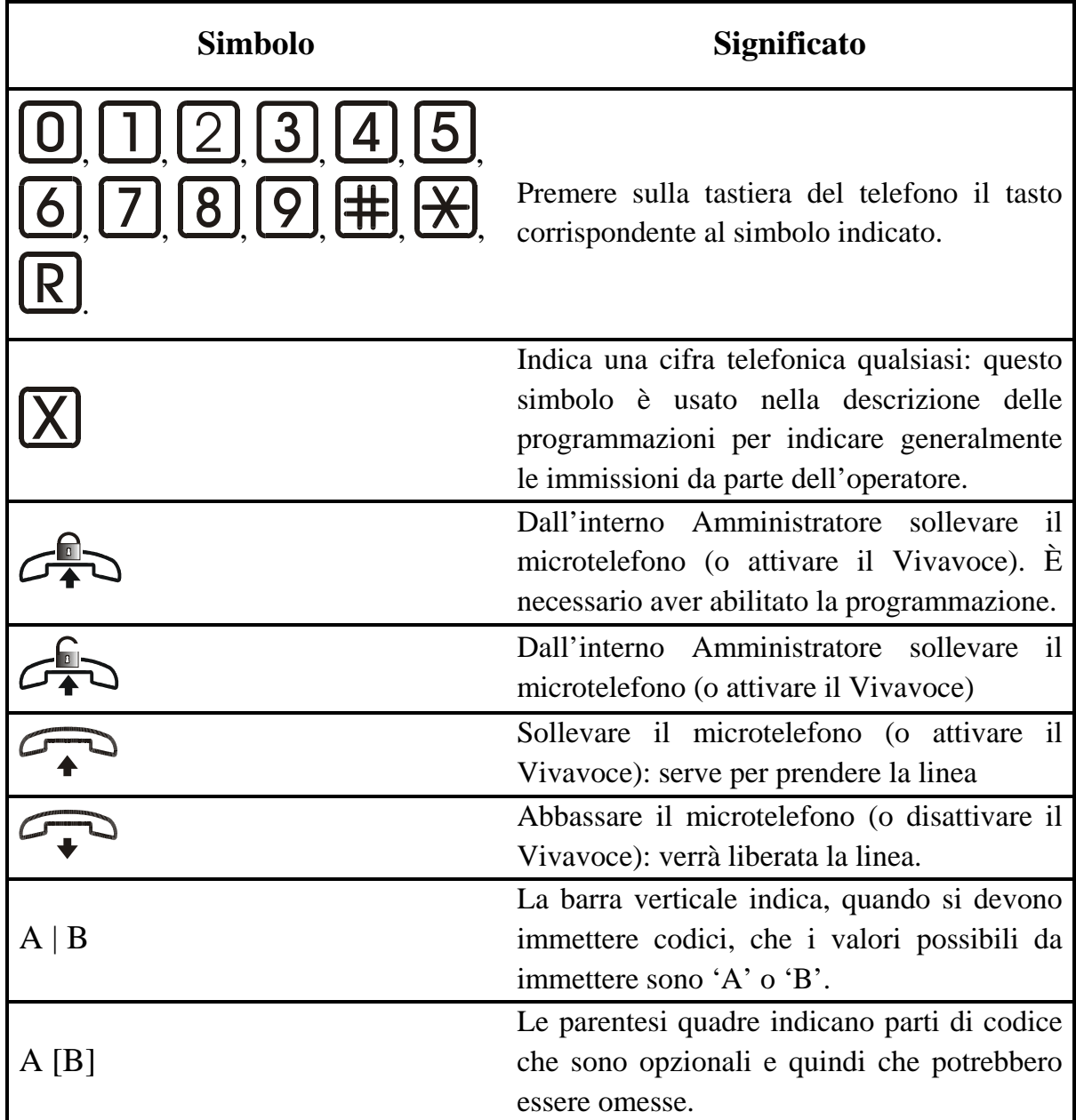

# **AVVERTENZE GENERALI PER L'INSTALLATORE**

## *NOTE GENERALI*

Prestare attenzione alle avvertenze contenute in questa sezione in quanto forniscono importanti indicazioni relative ad una corretta e sicura installazione, all'uso e alla manutenzione del prodotto.

- L'apparecchio deve essere destinato ESCLUSIVAMENTE all'uso per il quale è stato progettato. La Esse-ti non può essere considerata responsabile per eventuali danni derivanti da impieghi impropri.
- Premesso che il prodotto è stato progettato nel rispetto delle norme vigenti, l'installazione dovrà avvenire all'interno di impianti conformi anch'essi alle norme vigenti.
- Prima di collegare il prodotto alla rete elettrica accertarsi che la tensione di linea corrisponda a quella indicata nell'etichetta apposta sul prodotto stesso.
- Prima di effettuare qualsiasi intervento all'interno o all'esterno del prodotto (pulizia, manutenzione, ecc.) scollegare l'apparecchiatura dalla rete di alimentazione.
- E' opportuno prevedere a monte del prodotto un appropriato interruttore di sezionamento e protezione, in modo da interrompere l'alimentazione in caso di guasto.
- Per qualsiasi intervento di riparazione rivolgersi esclusivamente ad un centro assistenza tecnico autorizzato.
- Installare il prodotto in un locale aerato e tenere conto delle fessure di aerazione, che non andranno mai e in nessun caso ostruite.
- Prestare attenzione ai simboli indicanti un fulmine con freccia all'interno di un triangolo: indicano la presenza di tensioni pericolose
- Prestare attenzione ai simboli indicanti un punto esclamativo all'interno di un triangolo: indicano di procedere con la massima attenzione poiché sussistono situazioni di potenziale pericolo o addirittura di morte
- Fare riferimento al paragrafo "Caratteristiche Tecniche" per avere informazioni riguardanti le condizioni di utilizzo del prodotto
- Non accostare il prodotto ad altre apparecchiature elettriche o elettroniche che non siano state progettate per essere abbinate ad esso
- Non installare il prodotto in ambienti potenzialmente esplosivi
- Assicurarsi che il prodotto sia installato come prescritto
- Collegare all'impianto le apposite protezioni relative alla linea di alimentazione e quelle relative alle linee telefoniche
- Non introdurre oggetti, liquidi o polveri né usare spray all'interno del prodotto
- Non aprire la carcassa del prodotto, in quanto all'interno non sono presenti parti manutenibili dall'Utente. In caso di necessità rivolgersi ad un centro assistenza autorizzato
- In caso di fughe di gas nell'ambiente non utilizzare il telefono per segnalare l'emergenza
- In caso di necessità di sostituzione delle batterie, provvedere al corretto smaltimento e non gettare tra i rifiuti ordinari
- Gli elementi dell'imballaggio (sacchetti di plastica, polistirolo espanso, ecc.) non devono essere lasciati alla portata dei bambini in quanto potenziali fonti di pericolo

## *REALIZZAZIONE DELL'IMPIANTO*

La realizzazione di impianti telefonici interni dovrebbe essere effettuata da personale specializzato

Non sono consentiti l'installazione e l'allacciamento alla rete di telecomunicazione di terminali telefonici non conformi alle norme vigenti.

## *RACCOMANDAZIONI*

Le principali cause di disturbi sulle linee telefoniche e sulle reti di alimentazione elettrica (che possono provocare malfunzionamenti e danneggiamenti al prodotto) sono attribuiti a:

- contatti accidentali con linee a tensioni più elevate (corto circuito)
- accoppiamenti elettromagnetici con altri conduttori posti nelle vicinanze
- brusche variazioni di carico, specie per le linee elettriche di alimentazione (motori elettrici ecc.)
- perturbazioni transitorie generate da eventi atmosferici (fulmini) Le protezioni per linee telefoniche vanno inserite non solo sulle linee urbane, ma anche sulle linee derivate con un percorso esterno al fabbricato o linee alle quali siano connessi apparecchi con alimentazione di rete, come fax, modem,

segreterie, cordless, ecc.

La protezione per linee di alimentazione deve essere collegata all'ingresso della linea di alimentazione elettrica del prodotto.

Il morsetto di terra delle protezioni, per ottenere un efficace funzionamento dei dispositivi, deve essere collegato a una presa di terra efficiente.

- parti manutenibili dall'Utente. In caso di necessità rivolgersi ad un centro assistenza autorizzato
- In caso di fughe di gas nell'ambiente non utilizzare il telefono per segnalare l'emergenza
- In caso di necessità di sostituzione delle batterie, provvedere al corretto smaltimento e non gettare tra i rifiuti ordinari
- Gli elementi dell'imballaggio (sacchetti di plastica, polistirolo espanso, ecc.) non devono essere lasciati alla portata dei bambini in quanto potenziali fonti di pericolo

# **DESCRIZIONE**

Il **POLARIS** è una centrale telefonica della capacità massima di **10 linee urbane** e **40 linee interne**. Costituita da un compatto cabinet metallico con chiusura di sicurezza, alloggia al suo interno un bus con quindici connettori per le schede di sistema e contiene le batterie di emergenza nell'eventualità di mancanza di energia dalla rete elettrica.

I connettori (slot) hanno ruoli differenti, dipendentemente dalla loro posizione sul bus (vedi pagina successiva). In particolare:

- Connettore per la scheda alimentatore.
	- Sistema non stop con autonomia di funzionamento in assenza di rete di oltre un'ora e mezza con traffico regolare.
	- Protezione contro extratensioni di rete.
	- 3 led per indicare le alimentazioni, 1 led per indicare la presenza della batteria.
	- Protezioni contro sovratensioni o sottotensioni.
	- Protezione della batteria contro un'eccessiva scarica.
	- Generatore di chiamata sinusoidale.
- Connettori per schede urbane
	- Vanno dallo slot 10 allo slot 13 compresi. Le schede di interfaccia per le linee urbane sono di due tipi:
	- 1. Schede urbane analogiche
		- Ogni scheda connette 2 linee analogiche, per un totale, nella configurazione totalmente analogica di 8 linee urbane.
		- Dispositivo di conteggio degli scatti a 12 KHz.
		- Dispositivo di riconoscimento Identificativo del Chiamante.
		- Morsetti estraibili per facilitare l'installazione.
		- Morsetti di emergenza per ogni linea urbana.
		- Protezione di linea.
	- 2. Schede urbane ISDN
		- Ogni scheda supporta 2 accessi base, cioè 4 linee urbane.
		- Al massimo si possono inserire 3 schede digitali per un totale di 10 linee urbane. Della seconda scheda resta inutilizzato un accesso base.
		- Collegamento tramite Plug RJ45.
- Connettori per schede interni

Vanno dallo slot 1 allo slot 5 compreso. Tra le altre caratteristiche, le schede di interno hanno:

- Capacità di 8 linee interne per ogni scheda.
- 2 linee dati per collegare fino ad 8 telefoni di sistema TIME 3000-P Esse-ti
- Possibilità di utilizzo di telefoni del tipo BCA.
- Morsetti estraibili per facilitare l'installazione.
- Morsetto emergenza per collegare una linea interna direttamente alla linea urbana quando la centrale è spenta.
- Connettori liberi
	- Vanno dallo slot 6 allo slot 9 compreso. Possono essere usati per collegare al massimo una scheda risponditore H210:
	- Operatore automatico e risponditore con 4 minuti di messaggi personalizzabili;
	- Musica di attesa;
	- Collegamento 2 postazioni citofoniche indipendenti;
	- Relè attuatore.
- Connettore per scheda CPU
	- La scheda CPU è montata sul coperchio della centrale. Tra le altre caratteristiche, la CPU consente di collegare:
		- una sorgente di musica esterna (A52);
		- una scheda per il collegamento di 2 postazioni citofoniche;
		- un amplificatore;
		- una scheda H140 risponditore per la personalizzazione di un messaggio di cortesia e di un messaggio DISA;

## **Disposizione dei morsetti e dei connettori**

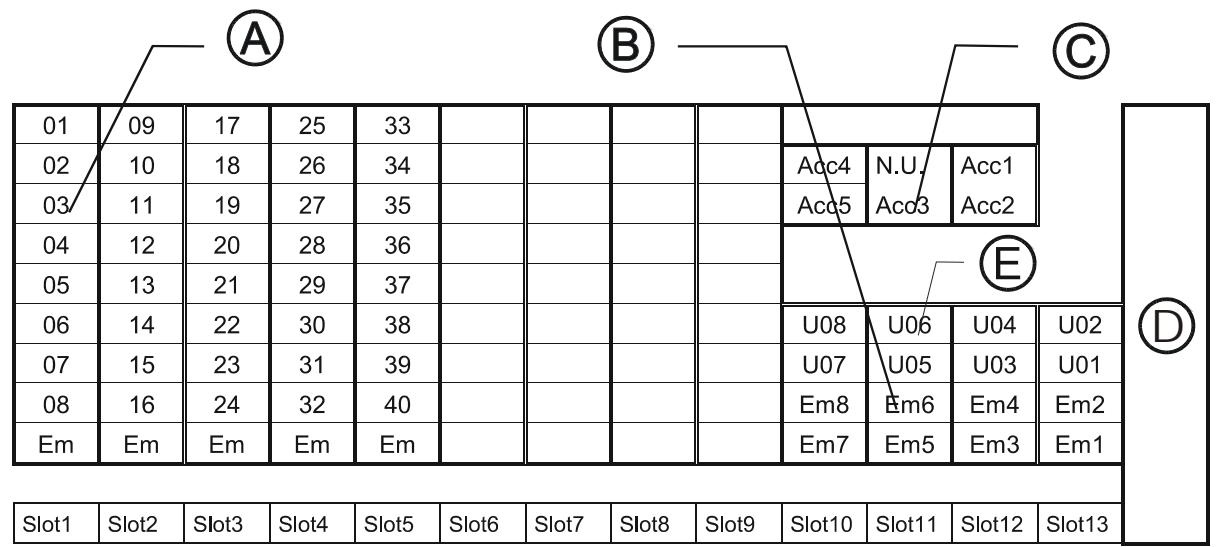

A NUMERO = Attacco interno

B EM = Morsetti emergenza

C Acc = accesso base ISDN

D Alimentatore

E urbane analogiche

#### **Scheda microprocessore**

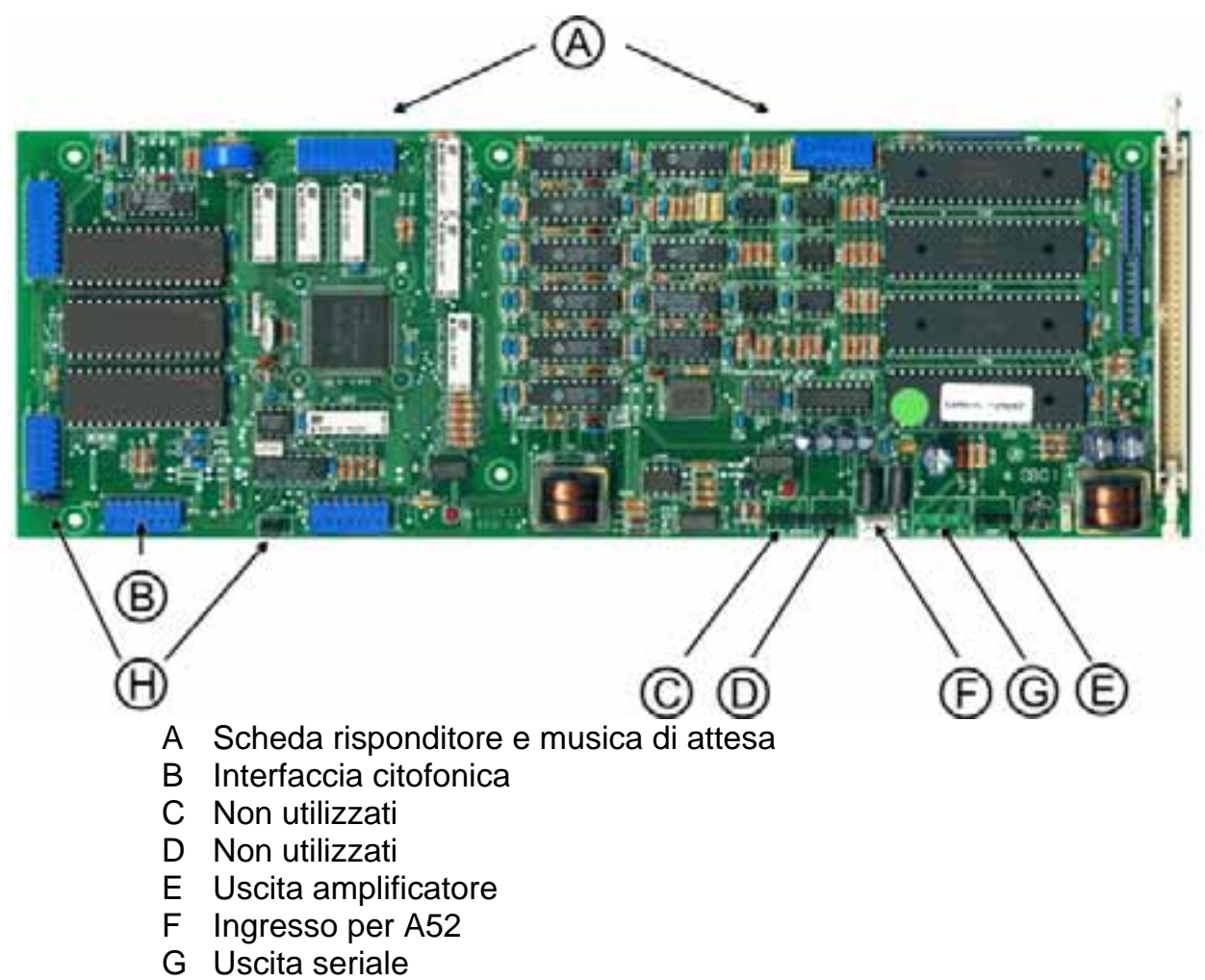

H Non utilizzati

# **INSTALLAZIONE**

## **Dimensioni**

*Staffa di fissaggio* 

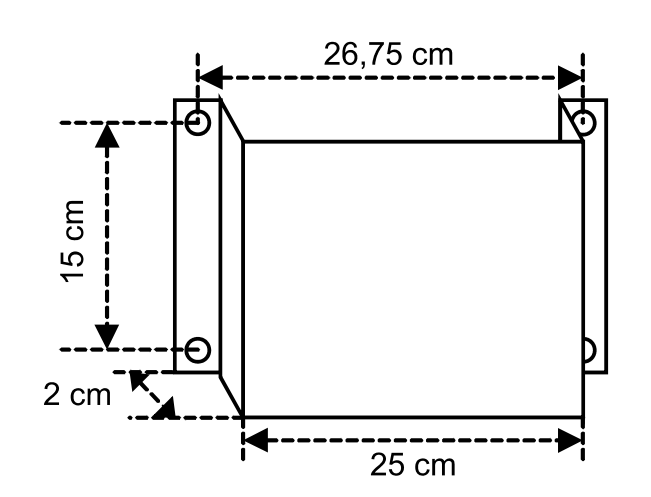

*Centrale (vista dal retro)* 

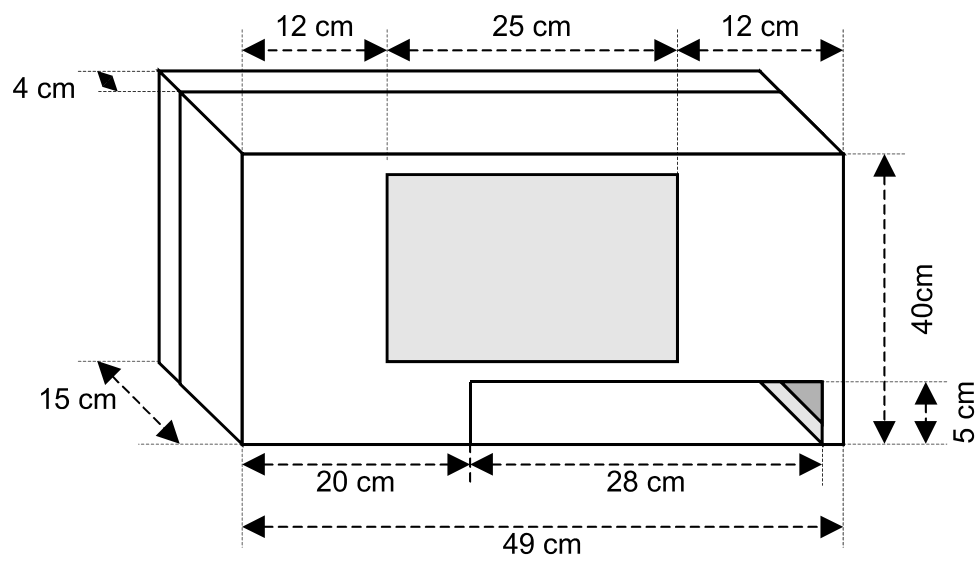

#### *Fissaggio alla parete*

- ¾ Eseguire 4 fori sul muro del diametro di 8 mm. prendendo come riferimento la piastra metallica.
- ¾ Fissare la staffa di fissaggio sulla parete.
- ¾ Inserire la centrale sulla piastra.

#### **Inserimento schede interni**

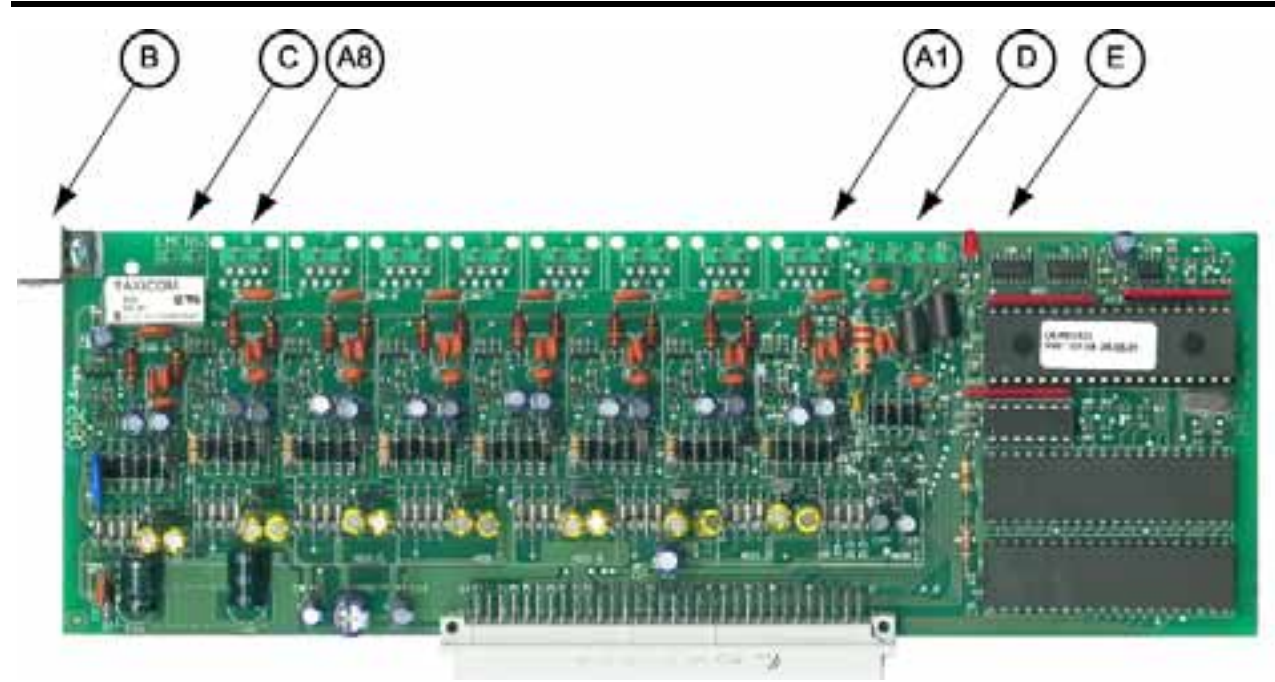

A1:A8 = Connettori di Interno B = Staffa di ancoraggio C = Morsetto Emergenza D = Morsetti di alimentazione per telefoni di sistema ("Si+" e "Si–")  $F = I$  ed attività scheda

Le schede interni vanno inserite, a centrale spenta, dallo slot 1 allo slot 5. È obbligatorio non lasciare connettori vuoti tra una scheda interni e la successiva.

- ¾ Far ruotare la staffa per il collegamento di terra e bloccarla nella posizione indicata (rif. B).
- ¾ Inserire la scheda nella centrale in corrispondenza dello slot 1 per gli interni da 01 a 08, dello slot 2 per gli interni da 09 a 16 e così via.
- ¾ Le schede devono essere inserite correttamente nella guida superiore ed inferiore.
- ¾ Collegare le linee interne ai morsetti delle schede interni come descritto al paragrafo successivo.
- ¾ Collegare, tramite un ponticello, il morsetto di emergenza presente sulle schede urbane analogiche al morsetto di emergenza presente sulle schede di interno. Una volta effettuato il collegamento, in assenza di alimentazione da rete o da batteria, l'ottavo interno della scheda si collegherà direttamente alla linea urbana.

*Nota: Per la numerazione delle linee interne v. pag. 14.* 

## **Rete di collegamento interna**

#### *Telefoni di sistema TIME 3000-P*

Nel predisporre il collegamento di telefoni di sistema si deve prevedere una presa RJ11 ed il cablaggio va effettuato con un cavo a due coppie. La prima coppia deve essere collegata al morsetto contrassegnato con il numero dell'interno da collegare, la seconda coppia a uno dei due morsetti "**Si+ Si-**" della stessa scheda.

*Nota: È possibile collegare fino ad un massimo di 40 telefoni di sistemai.* 

#### *Telefoni BCA*

Nel predisporre il collegamento di telefoni BCA è sufficiente prevedere il passaggio di un cavo ad una coppia.

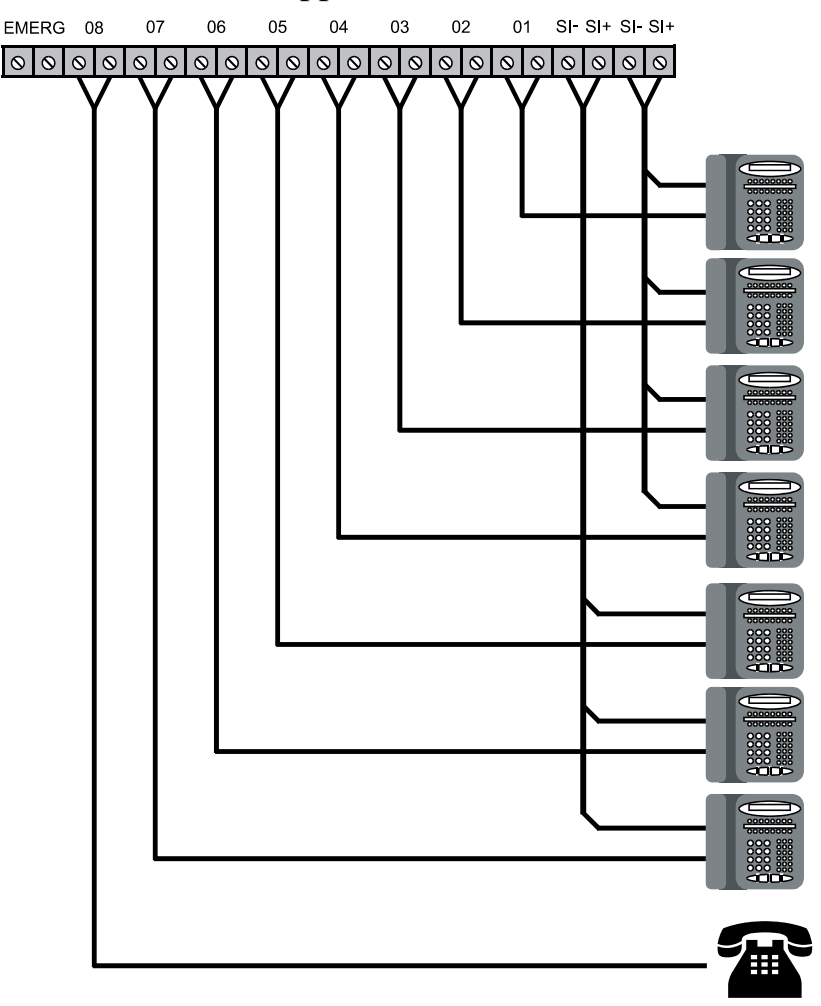

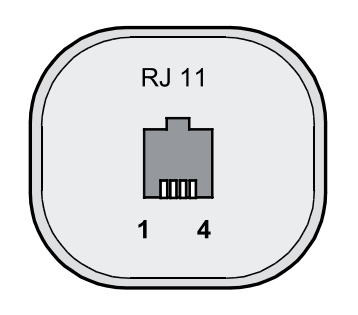

| <b>PLUG 6/4</b>  | <b>Time 3000</b> | <b>BCA</b>   |
|------------------|------------------|--------------|
| Pin 1            | $SI -$           | Non connesso |
| Pin 2            | Morsetto         | Morsetto     |
| Pin <sub>3</sub> | numerato         | numerato     |
| Pin <sub>4</sub> | $SI +$           | Non connesso |

*Nota: Nel collegare il telefono Time 3000-P, utilizzare il cavo Plug/Plug fornito in dotazione (che è di tipo rovesciato).* 

#### **Inserimento schede urbane analogiche**

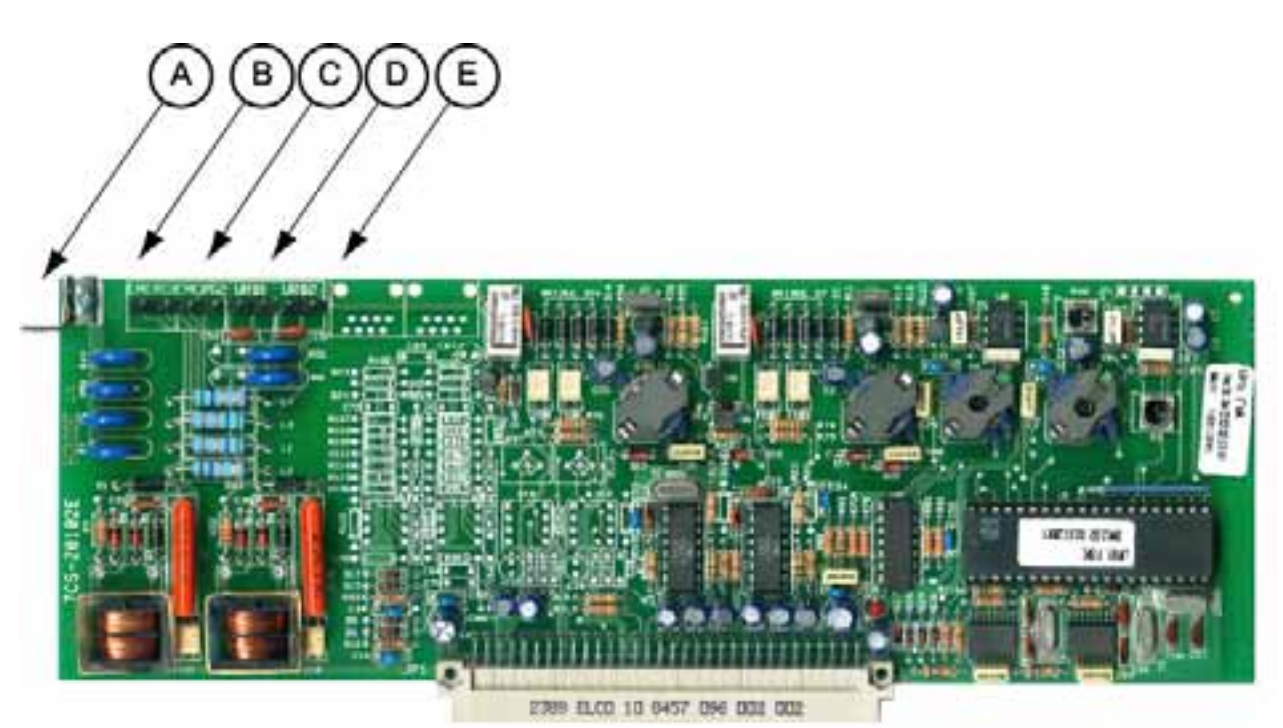

A = Staffa di ancoraggio

B, C = Morsetti Emergenza

D, E = Connettori per linee urbane analogiche

Le schede urbane vanno inserite, a centrale spenta, dallo slot 13 allo slot 10, è obbligatorio non lasciare connettori vuoti tra una scheda e la successiva.

Far ruotare la squadretta per il collegamento di terra e bloccarla nella posizione indicata.

¾ Far ruotare la staffa per il collegamento di terra e bloccarla nella posizione indicata (rif. A).

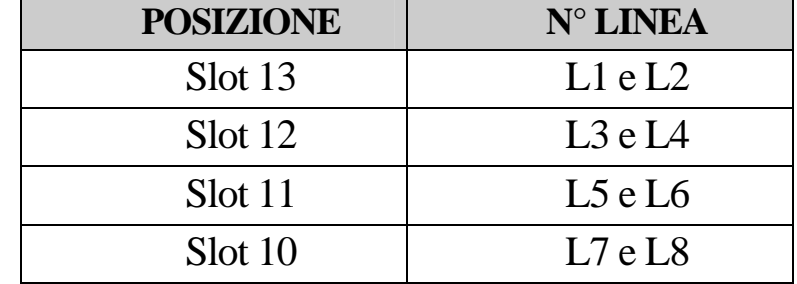

¾ Inserire la scheda nella centrale in corrispondenza della posizione scelta:

- ¾ Le schede devono essere inserite correttamente nella guida superiore ed inferiore.
- ¾ Fissare, tramite la vite fornita a corredo, la squadretta in metallo sul foro corrispondente della carcassa del centralino.
- ¾ Collegare le linee esterne ai morsetti delle schede urbane. È comodo estrarre prima i singoli morsetti e poi collegare le coppie.
- ¾ Collegare i morsetti "emergenza" di almeno una linea urbana a quelli di una scheda interni, in modo che, in assenza di alimentazione da rete o da batteria, la linea urbana sia collegata direttamente ad un interno.

#### **Il collegamento a terra delle protezioni presenti sulla scheda avviene tramite la vite di fissaggio, quindi una non corretta installazione ne diminuisce l'efficacia.**

#### **Inserimento schede urbane ISDN**

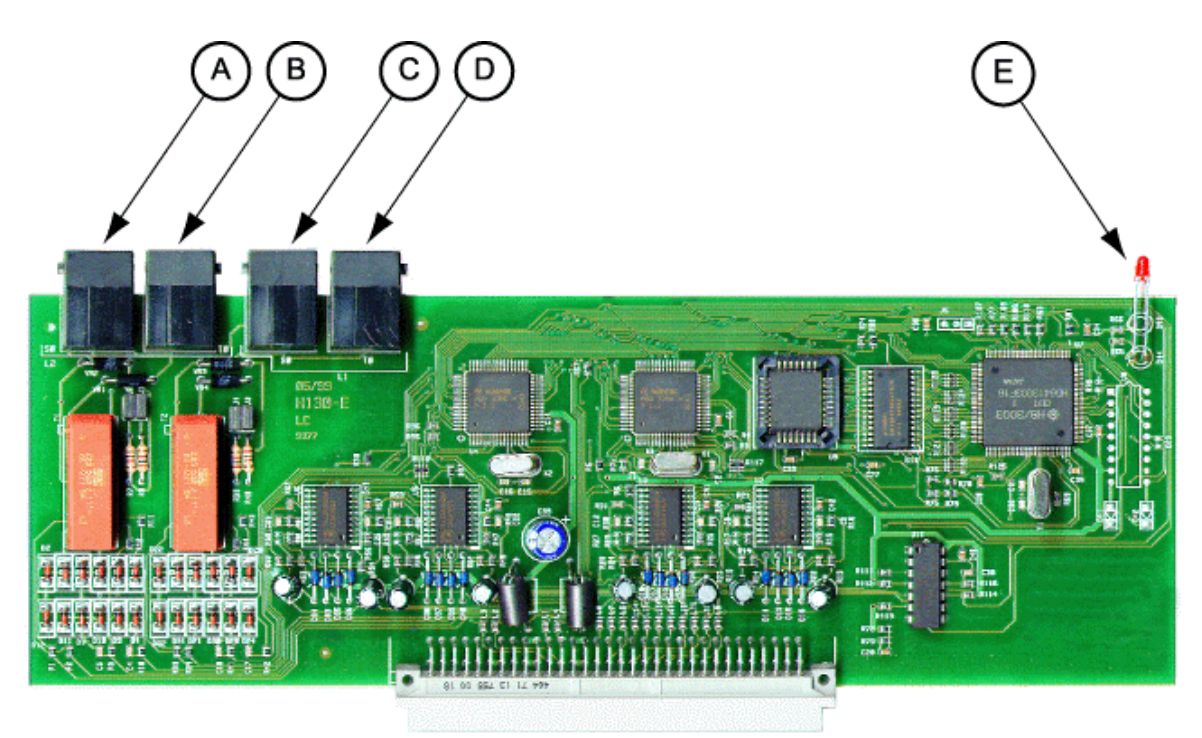

 $A, B =$  Accesso base 1  $C, D =$  Accesso base 2  $E =$  Led attività bus

Le schede urbane digitali vanno inserite, a centrale spenta, negli slot 12, 11 e 10. È obbligatorio, nel caso la configurazione comprenda schede urbane analogiche e ISDN, lasciare vuoto lo slot 13 qualora s'inserisca una scheda ISDN nello slot 12.

¾ Verificare lo stato dei ponticelli di terminazione. I ponticelli inseriti (impostazione di fabbrica) configurano il Terminal Adapter per essere collegato ad una borchia ISDN come unico dispositivo. Collegando invece più dispositivi, quali fax gruppo 4 o modem ISDN, la terminazione deve essere inserita solo sull'ultimo dispositivo del bus S0.

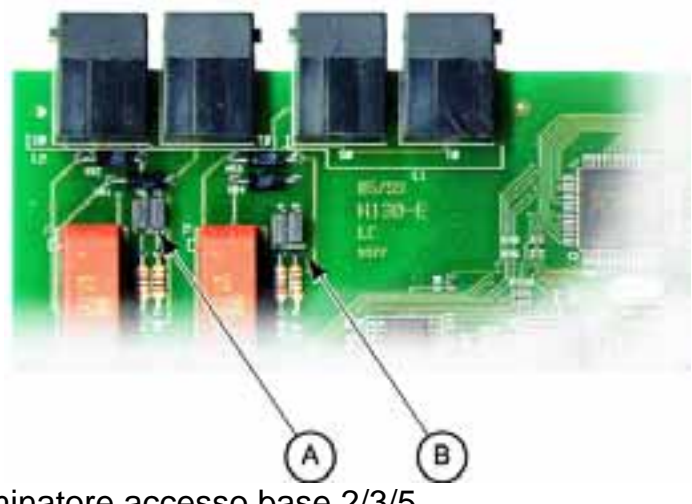

- A Terminatore accesso base 2/3/5 B Terminatore accesso base 1/4
- ¾ Inserire la scheda nella centrale in corrispondenza della posizione scelta:

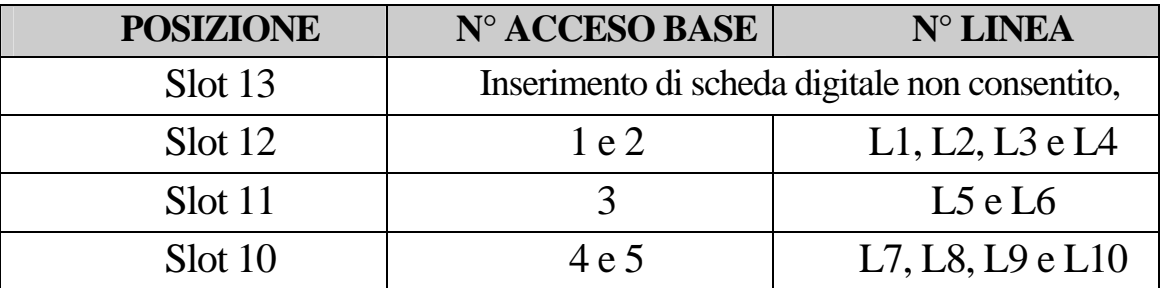

- ¾ Le schede devono essere inserite correttamente nella guida superiore ed inferiore.
- ¾ Collegare le linee esterne tramite un cavo plug / plug RJ45 alla borchia NT1.

#### **Raccomandazioni per il collegamento ISDN**

Per un corretto funzionamento delle schede urbane ISDN è necessario seguire le seguenti raccomandazioni qualora si disponga di una borchia **NT1 Plus.** 

#### *Contratto PUNTO-PUNTO*

Tipico di linee in Selezione Passante o a Ricerca Automatica. È necessario escludere il funzionamento delle terminazioni analogiche dell'NT1 Plus, ci sono tre possibili alternative:

- ¾ Programmare il TEI della borchia da un telefono analogico collegato ad un attacco A/B nel modo seguente:
	- Comporre il codice **#\*# #\*#**
	- Senza abbassare il microtelefono comporre **\***
	- La voce guida ci chiederà i parametri da immettere:
	- Alla richiesta "indice del parametro" comporre **02\***

• Alla richiesta "valore del parametro" comporre **64#**

Oppure:

- ¾ Aprire la **NT1Plus**:
	- Cercare il deviatore contrassegnato da "**EMG**"
	- Portare il deviatore in posizione "**S**"
	- Togliere l'alimentazione di rete 230V dalla borchia stessa.

*Nota: Come da definizione dello standard, in configurazione puntopunto, si può collegare un solo dispositivo ISDN alla borchia NT1.* 

Oppure:

¾ Richiedere al fornitore la sostituzione della borchia con una del tipo **NT1 base**.

#### *Contratto PUNTO-MULTIPUNTO*

È necessario disabilitare le terminazioni "Plus" per evitare che le chiamate entranti vengano "intercettate" dalla borchia per essere instradate ai terminali analogici A/B.

 $\triangleright$  Disattivare le terminazioni analogiche

Comporre il codice **#\*# #\*#** Senza abbassare il microtelefono comporre **\*** La voce guida ci chiederà i parametri da immettere: Alla richiesta "indice del parametro" comporre **19\*** Alla richiesta "valore del parametro" comporre **0#** Senza abbassare il microtelefono comporre **\*** La voce guida ci chiederà i parametri da immettere: Alla richiesta "indice del parametro" comporre **29\*** Alla richiesta "valore del parametro" comporre **0#**

Oppure:

Dopo aver verificato la versione della borchia **NT1Plus** (digitando il codice \*00# da una terminazione analogica):

 $\triangleright$  Sulle borchie, versioni fino a 3x.xx, aprire lo sportello:

Cercare il deviatore contrassegnato da "**EMG**" Portare il deviatore in posizione "**S**" Togliere l'alimentazione di rete 230V dalla borchia stessa.

¾ Sulle nuove borchie, versioni 4x.xx, l'impostazione avviene da programmazione:

Comporre il codice **#\*# #\*#** Senza abbassare il microtelefono comporre **\*** La voce guida ci chiederà i parametri da immettere: Alla richiesta "indice del parametro" comporre **61\*** Alla richiesta "valore del parametro" comporre **1#**

#### **Inserimento scheda H210 "risponditore evoluto"**

La scheda Risponditore-Operatore Virtuale-Citofono H210 va inserita, a centrale spenta, in una slot libera successiva alla slot 5. La scheda deve essere inserita correttamente nella guida superiore ed inferiore.

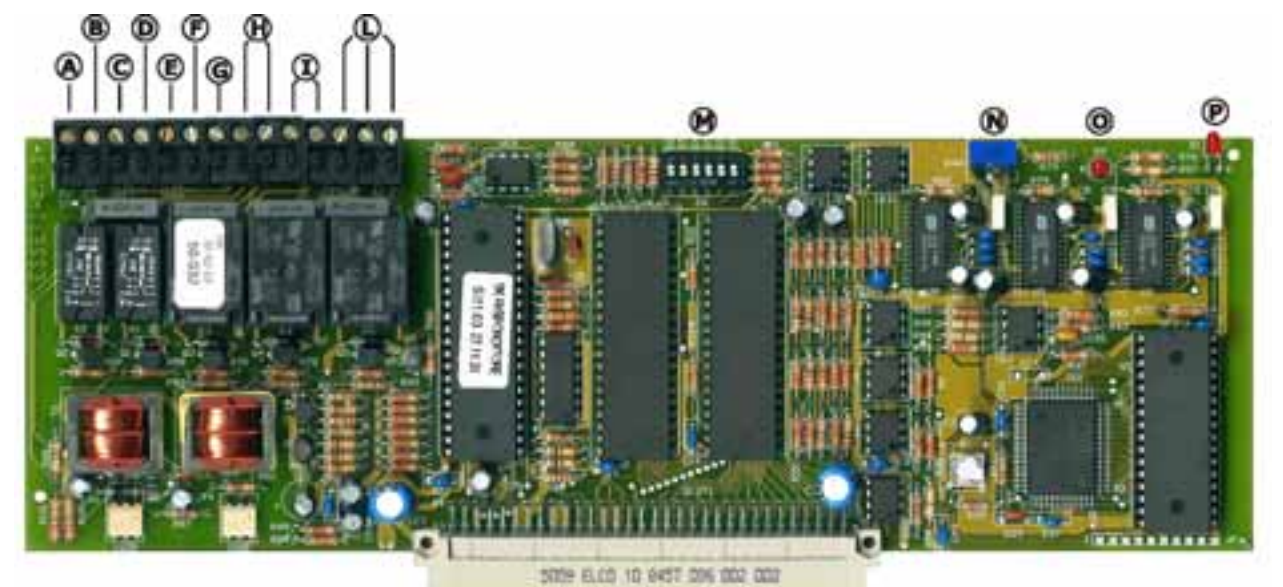

- A Ingresso suoneria citofono 2 (S2)
- B Ingresso suoneria citofono 1 (S1)
- C Uscita fonia citofono 2 (OUT CIT2)
- D Ingresso fonia citofono 2 (IN CIT2)
- E Uscita fonia citofono 1 (OUT CIT1)
- F Ingresso fonia citofono 1 (IN CIT1)
- G Comune (C)
- H Porta 1 (PORTA 1), un morsetto va ponticellato a G e l'altro collegato all'apriporta
- I Porta 2 (PORTA 2), un morsetto va ponticellato a G e l'altro collegato all'apriporta
- L Contatti attuatore (CONT, N.A., N.C.), dei tre contatti: utilizzare N.A. nel caso occorra un contatto normalmente aperto oppure N.C. per contatto normalmente chiuso; il restante morsetto va ponticellato a G
- M Regolazione volumi (R44), vedi schema seguente:

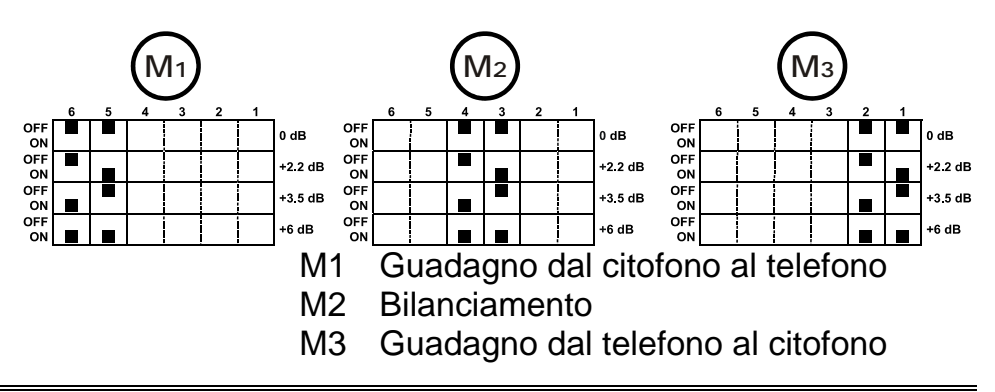

- N Trimmer di regolazione volume musica di attesa
- O Led di attività di registrazione e riproduzione dei messaggi
- P Led monitor di attività della scheda
- *Nota: L'installazione della scheda H210 "risponditore evoluto" inibisce l'uso della sorgente musicale A52, della scheda citofonica A61 ed ovviamente della scheda H140 "risponditore base"*
- *Nota: L'attivazione della musica d'attesa avviene automaticamente al riconoscimento dell'inserimento della scheda.*
- *Nota: Il brano del sottofondo musicale va scelto al momento dell'acquisto della scheda stessa.*

#### **Collegamento amplificatore esterno**

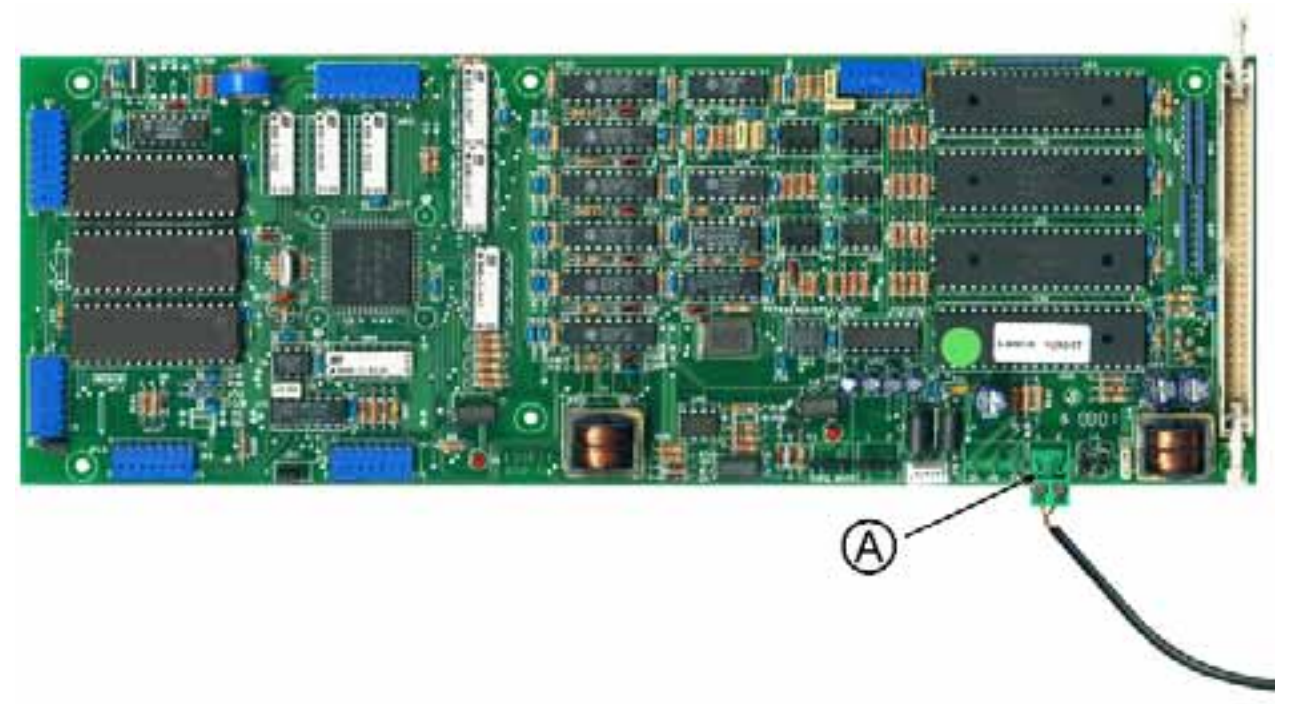

#### A Uscita per amplificatore

È possibile collegare alla centrale un amplificatore esterno per effettuare annunci da un telefono.

- $\triangleright$  Spegnere la centrale.
- $\triangleright$  Collegare con un cavo schermato, come indicato in figura, l'ingresso dell'amplificatore (possibilmente utilizzare un ingresso AUX) ai morsetti.
- ¾ Accendere la centrale.

#### **Collegamento dell'interfaccia seriale al PC o alla stampante**

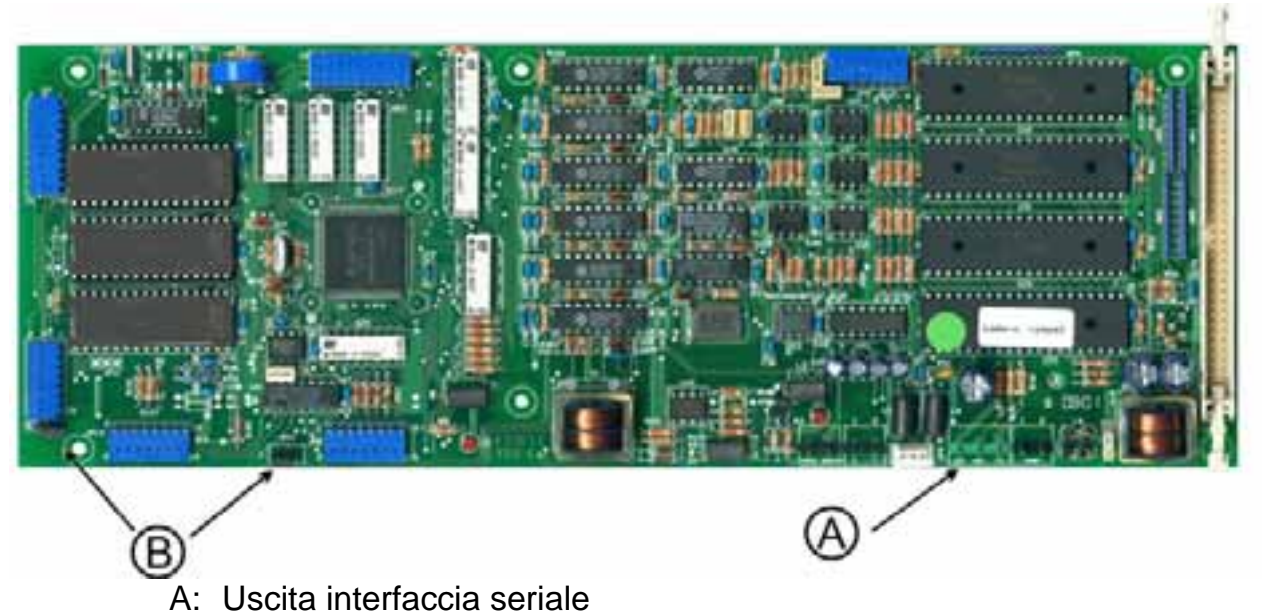

B: Non utilizzato

Tramite l'interfaccia seriale, presente sulla scheda, è possibile collegare alla centrale una stampante o un personal computer dotato di programma gestionale per la documentazione degli addebiti.

- $\triangleright$  Spegnere la centrale.
- ¾ Collegare il morsetto indicato in figura alla presa seriale del PC o della stampante utilizzando un cavo a due conduttori più schermo.

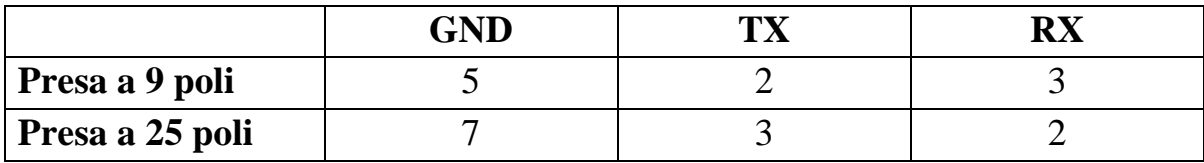

¾ Predisporre l'interfaccia seriale della stampante o del PC a:

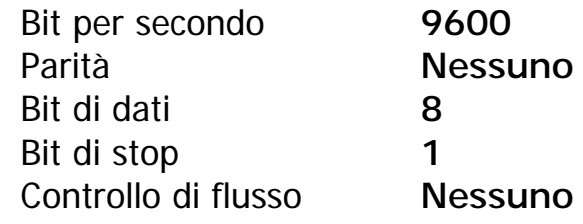

 $\triangleright$  Accendere la centrale.

#### **Inserimento scheda H140 "risponditore base"**

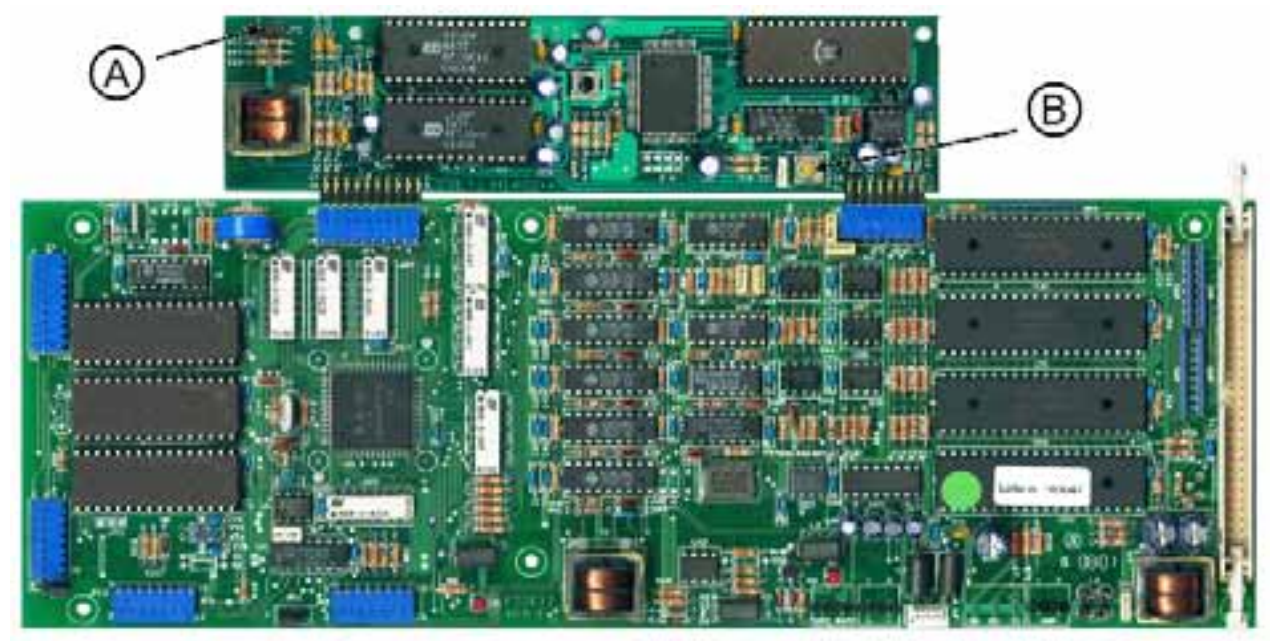

- A Volume registrazione messaggi
- B Volume musica di attesa

È possibile connettere alla centrale una scheda "risponditore base" (opzionale) tramite la quale si hanno le seguenti possibilità:

- Far ascoltare al chiamante, in attesa della risposta dell'operatore, un messaggio seguito da un sottofondo musicale.
- Registrare il messaggio DISA.
- Personalizzare i messaggi registrandoli da uno dei telefoni amministratori di sistema.
- Far ascoltare una musica di cortesia quando le linee urbane sono in attesa.
- $\triangleright$  Spegnere la centrale.
- ¾ Inserire la scheda "risponditore base" nei connettori JP5 e JP6 come da figura.
- ¾ Accendere la centrale ed eseguire le programmazioni e la registrazione dei messaggi.
- ¾ Se necessario, regolare il volume senza spegnere la centrale.
	- *Nota: L'utilizzo nella centrale della scheda risponditore esclude la possibilità di utilizzare l'ingresso della sorgente musicale A52.*
	- *Nota: Il brano del sottofondo musicale va scelto in fase di acquisto della scheda stessa.*
- *Nota: La scheda H140 non può essere utilizzata in presenza della scheda H210 "risponditore evoluto".*
- *Nota: L'attivazione della musica d'attesa avviene automaticamente al riconoscimento dell'inserimento della scheda.*

#### **Collegamento sorgente musicale A52**

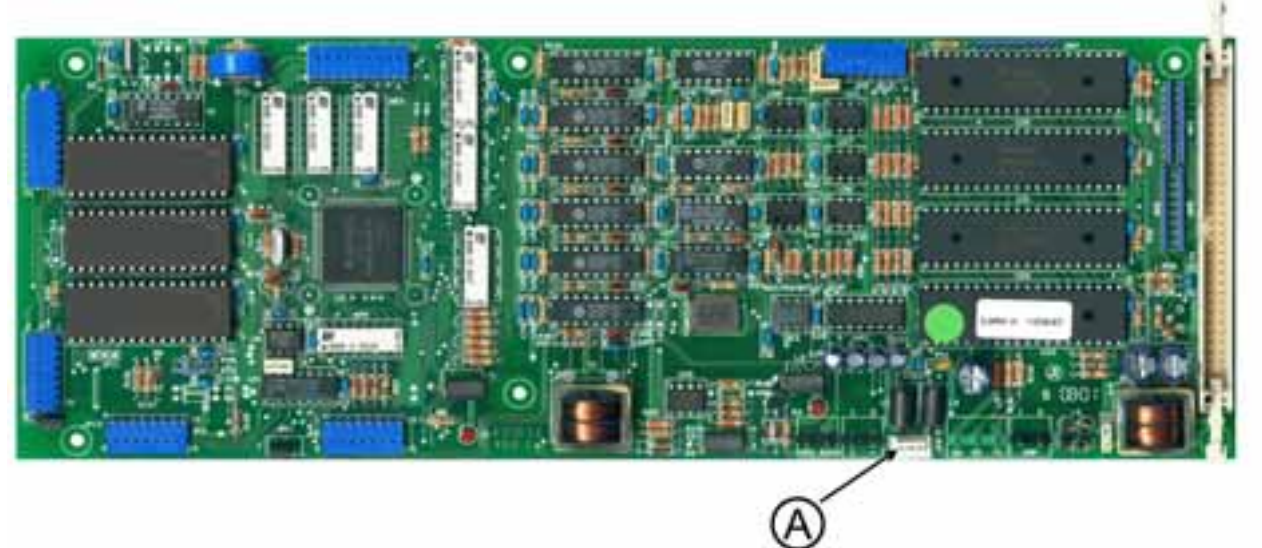

A Ingresso sorgente musicale - A52

E' possibile installare sulla centrale una sorgente musicale per attesa in alternativa alla scheda risponditore.

- $\triangleright$  Spegnere la centrale.
- ¾ Inserire il connettore della sorgente musicale A52 sulla scheda CPU (l'innesto è polarizzato).
- ¾ Accendere la centrale.
- ¾ Dal telefono amministratore di sistema comporre:
- il codice **26801** per inserire la musica durante l'attesa;
- il codice **26800** per escludere la musica.

*Nota: L'uso nella centrale dell'ingresso per la sorgente musicale A52 è alternativo all'utilizzo della scheda riponditore modello base H140 o evoluto H210.*

*Nota: Il brano della musica di cortesia va scelto in fase di acquisto della scheda stessa.* 

#### **Inserimento scheda citofonica A61**

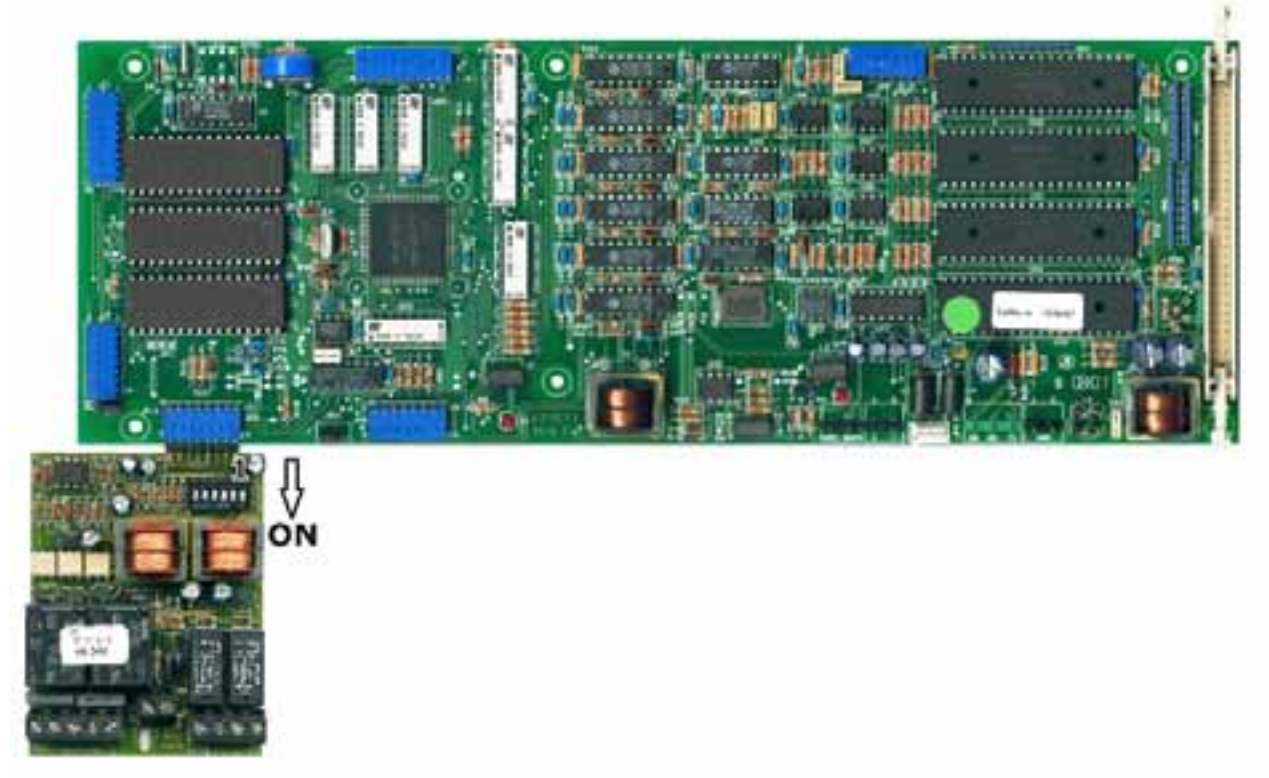

È possibile inserire nella centrale una scheda di interfaccia citofonica (opzionale) per gestire due chiamate citofoniche, parlare con due postazioni citofoniche ed aprire due porte.

- $\triangleright$  Spegnere la centrale.
- ¾ Inserire la scheda citofonica nel connettore JP3.
- ¾ Effettuare i collegamenti tra i citofoni.

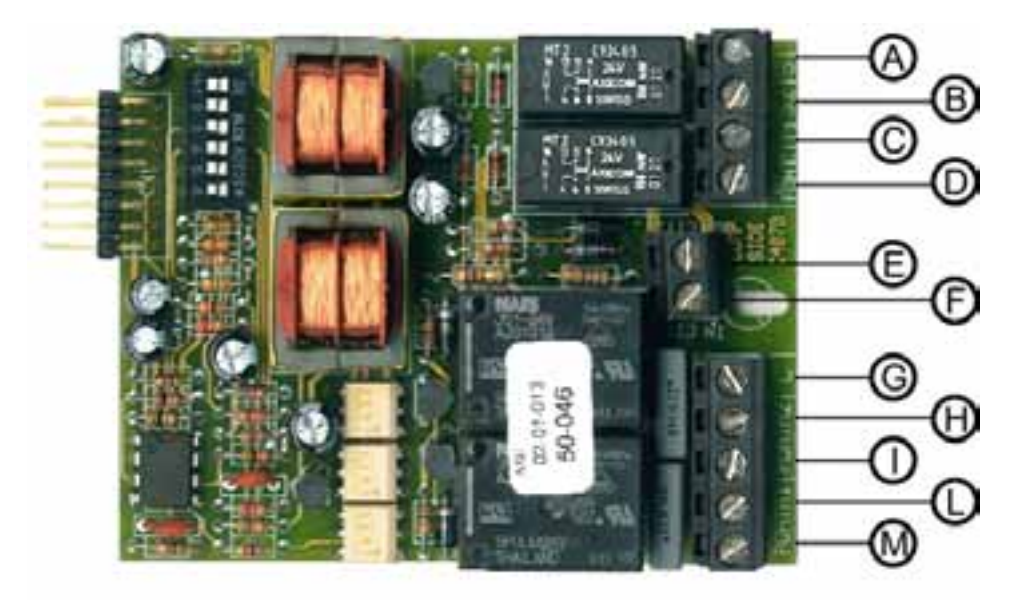

- A Ingresso suoneria citofono 2
- B Ingresso suoneria citofono 1
- C Uscita fonia citofono 1
- D Ingresso fonia citofono 1
- E Uscita fonia citofono 2
- F Ingresso fonia citofono 2
- G Comune
- H Contatto porta citofono 2
- I Contatto porta citofono 2
- L Contatto porta citofono 1
- M Contatto porta citofono 1
- $\triangleright$  Accendere la centrale ed eseguire le programmazioni.
- ¾ Se necessario regolare il volume agendo sui dip-switch, anche con la centrale accesa.

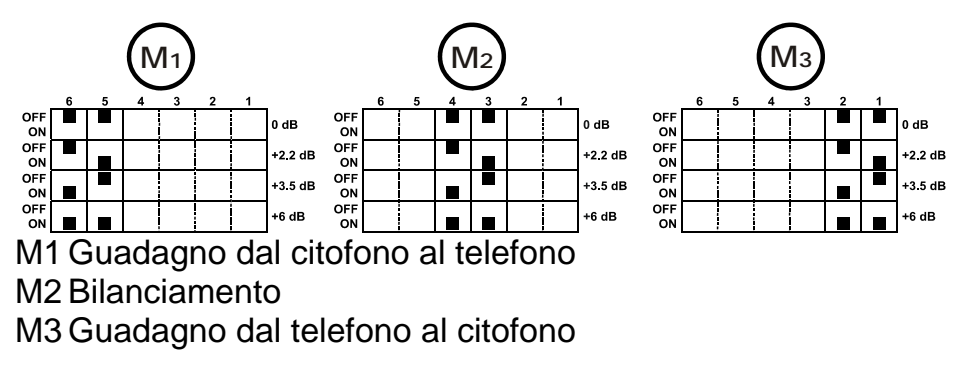

*Nota: L'uso della scheda citofonica A61 è alternativo all'utilizzo della scheda riponditore evoluto H210.*

## **Alimentatore e operazioni finali**

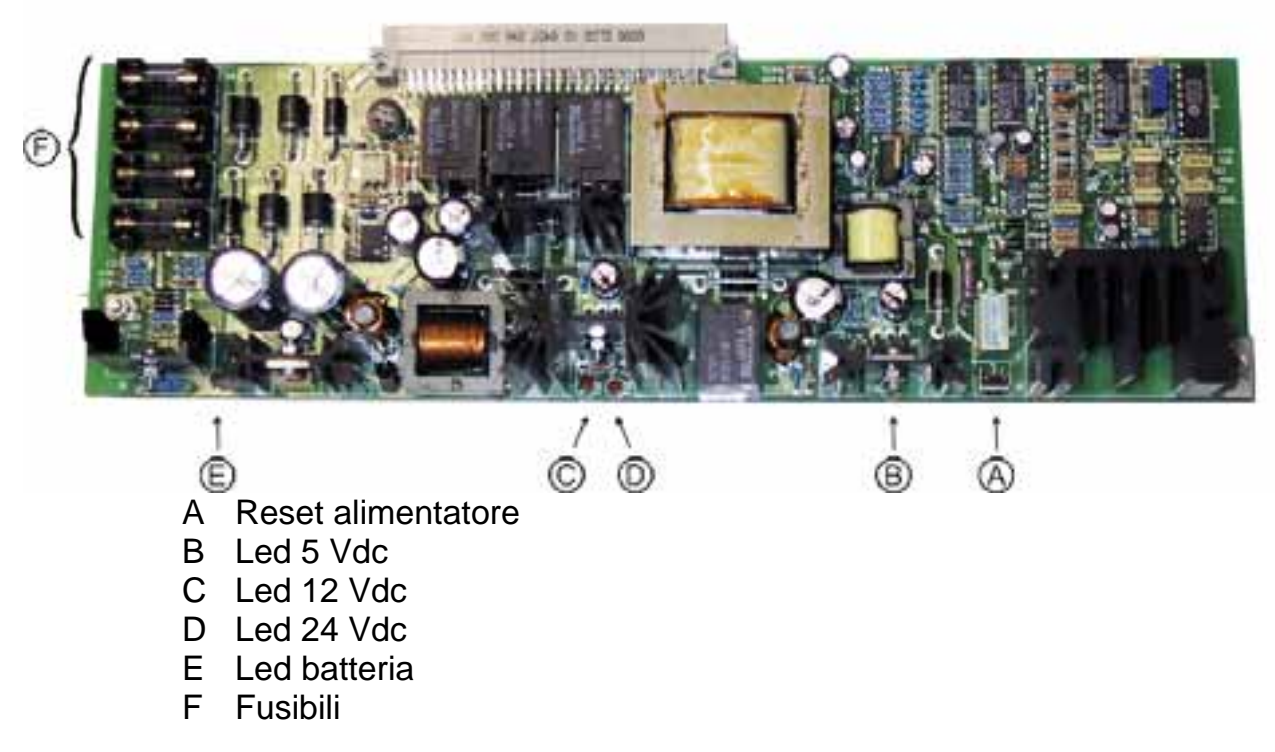

POLARIS esce di fabbrica con l'alimentatore inserito e fissato nell'apposito slot.

¾ Collegare il cavetto tra il terminale rosso e nero delle due batterie.

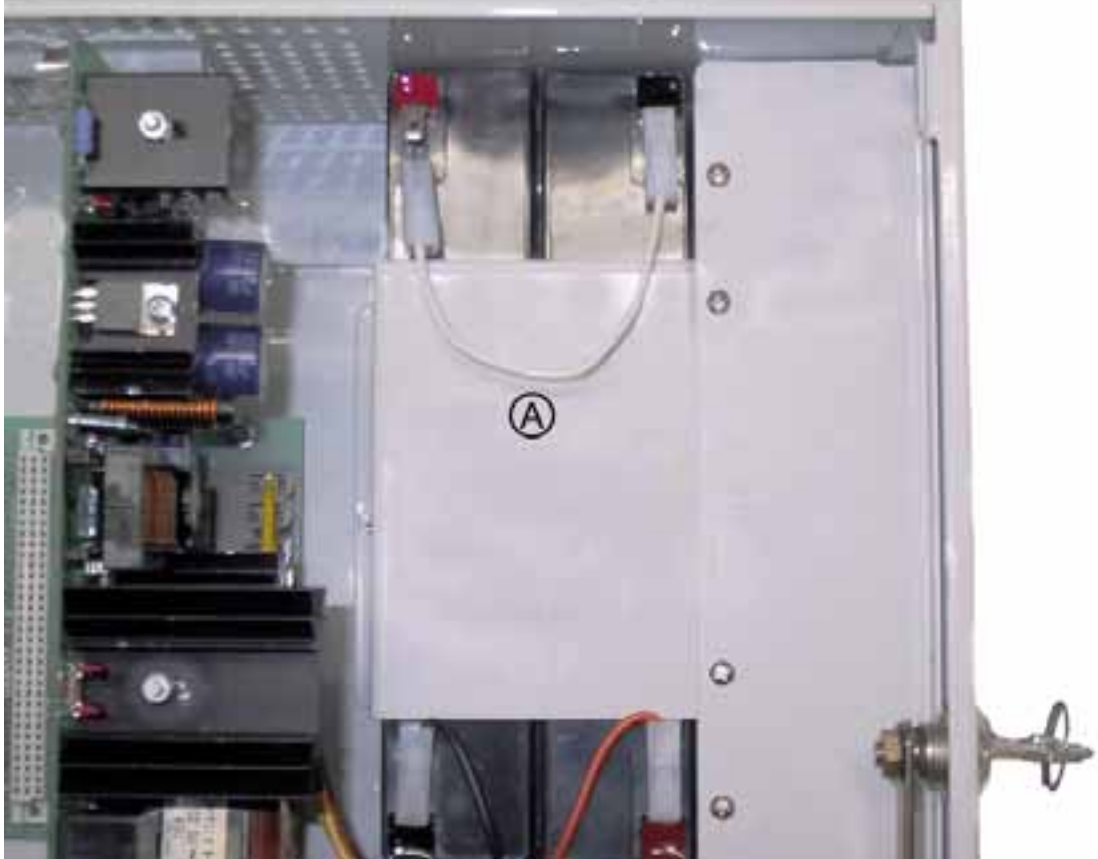

A Alloggiamento batterie

- ¾ Collegare la spina ad una presa di corrente e accendere i due interruttori. L'interruttore associato alla lampada spia rossa è l'interruttore di rete, quello relativo alla spia arancione e riguarda il gruppo di continuità a batterie (se si accende il solo interruttore delle batterie la centrale non parte).
- ¾ Controllare che il led rosso posto sulla scheda CPU inizi a lampeggiare ed eventualmente che i display dei Time 3000-P si illuminini. Chiudere il coperchio a chiave.
- ¾ La centrale è ora pronta per essere programmata e utilizzata.

**La centrale telefonica deve essere obbligatoriamente collegata a terra. Verificare che la presa sia collegata ad un sistema di terra efficace** 

# **PROGRAMMAZIONE**

Permette la personalizzazione del centralino secondo le proprie esigenze.

La programmazione può essere eseguita solamente dal primo interno che è definito dalle impostazioni di fabbrica come amministratore di sistema.

Per la programmazione è necessario utilizzare un telefono di sistema il **TIME3000-P**, oppure un BCA con selezione multifrequenza.

Dall'interno amministratore di sistema con un **BCA** è possibile programmare:

- Password operatore;
- Password installatore;
- Data e ora:
- Fasce orarie:
- Fascia oraria settimanale;

Inoltre è possibile:

- Richiamare i programmi giorno, notte, temporaneo o automatico;
- Definire l'interno amministratore di sistema;
- Definire la numerazione interna;
- Personalizzare il funzionamento degli interni in relazione a: Chiamate entranti;
	- Chiamate uscenti;
	- Chiamate citofono;
	- Selezioni ammesse;
	- Abilitazione servizi.
- Copiare le programmazioni di interno;
- Impostare il tempo di flash dei telefoni;
- Definire i gruppi di filtro;
- Definire il tipo di linee urbane;
- Personalizzare le linee ISDN:
- Attivare il servizio DISA;
- Attivare il servizio risponditore;
- Registrare i messaggi DISA e risponditore;
- Impostare la documentazione addebiti;
- Attribuire un credito prepagato;
- Abilitare la sorgente musicale esterna.

Solo attraverso il **Time 3000-P** è possibile:

- Visualizzare i costi sostenuti ed il credito attuale.
- Solo attraverso il **Time 3000-P** si possono:

• Attivare le carte.

Solo attraverso il **teleprogrammatore** è possibile:

- Impostare gestori alternativi;
- Impostare le funzioni di LCR;
- Attivare e impostare la funzioni di tariffa locale;
- Impostare i timer di sistema;
- Impostare il funzionamento e le durate dei messaggi per la scheda risponditore evoluto H210.

Al momento della prima installazione il centralino si auto configura con una programmazione di fabbrica che prevede:

- Password installatore 12345:
- Password operatore 00000;
- Prima fascia oraria giorno dalle ore 8:00 alle ore 12:00 e seconda dalle 14:00 alle 18:00;
- Fascia oraria settimanale disattiva;
- Richiamo programmi in modo automatico;
- Utilizzo delle linee esterne senza nessuna limitazione da parte degli interni e delle carte;
- Caratterizzazione delle linee esterne in selezione MF per schede di tipo analogico, e tipo di linea standard per le linee ISDN;
- Chiamate esterne indirizzate al primo interno;
- Numerazione degli interni da 01 a 40;
- Numerazione delle carte da 41 a 99;
- Buffer di memoria attivo.

#### *RIPRISTINO IMPOSTAZIONI DI FABBRICA*

Tale programmazione può essere richiamata in ogni momento con la seguente procedura:

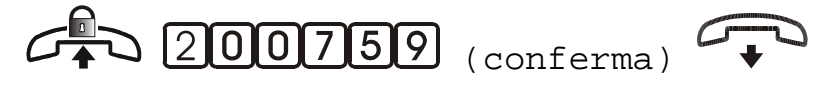

- ¾ Sollevare il microtelefono dell'interno amministratore di sistema.
- ¾ Comporre il codice 200 759.
- ¾ Attendere il tono di conferma e riagganciare il microtelefono.
- ¾ Scollegare l'alimentazione sia della rete 230V, sia delle batterie.
- ¾ Attendere circa trenta secondi, poi accendere nuovamente la centrale.
- ¾ La procedura di azzeramento dura circa quattro minuti, durante i quali i telefoni risultano isolati.
	- *Nota: Tutti i parametri della centrale diversi da quelli di fabbrica, i numeri di rubrica e i report delle chiamate effettuate vengono cancellati.*
	- *Nota: La centrale effettua un ripristino delle impostazioni di fabbrica anche a seguito di un aggiornamento del firmware della scheda CPU. Anche in questo caso tutti i parametri, i numeri di rubrica e i report delle chiamate effettuate vengono cancellati.*

#### *ACCESSO ALLA PROGRAMMAZIONE*

#### **Abilitazione alla programmazione**

Permette di accedere alla programmazione della centrale

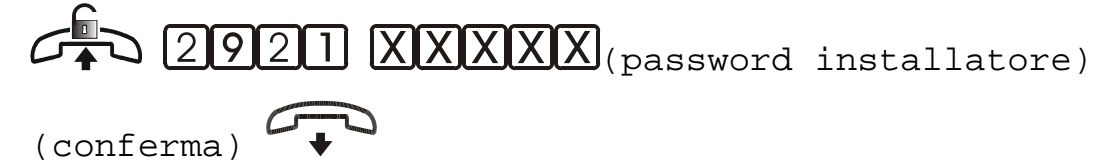

- ¾ Sollevare il microtelefono dell'interno amministratore di sistema.
- ¾ Comporre il codice 2921.
- $\triangleright$  Comporre le cinque cifre della password installatore.
- ¾ Attendere il tono di conferma e riagganciare il microtelefono.
	- *Nota: Il codice permette l'accesso a tutte le programmazioni protette da password (inizianti con la cifra 2). Per uscire dallo stato di programmazione occorre digitare il relativo codice.*
	- *Nota: Non sono protette da password la programmazione di data/ora, richiamo programmi, gestione crediti.*

## **Disabilitazione alla programmazione**

Permette di uscire dallo stato di programmazione della centrale

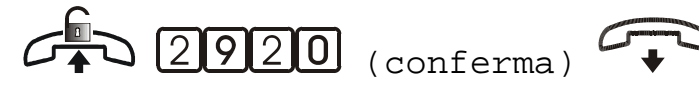

- ¾ Sollevare il microtelefono dell'interno amministratore di sistema.
- ¾ Comporre il codice 2920.
- ¾ Attendere il tono di conferma e riagganciare il microtelefono.

#### *PASSWORD*

#### **Password installatore**

La parola chiave permette l'accesso a funzioni che richiedono un'elevata sicurezza.

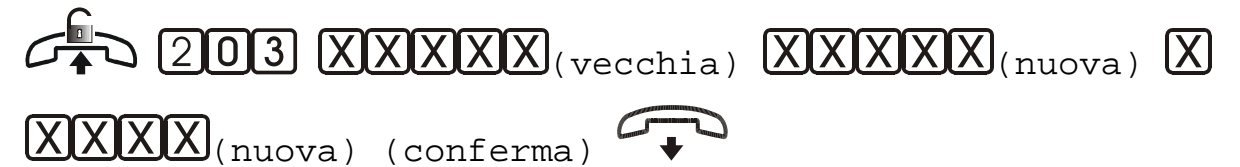

- ¾ Sollevare il microtelefono dell'interno amministratore di sistema.
- ¾ Comporre il codice 203.
- $\triangleright$  Comporre le cinque cifre della password attuale.
- ¾ Comporre le cinque cifre della nuova password.
- ¾ Comporre nuovamente le cinque cifre della nuova password come conferma.

*Nota: La password installatore nella programmazione di fabbrica è 12345.* 

#### **Password operatore**

La parola chiave permette l'accesso a funzioni che richiedono un'elevata sicurezza.
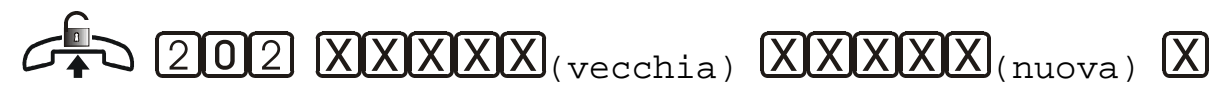

 $\overline{XXXX}$ (nuova) (conferma)

- ¾ Sollevare il microtelefono dell'interno amministratore di sistema.
- $\triangleright$  Comporre il codice 202.
- $\triangleright$  Comporre le cinque cifre della password attuale.
- $\triangleright$  Comporre le cinque cifre della nuova password.
- ¾ Comporre nuovamente le cinque cifre della nuova password come conferma.

# *OROLOGIO*

#### **Data e Ora**

Per effettuare questa programmazione da Time 3000-P consultare il relativo manuale.

#### *Data*

Permette di aggiornare la data della centrale.

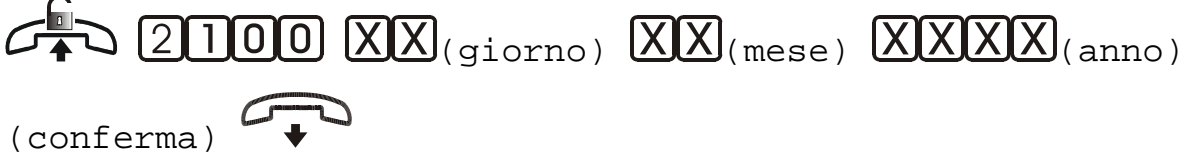

- ¾ Sollevare il microtelefono dell'interno amministratore di sistema.
- ¾ Comporre il codice 2100.
- $\triangleright$  Comporre due cifre per il giorno, due cifre per il mese e quattro per l'anno.
- ¾ Attendere il tono di conferma e riagganciare il microtelefono.

*Esempio: Supponiamo che sia il 27/09/2000, per programmare la data esatta occorre comporre le seguenti cifre: 2100 27092000.* 

*Nota: La password operatore nella programmazione di fabbrica è 00000.* 

*Ora* 

Permette di aggiornare l'ora della centrale.

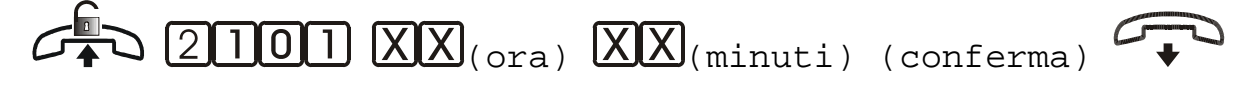

- ¾ Sollevare il microtelefono dell'interno amministratore di sistema.
- ¾ Comporre il codice 2101.
- $\triangleright$  Comporre due cifre per l'ora e due cifre per i minuti.
- ¾ Attendere il tono di conferma e riagganciare il microtelefono.

*Esempio: Supponiamo che siano le ore 18:05, per programmare l'ora esatta occorre comporre le seguenti cifre: 2101 1805.* 

*Nota: L'impostazione data/ora non è protetta da password.* 

# **Fasce orarie giornaliere**

È la possibilità di impostare l'inizio e la fine di 2 intervalli orari all'interno dei quali la centrale utilizza le impostazioni "giorno", e al di fuori dei quali richiama le impostazioni "notte".

*Prima fascia oraria* 

$$
\begin{array}{c}\n\mathcal{L} \longrightarrow \text{21110} \text{XXXX} \\
\text{finite: ora e minuti} \quad \text{Conferma}\n\end{array}
$$

- ¾ Sollevare il microtelefono dell'interno amministratore di sistema.
- ¾ Comporre il codice 2110.
- ¾ Comporre con quattro cifre l'ora e i minuti di inizio della prima fascia oraria.
- ¾ Comporre con quattro cifre l'ora e i minuti di fine della prima fascia oraria.
- ¾ Attendere il tono di conferma e riagganciare il microtelefono.

#### *Seconda fascia oraria*

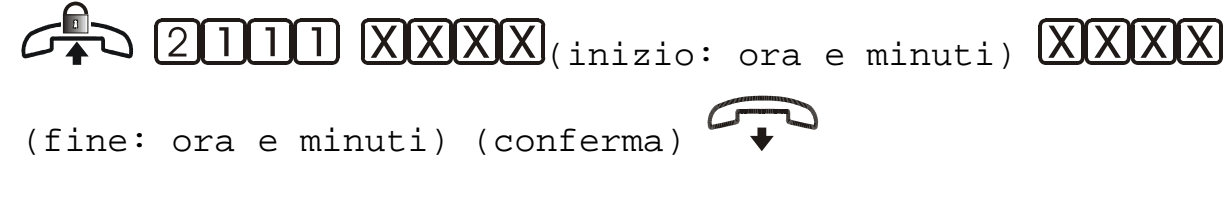

¾ Sollevare il microtelefono dell'interno amministratore di sistema.

- $\triangleright$  Comporre il codice 2111.
- ¾ Comporre con quattro cifre l'ora e i minuti di inizio della seconda fascia oraria.
- ¾ Comporre con quattro cifre l'ora e i minuti di fine della seconda fascia oraria.
- ¾ Attendere il tono di conferma e deporre il microtelefono.

*Esempio: Gli orari da impostare sono dalle ore 8:00 alle ore 12:00, per la prima fascia oraria, e dalle ore 14:30 alle ore 16:30, per la seconda fascia oraria. Comporre: 2110 0800 1200* e *2111 1430 1630.* 

- *Nota: È obbligatorio impostare entrambe le fasce orarie.*
- *Nota: Per utilizzare una sola fascia oraria occorre programmare l'orario della fine della prima fascia oraria coincidente con l'orario di inizio della seconda.*
- *Nota: Se impostata nella modalità "automatico", la centrale richiamerà le impostazioni programmate per "giorno" o "notte" automaticamente.*

#### **Fasce orarie settimanali**

È la possibilità di impostare un periodo della settimana durante il quale la centrale può attivare automaticamente un programma a scelta tra "giorno", "notte" o "temporaneo".

*Impostazione e attivazione* 

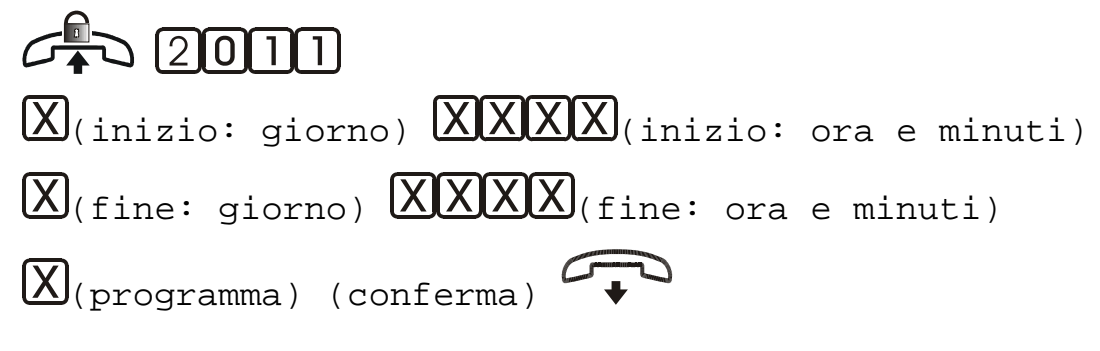

- ¾ Sollevare il microtelefono dell'interno amministratore di sistema.
- ¾ Comporre il codice 2011.
- ¾ Comporre la cifra del giorno della settimana di inizio della fascia temporale;
	- $1 =$  lunedì...  $7 =$  domenica.
- ¾ Comporre con quattro cifre l'ora e i minuti di inizio della fascia temporale.
- ¾ Comporre la cifra del giorno della settimana di fine della fascia temporale;
	- $1 =$  lunedì...  $7 =$  domenica.
- ¾ Comporre con quattro cifre l'ora e i minuti di fine della fascia temporale.
- ¾ Comporre la cifra del programma da utilizzare nella suddetta fascia:
	- 0 Programma giorno
	- 1 Programma notte
	- 2 Programma temporaneo
- ¾ Attendere il tono di conferma e riagganciare il microtelefono.

*Esempio: La fascia settimanale da impostare va dalle ore 18:15 del venerdì alle ore 08:00 del lunedì, e il programma scelto è il "temporaneo".* 

#### *Comporre: 2011 5 1815 1 0800 2.*

*Disattivazione* 

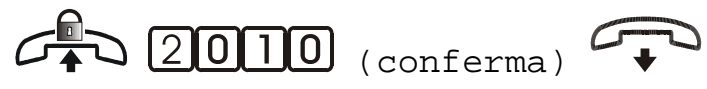

- ¾ Sollevare il microtelefono dell'interno amministratore di sistema.
- $\triangleright$  Comporre il codice 2010.
- ¾ Attendere il tono di conferma e riagganciare il microtelefono.

#### **Richiamo programmi**

È la possibilità di richiamare manualmente i programmi "giorno", "notte", o "temporaneo", o automaticamente i programmi "giorno" o "notte" in base alle fasce orarie impostate.

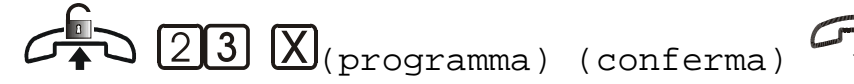

- ¾ Sollevare il microtelefono dell'interno amministratore di sistema.
- $\triangleright$  Comporre il codice 23.
- ¾ Comporre:
	- 0 Programma giorno
	- 1 Programma notte
	- 2 Programma temporaneo
	- 3 Modo automatico
- ¾ Attendere il tono di conferma e riagganciare il microtelefono.

*Esempio: Supponiamo si voglia richiamare il programma "giorno" in maniera permanente. Comporre: 23 0*

*Nota: È possibile visualizzare il programma in uso dalla centrale solamente tramite telefono di sistema TIME 3000-P Esse-ti.* 

*Nota: Il richiamo programmi non è protetto da password.* 

# *AMMINISTRATORE DI SISTEMA*

Permette di definire l'interno collegato all'amministartore di sistema.

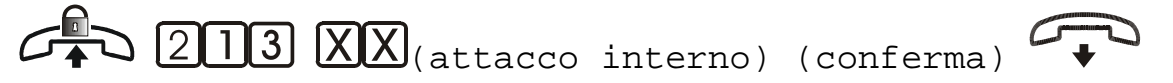

- ¾ Sollevare il microtelefono dell'amministratore di sistema.
- $\triangleright$  Comporre il codice 213.
- ¾ Comporre due cifre (comprese tra 01 e 80) indicanti l'attacco di interno del nuovo amministratore di sistema.
- ¾ Attendere il tono di conferma e riagganciare il microtelefono.

*Esempio: Supponiamo che si voglia definire come primo interno amministratore l'interno 08. Comporre: 213 08.* 

*Nota: Nell'impostazione di fabbrica l'interno Posto Operatore è il primo interno (equivalente a 213 01).* 

# *NUMERAZIONE INTERNI E CARTE*

È la possibilità di assegnare ad un interno o carta un numero convenzionale (numerazione flessibile).

La numerazione di fabbrica per gli interni va da 01 a 40 e corrisponde alla posizione dei morsetti sulla scheda di interni ed alla posizione di quest'ultima rispetto al bus. Per le carte, che sono a tutti gli effetti dei derivati virtuali, la numerazione di default va da 41 a 99.

La numerazione convenzionale può variare tra 0 e 999.

 $G \rightarrow$  2114  $\overline{XX}$  (attacco interno o carta)  $(XXX)$ (convenzionale) (conferma)

- ¾ Sollevare il microtelefono dell'interno amministratore di sistema.
- ¾ Comporre il codice 214.
- ¾ Comporre due cifre (comprese tra 01 e 99) indicanti l'attacco di interno o il numero fisico della carta.
- ¾ Comporre le tre cifre corrispondenti alla numerazione interna da assegnare.
- ¾ Attendere il tono di conferma e riagganciare il microtelefono.
	- *Nota: Nelle chiamate interne occorre anteporre il prefisso 4 al numero di interno o carta per poter effettuare la chiamata.*
	- *Nota: Nel programmare interni e carte con numerazioni a due cifre, completare la sequenza con il # o nel caso di numerazioni ad una cifra con il # #.*
	- *Nota: Non è possibile assegnare lo stesso numero a più di un interno o carta.*
	- *Nota: Qualora si imposti la numerazione convenzionale di un interno o carta alla lunghezza di una cifra (ed esempio 6), non si potranno più utilizzare le numerazioni a due e tre cifre inizianti con la stessa cifra (ed esempio 60, 61, 600, 601, etc.). Analogamente impostando la lunghezza a due cifre non si potranno utilizzare numerazioni più lunghe inizianti con le stesse cifre.*

#### *PROGRAMMAZIONE INTERNI E CARTE*

#### **Linee esterne urbane**

Permette di impostare le abilitazioni di ogni singolo interno o carta in relazione alle linee urbane.

*Programmazione interno e carta – chiamate urbane entranti*  Per le **chiamate entranti** e per ogni linea è possibile stabilire:

- **Linea esclusa** L'interno o la carta non può rispondere alle chiamate entranti da una determinata linea urbana;
- **Risp. per assente** Il telefono non squilla, ma è possibile rispondere alle chiamate entranti tramite il codice 5;
- **Squillo** Il telefono squilla, per rispondere è sufficiente sollevare il microtelefono.

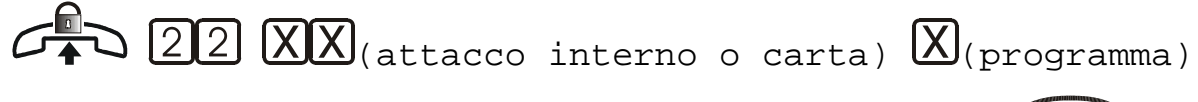

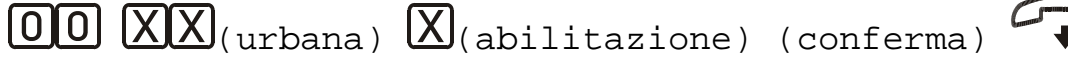

- ¾ Sollevare il microtelefono dell'interno amministratore di sistema.
- ¾ Comporre il codice 22.
- ¾ Comporre due cifre (comprese tra 01 e 99) indicanti l'attacco di interno o la carta.
- ¾ Comporre:
	- 0 Programma giorno
	- 1 Programma notte
	- 2 Programma temporaneo
	- 3 Per tutti e tre i programmi
- $\triangleright$  Comporre 00.
- ¾ Comporre il numero (compreso tra 01 e 10) della linea urbana.
- ¾ Comporre l'abilitazione:
	- 0 Linea esclusa
	- 1 Risposta per assente
	- 2 Squillo
- ¾ Attendere il tono di conferma e riagganciare il microtelefono.

#### *Programmazione interno e carta – chiamate urbane uscenti*

Per ogni interno o carta è possibile indicare quali sono le linee urbane utilizzabili.

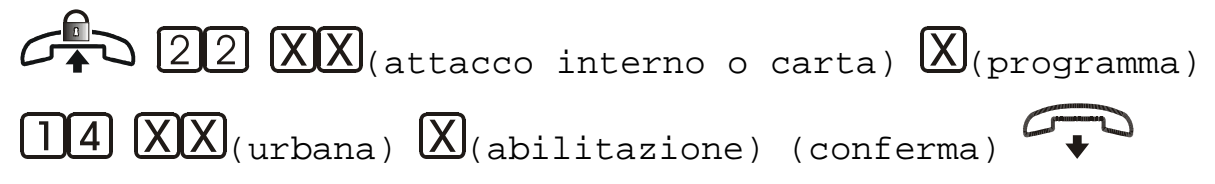

- ¾ Sollevare il microtelefono dell'interno amministratore di sistema.
- $\triangleright$  Comporre il codice 22.
- ¾ Comporre due cifre (comprese tra 01 e 99) indicanti l'attacco di interno o la carta.
- ¾ Comporre:
	- 0 Programma giorno
	- 1 Programma notte
	- 2 Programma temporaneo
	- 3 Per tutti e tre i programmi
- ¾ Comporre 14.
- ¾ Comporre il numero (compreso tra 01 e 10) della linea urbana.
- ¾ Comporre:
	- 0 Linea non abilitata
	- 1 Linea abilitata
- ¾ Attendere il tono di conferma e riagganciare il microtelefono.

#### **Chiamate citofono**

Permette di designare gli interni e le carte che hanno la possibilità di ricevere chiamate dalle postazioni citofoniche e di aprire le porte.

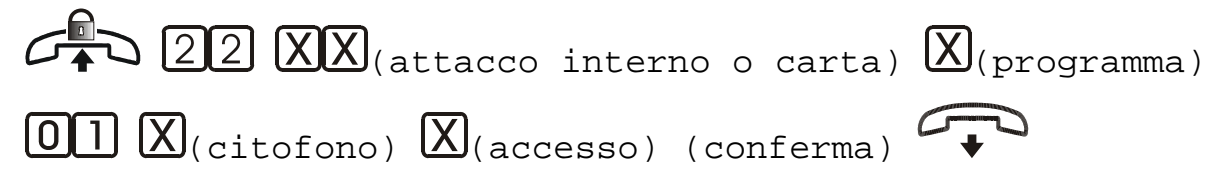

- ¾ Sollevare il microtelefono dell'interno amministratore di sistema.
- ¾ Comporre il codice 22.
- ¾ Comporre due cifre (comprese tra 01 e 99) indicanti l'attacco di interno o la carta.
- ¾ Comporre:
	- 0 Programma giorno
	- 1 Programma notte
	- 2 Programma temporaneo
	- 3 Per tutti e tre i programmi
- ¾ Comporre 01.
- ¾ Comporre:
	- 1 Postazione citofonica 1
	- 2 Postazione citofonica 2
- ¾ Comporre:
	- 0 Nessun tipo di accesso
- 1 Apertura porta consentito
- 2 Chiamata citofonica e apertura porta.
- ¾ Attendere il tono di conferma e riagganciare il microtelefono.

#### **Selezioni ammesse**

Per ogni interno o carta è possibile impostare quali sono le tipologie di selezione ammesse, associando o meno i gruppi di accesso (vedi pagina 50) al derivato o carta stessi.

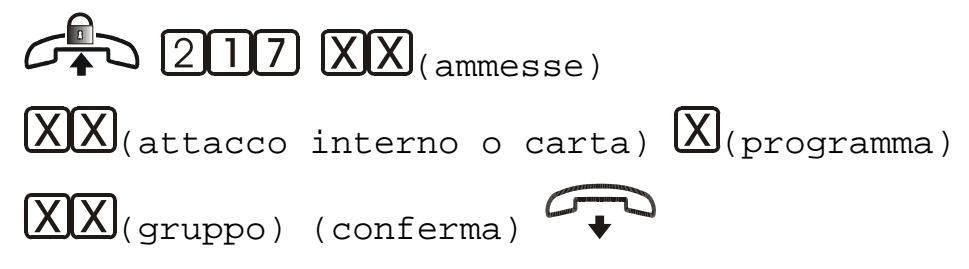

- ¾ Sollevare il microtelefono dell'interno amministratore di sistema.
- $\triangleright$  Comporre il codice 217.
- ¾ Comporre:

00 Gruppo di filtri non associato all'interno o carta 01 Gruppo di filtri associato all'interno o carta

- ¾ Comporre due cifre (comprese tra 01 e 99) indicanti l'attacco di interno o la carta.
- ¾ Comporre:
	- 0 Programma giorno
	- 1 Programma notte
	- 2 Programma temporaneo
	- 3 Per tutti e tre i programmi
- ¾ Comporre le due cifre (comprese tra 01 e 16) indicanti il gruppo di accesso.
- ¾ Attendere il tono di conferma e riagganciare il microtelefono.

*Esempio: se l'interno (o carta) è associato al gruppo di filtri che permette chiamate inizianti per '0', ma non è associato a quello con '07', si riceverà dissuasione selezionando '07'.* 

*Nota: Prestare attenzione all'associazione derivato-gruppi.* 

*Nota: Associando l'interno o la carta ad un solo gruppo di filtri di selezione, il quale ad esempio permette le chiamate inizianti per lo 0, nel selezionare prefissi inizianti con tale cifra, ma inseriti in altri gruppi, si riceverà il tono di dissuasione.* 

# **Abilitazione servizi**

Permette l'abilitazione di alcuni servizi di interno e carta:

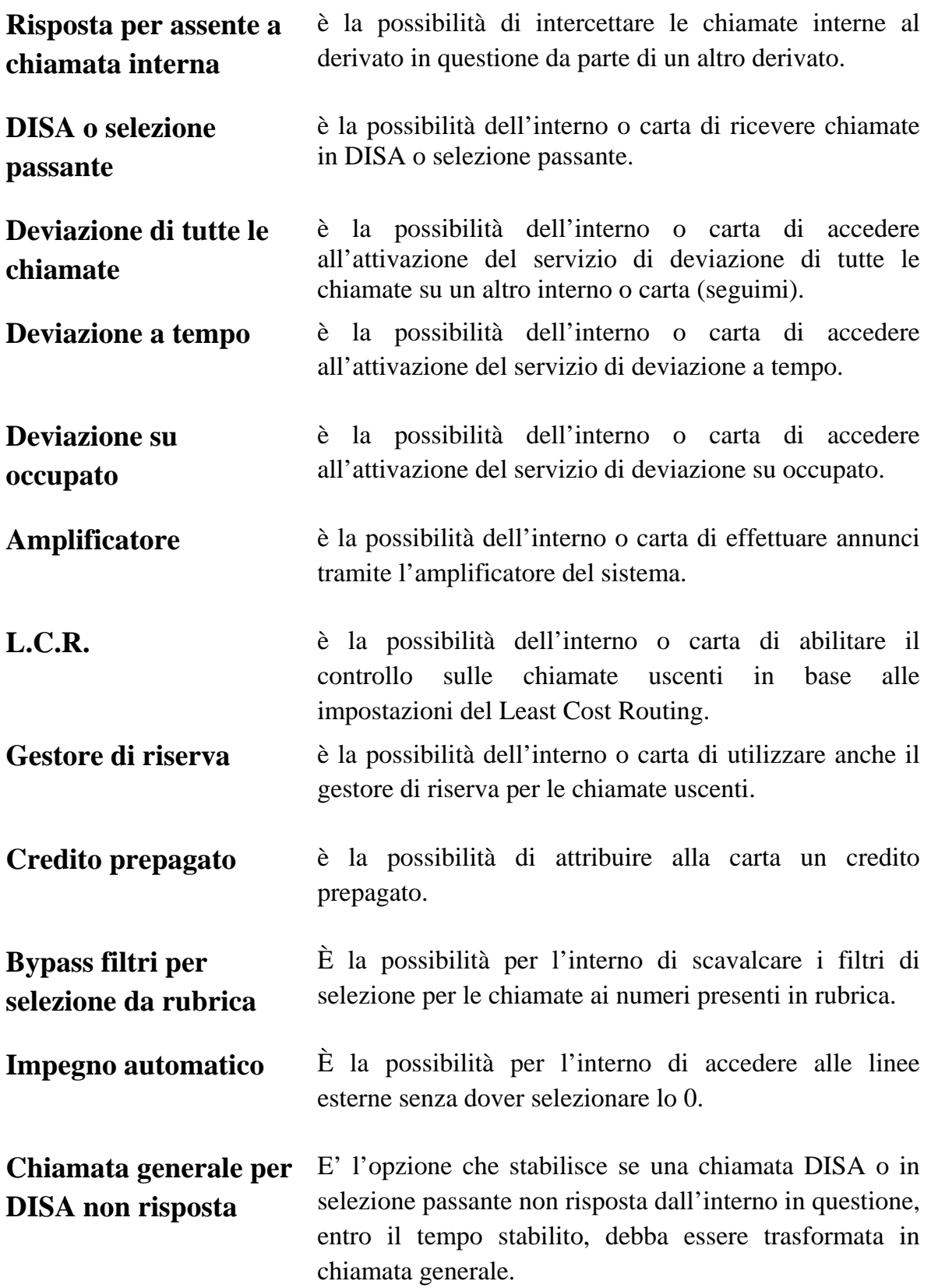

**Abilitazione trasferta urbana**  E' la possibilità dell'interno di accedere all'attivazione della trasferta urbana automatica.

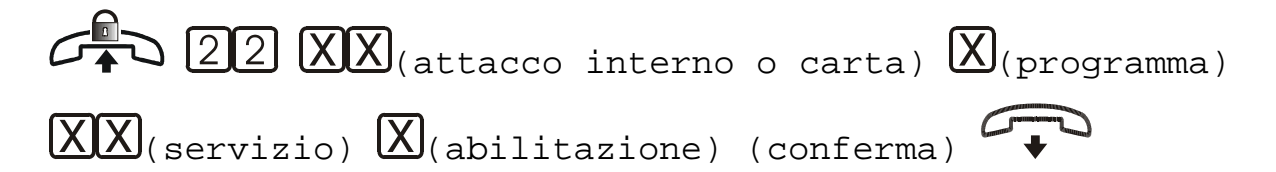

- ¾ Sollevare il microtelefono dell'interno amministratore di sistema.
- $\triangleright$  Comporre il codice 22.
- ¾ Comporre due cifre (comprese tra 01 e 99) indicanti l'attacco di interno o la carta.
- ¾ Comporre:
	- 0 Programma giorno
	- 1 Programma notte
	- 2 Programma temporaneo
	- 3 Per tutti e tre i programmi
- ¾ Comporre:
	- 13 Abilitazione al bypass dei filtri per selezioni da rubrica
	- 30 Abilitazione deviazione a tempo
	- 31 Abilitazione deviazione su occupato
	- 32 Abilitazione deviazione di tutte le chiamate
	- 33 Abilitazione impegno automatico (selezione automatica dello 0)
	- 4 Abilitazione risposta per assente chiamata interna
	- 5 Abilitazione DISA o Selezione passante
	- 7 Abilitazione amplificatore
	- 72 Abilitazione trasferta urbana
	- 80 Abilitazione L.C.R.
	- 81 Abilitazione gestore di riserva
	- 82 Abilitazione alla chiamata generale dopo DISA non risposta
	- 83 Abilitazione credito prepagato (solo per cards)
- ¾ Comporre:
	- 0 per DISATTIVARE il servizio
	- 1 per ATTIVARE il servizio
- ¾ Attendere il tono di conferma e riagganciare il microtelefono.

*Nota: Le impostazioni di fabbrica prevedono l'abilitazione dei servizi di deviazione, uso dell'amplificatore, DISA o SP, risposta per assente, chiamata generale dopo DISA non risposta.* 

# *COPIA DELLE PROGRAMMAZIONI*

Permette di copiare la programmazione di un interno o di una carta su un gruppo di interni e/o carte consecutivi.

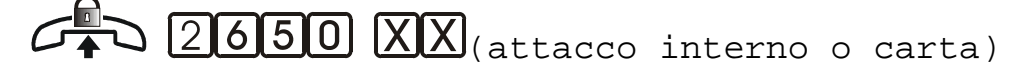

 $\chi$  $\chi$ <sub>(attacco primo destinatario)</sub>

(attacco ultimo destinatario)

 $\alpha$ (programmi) (conferma)

- 
- ¾ Sollevare il microtelefono dell'interno amministratore di sistema.
- ¾ Comporre il codice 2650.
- ¾ Comporre il numero dell'attacco interno o carta di origine.
- ¾ Comporre il numero dell'attacco del primo interno o carta verso cui copiare le impostazioni.
- ¾ Comporre il numero dell'attacco dell'ultimo interno o carta verso cui copiare le impostazioni.
- ¾ Comporre:
	- 0 copia del programma giorno
	- 1 copia del programma notte
	- 2 copia del programma temporaneo
	- 3 copia dei programmi giorno e notte
	- 4 copia dei programmi giorno e temporaneo
	- 5 copia dei programmi notte e temporaneo
	- 6 copia dei programmi giorno, notte e temporaneo
- ¾ Attendere il tono di conferma e riagganciare il microtelefono.
	- *Nota: È possibile effettuare la copia su di un singolo interno o carta, inserendo lo stesso valore per il primo e l'ultimo destinatario.*
	- *Nota: I dati copiati da questa funzione sono: Chiamate entranti, Chiamate uscenti, Chiamate citofono, Selezioni ammesse, Abilitazione servizi.*

# *TEMPO DI FLASH*

Permette di programmare il tempo di flash (tempo di chiusura della linea che permette di mettere in attesa delle conversazioni telefoniche) dell'interno desiderato qualora l'apparecchio telefonico ad esso associato non sia omologato.

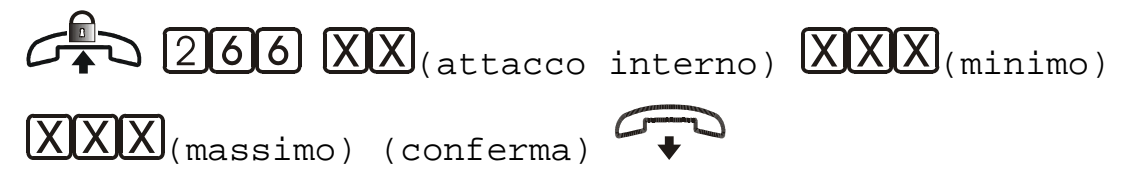

- ¾ Sollevare il microtelefono dell'interno amministratore di sistema.
- $\triangleright$  Comporre il codice 266.
- ¾ Comporre due cifre (comprese tra 01 e 40) indicanti l'attacco di interno.
- $\triangleright$  Comporre tre cifre indicanti il tempo minimo di flash espresso in decine di millisecondi.
- ¾ Comporre tre cifre indicanti il tempo massimo di flash espresso in decine di millisecondi.
- ¾ Attendere il tono di conferma e riagganciare il microtelefono.

*Esempio: Supponiamo si voglia collegare un telefono con tempo di flash di 700mS (ad esempio un modello Giapponese tipo Panasonic) all'attacco interno 02. Comporre: 266 02 065 075*

*Nota: Il tempo di flash standard è impostato tra 80 e 120 ms.* 

*Nota: La centrale accetta impulsi di flash generati da telefoni omologati indipendentemente dai valori impostati.* 

# *GRUPPI DI FILTRO*

Nel centralino possono essere programmati fino a sedici gruppi di filtro per sbarrare o consentire le selezioni telefoniche verso la rete urbana. Per ogni gruppo si possono definire le cifre (prefisso, numero, parte di prefisso e parte di numero) che è possibile selezionare per le chiamate uscenti. Una sequenza numerica di filtro inserita in un gruppo non è consentita agli altri gruppi. Si consiglia di fare riferimento al manuale del Teleprogrammatore POLARIS per approfondire l'argomento.

# **Norme di funzionamento**

- La cifra ∗ consente tutte le selezioni da 0 a 9. Nelle impostazioni di fabbrica la cifra \* è associata al gruppo 1.
- I segmenti di filtro hanno una lunghezza massima di 16 cifre per consentire l'inserimento anche di numeri telefonici completi.
- Si possono inserire 32 differenti sequenze numeriche di filtro.
- Inserendo ad esempio lo 0 nel gruppo 2 e 00 nel gruppo 3, la selezione da parte dell'utente di un numero telefonico internazionale 004538890 viene trattato come appartenente al gruppo 3 anche se inizia con lo 0.

#### **Esempio di configurazione**

Per alcuni telefoni si desidera limitare l'accesso alle chiamate locali (ad esempio 071), nazionali, internazionali, cellulari e chat line.

- Inserire le seguenti sequenze numeriche di filtro nei vari gruppi: Gruppo 01  $*$  (Inserito nella programmazione di fabbrica); Gruppo 02 **071**; Gruppo 03 **0**; Gruppo 04 **00**; Gruppo 05 **3**; Gruppo 06 **144** e **166**
- Nella "programmazione interno e carta selezioni ammesse" in precedenza descritta (vedi pag. 45), per non consentire ad un interno determinati tipi di selezione, occorre definire come "Gruppo di filtri non associato all'interno o carta" il gruppo o i gruppi dei quali si desidera limitare l'accesso.

#### **Inserimento sequenze di filtro in un gruppo**

(gruppo)

- $\boxed{\mathbf{X}}$ ...  $\boxed{\mathbf{X}}$ (sequenza di filtro)  $\boxed{\mathbf{H}}$  (conferma)
- ¾ Sollevare il microtelefono dell'interno amministratore di sistema.
- ¾ Comporre il codice 21721.
- ¾ Comporre il numero del gruppo di filtro. Il valore può essere da 01 a 16.
- ¾ Comporre le cifre del prefisso, numero, parte di prefisso, parte di numero da inserire.
- $\triangleright$  Comporre la cifra # per confermare.
- ¾ Attendere il tono di conferma e riagganciare il microtelefono.
	- *Nota: Occorre ripetere l'operazione se si desidera inserire più sequenze numeriche di filtro nello stesso gruppo.*

#### **Cancellazione sequenze di filtro di un gruppo**

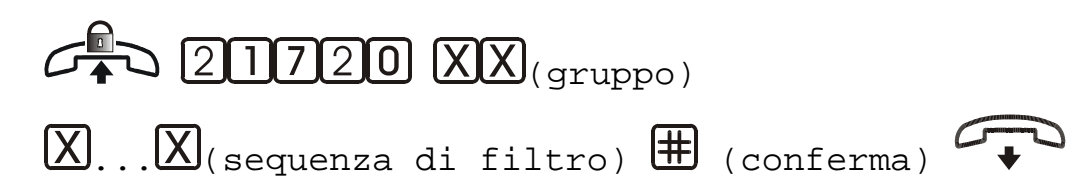

- ¾ Sollevare il microtelefono dell'interno amministratore di sistema.
- ¾ Comporre il codice 21720.
- ¾ Comporre il numero del gruppo di filtro. Il valore può essere da 01 a 16.
- ¾ Comporre le cifre del filtro da eliminare.
- $\triangleright$  Comporre la cifra #.
- ¾ Attendere il tono di conferma da parte della centrale e riagganciare il microtelefono.

#### *PROGRAMMAZIONE URBANE*

Con questa procedura si possono attivare le linee esterne e impostare il modo in cui verranno utilizzate dalla centrale.

$$
\mathcal{L} \rightarrow \text{212 XX}(\text{urban}) \times (\text{tipo}) (\text{conferma}) \times
$$

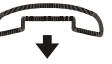

- ¾ Sollevare il microtelefono dell'interno amministratore di sistema.
- ¾ Comporre il codice 212.
- ¾ Comporre le due cifre (comprese tra 01 e 10) del numero della linea urbana.
- ¾ Comporre:
	- 0 Linea urbana esclusa

*Nota: Non è possibile assegnare sequenze numeriche di filtro identiche a gruppi differenti.* 

- 1 Linea urbana decadica
- 2 Linea urbana multifrequenza
- 3 Linea urbana ISDN
- ¾ Attendere il tono di conferma e riagganciare il microtelefono.

**Se una linea esterna è bistandard (multifrequenza e decadica) essa deve essere programmata come multifrequenza.** 

# *ABILITAZIONE AL RICONOSCIMENTO DELLO SVINCOLO REMOTO SU LINEA ANALOGICA*

*Nota: Il servizio è disponibile con Scheda Urbane a partire dalla versione software 3.23 e CPU a partire dalla versione software 3.25.* 

Con questa procedura si può abilitare la centrale a riconoscere l'abbattimento di una chiamata telefonica su linea analogica da parte di un utente remoto.

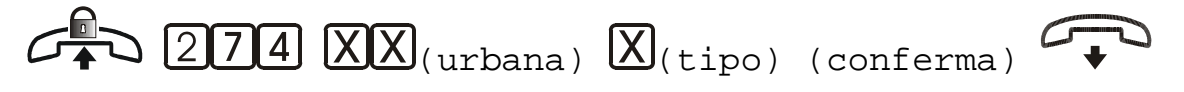

- ¾ Sollevare il microtelefono dell'interno amministratore di sistema.
- $\triangleright$  Comporre il codice 274.
- ¾ Comporre le due cifre (comprese tra 01 e 10) del numero della linea urbana.
- ¾ Comporre:
	- 0 Riconoscimento disabilitato
	- 1 Riconoscimento abilitato
- ¾ Attendere il tono di conferma e riagganciare il microtelefono.

*Nota: La programmazione di questa funzione ha validità per entrambe le linee urbane analogiche presenti sulla stessa scheda, per cui viene estesa automaticamente all'altra linea.* 

# *PREFISSI LOCALI*

Queste impostazioni sono necessarie per il corretto funzionamento dell'identificativo del chiamante.

*Nota: Dopo l'inserimento del numero di prefisso, aggiungere tanti # in modo tale che la lunghezza del codice corrisponda a 5 cifre.* 

Per impostare il prefisso internazionale, cioè quella sequenza di numeri che permette di accedere ad un numero telefonico di un altro Paese:

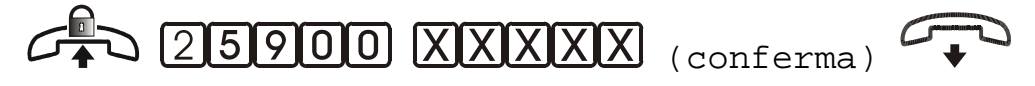

*Esempio: per impostare il prefisso internazionale 00: 25900 00###* 

Per impostare il prefisso nazionale, cioè quella sequenza di numeri che permette di accedere ad un numero telefonico di un altro distretto:

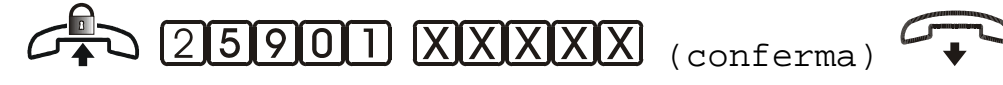

*Esempio: per impostare il prefisso nazionale 0: 25901 0####* 

# *OPZIONI ISDN*

Le linee ISDN possono essere configurate come:

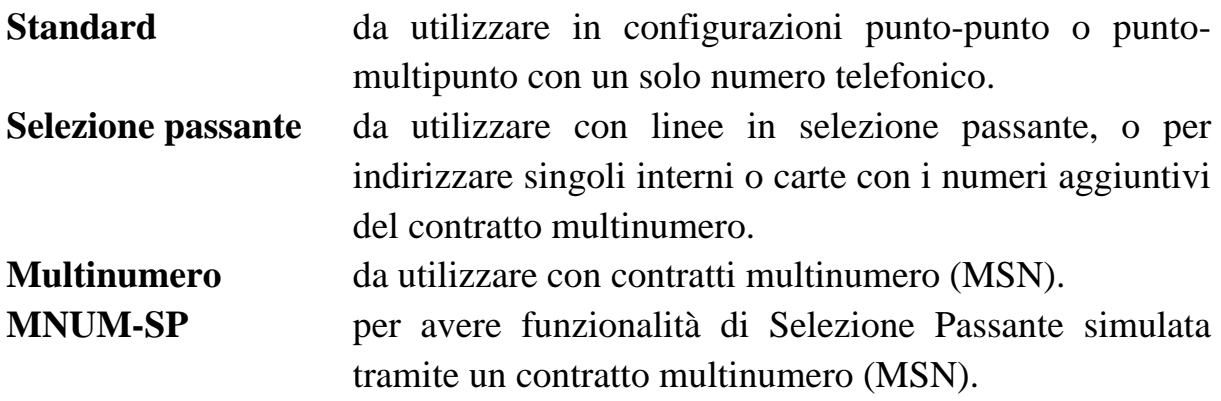

Nel caso si disponga di un contratto **"Mononumero"** oltre a programmare l'accesso base come standard occorre programmare entrambe le linee dell'accesso con il numero telefonico fornito dal gestore.

Qualora il contratto fosse di tipo **"Selezione passante"**, il gestore fornisce una serie di numeri telefonici composti da una radice, che in fase di programmazione assegneremo alle linee della centrale, e una serie di suffissi, i quali saranno utilizzati per numerare gli interni e/o le carte.

*Esempio: 040/20201XX 040/20201 è la radice e XX è il suffisso.*  In modalità **"Multinumero"** oltre a programmare l'accesso base come multinumero occorre programmare le linee dell'accesso base con i numeri telefonici forniti nel contratto; in questo caso la scheda urbane ISDN può gestire al massimo due numeri telefonici (uno per linea).

Nel contratto **"Multinumero"** è anche possibile utilizzare i numeri aggiuntivi per chiamare direttamente alcuni interni e/o carte dalla linea esterna (comunque al massimo si possono ricevere contemporaneamente due chiamate per ogni accesso base). Per ottenere tale risultato occorre:

- Programmare l'accesso base come "**MNUM-SP**";
- Programmare la tabella che definisce la corrispondenza tra i suffissi dei numeri telefonici e gli interni (e/o delle carte) prescelti per la chiamata diretta (vedi paragrafo "Personalizzazione tabella **MNUM-SP**").

# **Tipo di linea ISDN**

Per un corretto funzionamento delle linee ISDN occorre configurare le schede di interfaccia urbana ISDN del POLARIS in base al tipo di linea collegata.

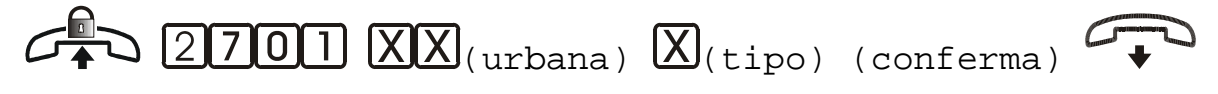

- ¾ Sollevare il microtelefono dell'interno amministratore di sistema.
- ¾ Comporre il codice 2701.
- ¾ Comporre il numero (compreso tra 01 e 10) di una delle due linee dell'accesso base.
- ¾ Comporre:
	- 1 Standard
	- 2 Selezione passante
	- 3 Multinumero
	- 4 MNUM-SP
- ¾ Attendere il tono di conferma e riagganciare il microtelefono.

*Nota: È sufficiente inserire la programmazione di una sola delle due linee dello stesso accesso base.* 

### **Programmazione del numero telefonico**

Per un corretto funzionamento delle linee ISDN occorre configurare le schede di interfaccia urbana ISDN del POLARIS con i numeri telefonici assegnati dal gestore della rete pubblica.

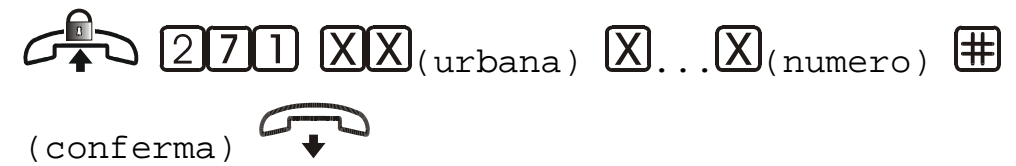

- ¾ Sollevare il microtelefono dell'interno amministratore di sistema.
- $\triangleright$  Comporre il codice 271.
- ¾ Comporre il numero (compreso tra 01 e 10) della linea urbana.
- ¾ Comporre il numero telefonico senza lo zero del prefisso locale.
- $\triangleright$  Comporre la cifra # per confermare.
- ¾ Attendere il tono di conferma e riagganciare il microtelefono.

*Nota: Non necessario per linee in configurazione MNUM-SP.* 

#### **Personalizzazione tabella MNUM-SP**

Permette di associare fino ad un massimo di 10 numeri per ogni accesso base ad uno o più interni.

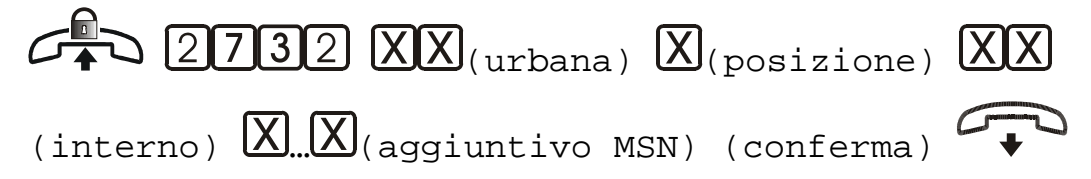

- ¾ Sollevare il microtelefono dell'interno amministratore di sistema.
- $\triangleright$  Comporre il codice 2732.
- ¾ Comporre il numero (compreso tra 01 e 10) di una delle due linee dell'accesso base.
- $\triangleright$  Comporre il valore della posizione in tabella (01-10).
- ¾ Comporre il numero dell'attacco interno a cui destinare il numero.
- ¾ Comporre il numero dell' aggiuntivo MSN desiderato.
- $\triangleright$  Comporre la cifra # per confermare.
- ¾ Attendere il tono di conferma e riagganciare il microtelefono.

# **Cancellazione intera tabella MNUM-SP**

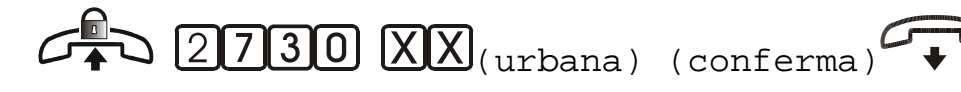

- ¾ Sollevare il microtelefono dell'interno amministratore di sistema.
- $\triangleright$  Comporre il codice 2730.
- ¾ Comporre il numero (compreso tra 01 e 10) di una delle due linee dell'accesso base.
- ¾ Attendere il tono di conferma e riagganciare il microtelefono.

#### **Cancellazione singolo elemento tabella MNUM-SP**

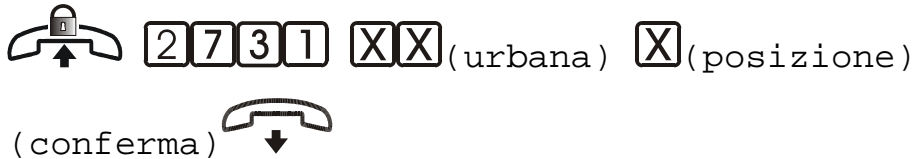

- ¾ Sollevare il microtelefono dell'interno amministratore di sistema.
- ¾ Comporre il codice 2731.
- ¾ Comporre il numero (compreso tra 01 e 10) di una delle due linee dell'accesso base.
- ¾ Comporre il valore della posizione in tabella (compreso tra 01 e 10).
- ¾ Attendere il tono di conferma e riagganciare il microtelefono.

#### **Programmazione TEI**

Questa programmazione permette di assegnare un valore di TEI per ogni accesso base. Nel protocollo ISDN il valore del TEI può essere impostato manualmente (ed assumere valori compresi tra 00 e 63), o essere assegnato automaticamente al terminale da parte della centrale urbana (valori compresi tra 64 e 127).

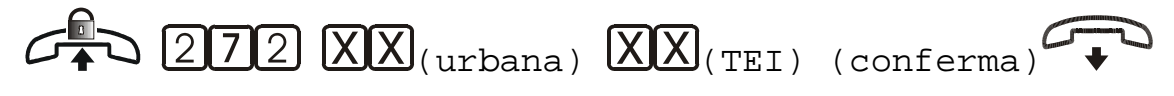

- ¾ Sollevare il microtelefono dell'interno amministratore di sistema.
- $\triangleright$  Comporre il codice 272.
- ¾ Comporre il numero (compreso tra 01 e 10) di una delle due linee dell'accesso base.
- ¾ Comporre il valore del TEI (00-63 per impostazione manuale e 64 per automatica).
- ¾ Attendere il tono di conferma e riagganciare il microtelefono.

*Nota: In condizioni di default il valore di TEI impostato per ogni accesso base presente è 00.* 

*Nota: Per ottenere l'assegnazione del TEI dalla rete, si deve programmare questo parametro con il valore 64.* 

# **Modalità di invio CLIP-COLP CLIR-COLR**

Questa programmazione permette di stabilire la modalità di invio del proprio identificativo (il proprio numero telefonico).

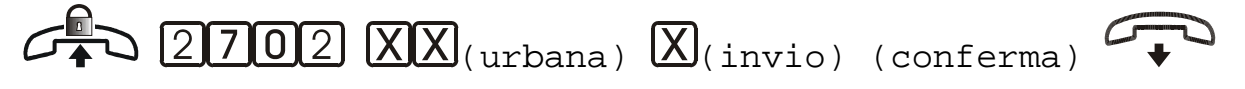

- ¾ Sollevare il microtelefono dell'interno amministratore di sistema.
- $\triangleright$  Comporre il codice 2702.
- ¾ Comporre il numero (compreso tra 01 e 10) di una delle due linee urbane dell'accesso base.
- ¾ Comporre:
	- 0 Invio ristretto
	- 1 Invio in chiaro
- ¾ Attendere il tono di conferma e riagganciare il microtelefono.
	- *Nota: È sufficiente inserire la programmazione per una sola delle due linee dello stesso accesso base.*
	- *Nota: La possibilità di modificare la modalità di invio del proprio identificativo deve essere consentita dalla rete telefonica pubblica.*
	- *Nota: Non è possibile impostare un funzionamento differente per le due linee dello stesso accesso base.*

#### **Modalità d'invio identificativo del connesso**

Questa programmazione permette di inviare o meno il proprio numero telefonico all'utente che sta chiamando.

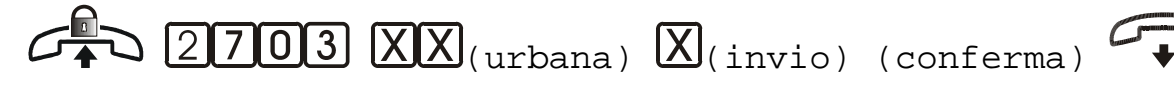

- ¾ Sollevare il microtelefono dell'interno amministratore di sistema.
- ¾ Comporre il codice 2703.
- ¾ Comporre il numero (compreso tra 01 e 10) di una delle due linee telefoniche dell'accesso base.
- ¾ Comporre:
	- 0 Il numero non è inviato
	- 1 Il numero è inviato
- ¾ Attendere il tono di conferma e riagganciare il microtelefono.
	- *Nota: È sufficiente inserire la programmazione per una sola delle due linee dello stesso accesso base.*
	- *Nota: La possibilità di modificare la modalità di invio del proprio identificativo deve essere consentita dalla rete telefonica pubblica.*
	- *Nota: Non è possibile impostare un funzionamento differente per le due linee dello stesso accesso base.*

#### **Modalità d'invio dell'identificativo se chiamante**

Questa programmazione permette di inviare o meno il proprio numero telefonico all'utente chiamato.

$$
\mathcal{L} \longrightarrow \text{2704 K}(k_{\text{urbana}}, k_{\text{invio}}) \text{ (conferma)}
$$

- ¾ Sollevare il microtelefono dell'interno amministratore di sistema.
- $\triangleright$  Comporre il codice 2704.
- ¾ Comporre il numero (compreso tra 01 e 10) di una delle due linee telefoniche dell'accesso base.
- ¾ Comporre:
	- 0 Il numero non è inviato
	- 1 Il numero è inviato
- ¾ Attendere il tono di conferma e riagganciare il microtelefono.
	- *Nota: È sufficiente inserire la programmazione per una sola delle due linee dello stesso accesso base.*
	- *Nota: La possibilità di modificare la modalità di invio del proprio identificativo deve essere consentita dalla rete telefonica pubblica.*

*Nota: Non è possibile impostare un funzionamento differente per le due linee dello stesso accesso base.* 

# *SERVIZIO DISA*

Il servizio DISA (Direct Inward System Access) permette ad un chiamante esterno di accedere direttamente ad un determinato interno (se l'interno è abilitato a questo servizio). Per il servizio DISA a guida vocale la scheda H210 (scheda Risponditore, Operatore Virtuale, Citofono) consente una gestione evoluta della funzione DISA con la possibilità di attivare messaggi differenti in base alle fasce orarie e alle linee urbane. Le funzioni guidate da menu vocali a scelta multipla e i menu a due livelli rendono il sistema un vero e proprio Operatore Virtuale. La funzione DISA è comunque attivabile anche in assenza delle schede opzionali H210 o H140; una sequenza di toni avviserà il chiamante che può selezionare l'interno desiderato.

#### **Programmazione DISA**

Stabilisce l'attivazione del servizio DISA per le linee urbane.

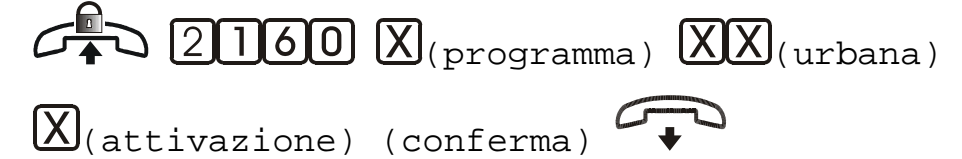

- ¾ Sollevare il microtelefono dell'interno amministratore di sistema.
- ¾ Comporre il codice 2160.
- ¾ Comporre:
	- 0 Programma giorno
	- 1 Programma notte
	- 2 Programma temporaneo
	- 3 Per tutti e tre i programmi
- ¾ Comporre il numero (compreso tra 01 e 10) della linea urbana.
- ¾ Comporre:
	- 0 per DISATTIVARE il servizio
	- 1 per ATTIVARE il servizio
- ¾ Attendere il tono di conferma e riagganciare il microtelefono.

### *SERVIZIO RISPONDITORE*

*Nota: Sono disponibili due differenti schede opzionali per attivare il servizio di risposta automatica alle chiamate urbane entranti. La H140D (scheda Risponditore) può gestire un messaggio di cortesia e un messaggio per il servizio DISA; la scheda H210 (scheda Risponditore, Operatore Virtuale, Citofono) consente una gestione evoluta della risposta automatica con la possibilità di attivare messaggi differenti in base alle fasce orarie e alle linee urbane. Le funzioni guidate da menu vocali a scelta multipla rendono il sistema un vero e proprio Operatore Virtuale.* 

#### **Programmazione risponditore**

Stabilisce l'attivazione del servizio di risposta automatica per le linee urbane.

 $G^{\Box}$  (2000)  $\chi$  (programma)  $\chi$  (urbana)

 $\Omega$ (attivazione) (conferma)

- ¾ Sollevare il microtelefono dell'interno amministratore di sistema.
- ¾ Comporre il codice 2161.
- ¾ Comporre:
	- 0 Programma giorno
	- 1 Programma notte
	- 2 Programma temporaneo
	- 3 Per tutti e tre i programmi
- ¾ Comporre il numero (compreso tra 01 e 10) della linea urbana.
- ¾ Comporre:
	- 0 per DISATTIVARE il servizio
	- 1 per ATTIVARE il servizio
- ¾ Attendere il tono di conferma e riagganciare il microtelefono.

# *MESSAGGI*

#### **Registrazione/Riascolto messaggi risponditore base (H140D)**

È la possibilità di personalizzare i messaggi di risposta automatica da parte dell'utente.

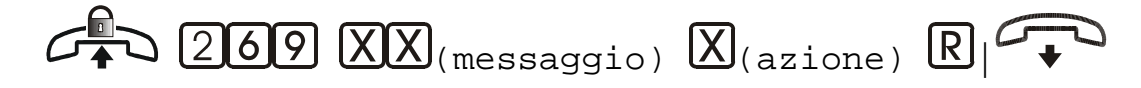

- ¾ Sollevare il microtelefono dell'interno amministratore di sistema.
- ¾ Comporre il codice 269.
- ¾ Comporre:
	- 01 Messaggio DISA
	- 02 Messaggio RISPONDITORE
- ¾ Comporre:
	- 0 per registrare
	- 1 per ascoltare
- ¾ Premere il tasto R (flash) o riagganciare il microtelefono per concludere.
	- *Nota: Superata la durata massima di registrazione del messaggio si ha un tono di conferma.*
	- *Nota: Qualora fosse contemporaneamente presente anche la scheda Risponditore Operatore Virtuale Citofono (H210), questa avrebbe il controllo di tutto il sistema di risposta automatica, e le funzioni della scheda risponditore base (H140D) sarebbero disabilitate.*
	- *Nota: La durata del messaggio DISA non può essere superiore ai 5 secondi, mentre la durata massima del messaggio di risposta automatica è di 15 secondi.*
	- *Nota: Installando la scheda risponditore non è possibile utilizzare l'ingresso per la musica esterna.*

#### **Registrazione/Riascolto messaggi risponditore evoluto (H210)**

È la possibilità di personalizzare i messaggi di risposta automatica da parte dell'utente.

Per la formattazione dello spazio messaggi e l'impostazione dei parametri, fare riferimento al manuale di Teleprogrammazione.

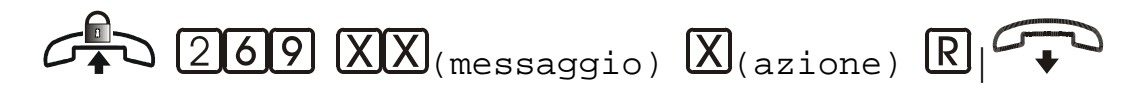

- ¾ Sollevare il microtelefono dell' interno amministratore di sistema.
- ¾ Comporre il codice 269.
- ¾ Comporre:
	- 01 Messaggio Risponditore GIORNO, gruppo urbane 1
	- 02 Messaggio Risponditore GIORNO, gruppo urbane 2
	- 03 Messaggio Risponditore NOTTE, gruppo urbane 1
	- 04 Messaggio Risponditore NOTTE, gruppo urbane 2
	- 05 Messaggio Risponditore TEMPORANEO, gruppo urbane 1
	- 06 Messaggio Risponditore TEMPORANEO, gruppo urbane 2
	- 07 Messaggio non usato
	- 08 Messaggio DISA, gruppo urbane 1
	- 09 Messaggio DISA, gruppo urbane 2
	- 10 Messaggio Secondo Livello per selezione cifra 0
	- 11 Messaggio Secondo Livello per selezione cifra 1
	- 12 Messaggio Secondo Livello per selezione cifra 2
	- 13 Messaggio Secondo Livello per selezione cifra 3
	- 14 Messaggio Secondo Livello per selezione cifra 4
	- 15 Messaggio Secondo Livello per selezione cifra 5
	- 16 Messaggio Secondo Livello per selezione cifra 6
	- 17 Messaggio Secondo Livello per selezione cifra 7
	- 18 Messaggio Secondo Livello per selezione cifra 8
	- 19 Messaggio Secondo Livello per selezione cifra 9
	- 20 Messaggio di Uscita (in caso di mancata selezione, No Sel)

#### ¾ Comporre:

- 0 per registrare
- 1 per ascoltare
- $\triangleright$  Premere il tasto R (flash) o riagganciare il microtelefono per concludere.

*Nota: Superata la durata massima di registrazione del messaggio si ha un tono di conferma.* 

*Nota: Per terminare la registrazione prima della fine del tempo impostato digitare R o riagganciare il microtelefono.* 

#### *ABILITAZIONE DEVIAZIONE CHIAMATA URBANA*

Permette di stabilire quali tra le linee disponibili possono essere abilitate a deviazione automatica verso un numero programmato nella rubrica.

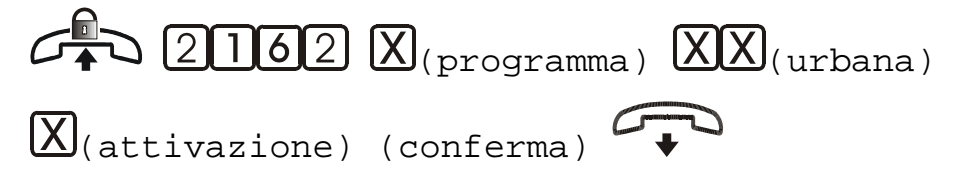

- ¾ Sollevare il microtelefono dell'interno amministratore di sistema.
- ¾ Comporre il codice 2162.
- ¾ Comporre:
	- 0 Programma giorno
	- 1 Programma notte
	- 2 Programma temporaneo
	- 3 Per tutti e tre i programmi
- ¾ Comporre il numero (compreso tra 01 e 10) della linea urbana.
- ¾ Comporre:
	- 0 per DISATTIVARE il servizio
	- 1 per ATTIVARE il servizio
- ¾ Attendere il tono di conferma e riagganciare il microtelefono.

*Nota: Per l'effettiva attivazione del servizio fare riferimento a pag. 88.* 

#### *DOCUMENTAZIONE ADDEBITI*

Per accedere al servizio di documentazione addebiti è necessario collegare la centrale telefonica ad una stampante seriale (80 colonne) o, tramite la stessa interfaccia, ad un PC con un opportuno programma di gestione.

*Nota: Il servizio può essere abilitato solo su linee ISDN configurate in standard, multinumero o MNUM-SP.* 

Nella modalità di stampa in differita, POLARIS consente di memorizzare e stampare le ultime 1500 telefonate.

#### **Impostazioni della documentazione addebiti**

Tramite una serie di codici si possono impostare le funzioni di documentazione addebiti della centrale.

È possibile impostare vari parametri relativi alla documentazione addebiti:

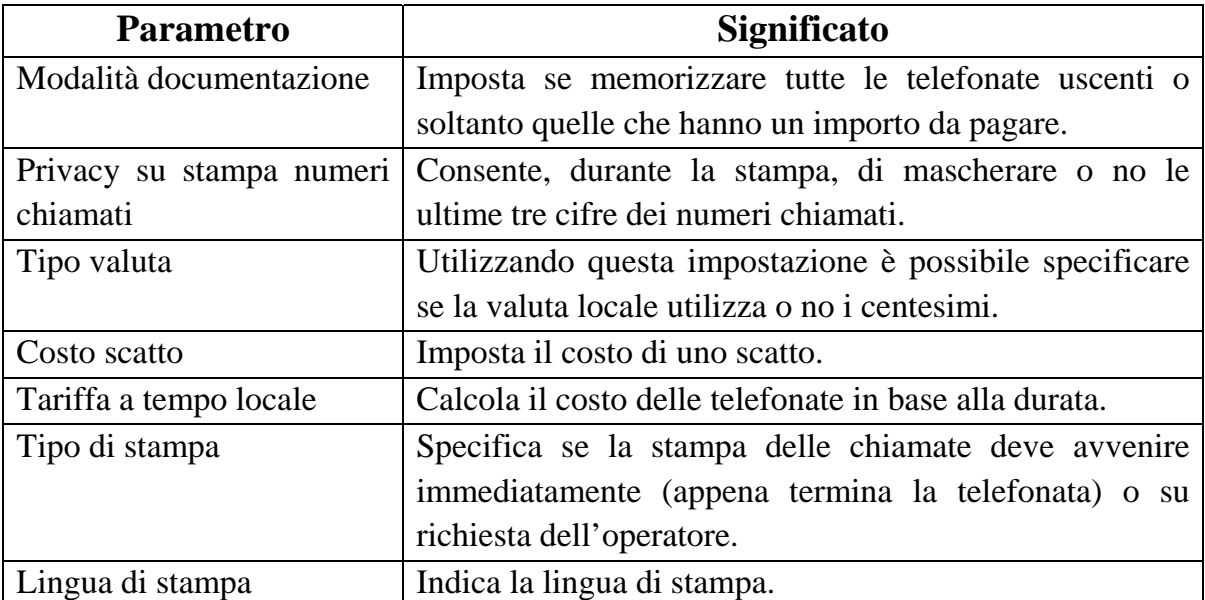

#### **Modalità documentazione**

Imposta se memorizzare tutte le telefonate uscenti o soltanto quelle che hanno un importo da pagare.

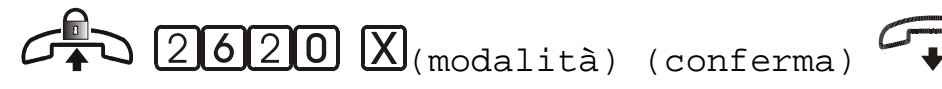

- ¾ Sollevare il microtelefono dell'interno amministratore di sistema.
- ¾ Comporre il codice 2620.
- ¾ Comporre:
	- 0 per memorizzare tutte le telefonate, anche quelle senza costo
	- 1 per memorizzare solo le telefonate con un costo
- ¾ Attendere il tono di conferma e riagganciare il microtelefono.

#### **Privacy su stampa numeri chiamati**

Consente, durante la stampa, di mascherare o no le ultime tre cifre dei numeri chiamati

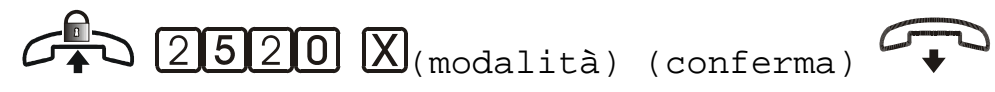

- ¾ Sollevare il microtelefono dell'interno amministratore di sistema.
- ¾ Comporre il codice 2520.
- ¾ Comporre:
	- 2 per stampare i numeri selezionati senza mascheratura
	- 3 per stampare i numeri chiamati con le ultime cifre mascherate
- ¾ Attendere il tono di conferma e riagganciare il microtelefono.

# **Tipo valuta**

Utilizzando questa impostazione è possibile specificare se la valuta locale utilizza o no i centesimi.

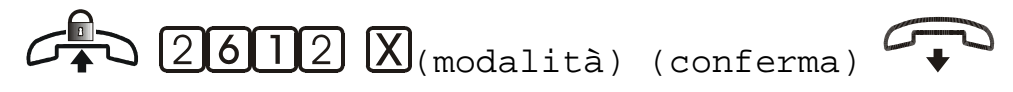

- ¾ Sollevare il microtelefono dell'interno amministratore di sistema.
- $\triangleright$  Comporre il codice 2612.
- ¾ Comporre:
	- 0 per impostare la valuta senza centesimi
	- 1 per impostare la valuta con i centesimi
- ¾ Attendere il tono di conferma e riagganciare il microtelefono.

#### **Costo scatto**

Imposta il costo di uno scatto

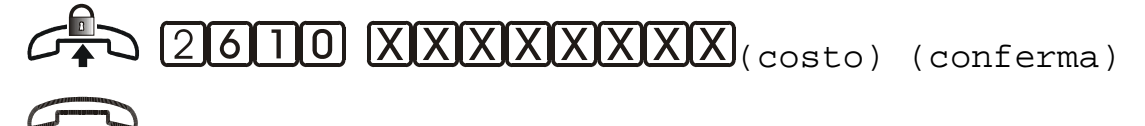

- ¾ Sollevare il microtelefono dell'interno amministratore di sistema.
- ¾ Comporre il codice 2610.
- ¾ Comporre le 8 cifre relative al costo di uno scatto, le ultime 4 per i centesimi.

¾ Attendere il tono di conferma e riagganciare il microtelefono.

*Esempio 1: Se il costo di uno scatto è pari a 0,1236 euro il codice sarà: 2610 00001236.* 

# **Tariffa a tempo locale**

Quando non si hanno a disposizione informazioni di addebito (scatti) da parte del fornitore di servizi telefonici, come, ad esempio, nel caso di contratti con gestori alternativi (Infostrada, Tele2, Tiscali, ecc.), la centrale POLARIS può operare una valutazione locale del costo delle chiamate uscenti. Tale funzionalità è strettamente collegata con il sistema di Least Cost Routing. Per i dettagli fare riferimento al manuale del Teleprogrammatore.

# **Tipo di stampa**

Specifica se la stampa delle chiamate deve avvenire immediatamente (appena termina la telefonata) o su richiesta dell'operatore.

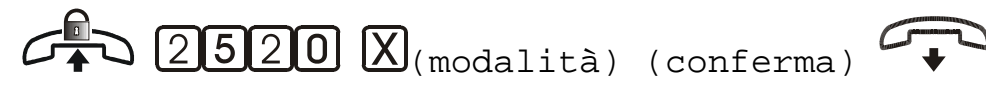

- ¾ Sollevare il microtelefono dell'interno amministratore di sistema.
- ¾ Comporre il codice 2520.
- ¾ Comporre:
	- 0 per impostare la stampa su richiesta dell'operatore
	- 1 per impostare la stampa immediata al termine delle chiamate
- ¾ Attendere il tono di conferma e riagganciare il microtelefono.

# **Lingua di stampa**

Imposta la lingua di stampa.

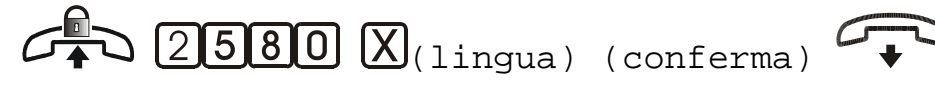

- ¾ Sollevare il microtelefono dell'interno amministratore di sistema.
- ¾ Comporre il codice 2580.
- ¾ Comporre:
	- 0 per impostare la lingua italiana
	- 1 per impostare la lingua inglese
- 2 per impostare la lingua francese
- 3 per impostare la lingua tedesca
- 4 per impostare la lingua spagnola
- 5 per impostare la lingua portoghese
- ¾ Attendere il tono di conferma e riagganciare il microtelefono.

# *LCR*

L'LCR (Least Cost Routing) permette di instradare le chiamate uscenti utilizzando diversi gestori al fine di ottimizzare i costi.

Le impostazioni del LCR si basano sui filtri di selezione, i quali vanno dunque precedentemente impostati in maniera opportuna. Questo sistema offre la più ampia e flessibile possibilità di programmazione. I gestori utilizzabili dal sistema LCR devono essere definiti specificando il nome, il prefisso, e le linee dove il gestore stesso è presente. Ad ogni gruppo di filtratura deve essere associato un gestore verso cui instradare le chiamate compatibili con le sequenze di filtro impostate. Per un utilizzo più complesso (e quindi di maggiore efficacia nell'ottimizzazione dei costi telefonici), si può suddividere sia la settimana che il giorno in tre differenti fasce temporali, ciascuna associata al gestore che in quelle determinate coordinate orarie offre le condizioni tariffarie più convenienti. Impostando gli orari di inizio delle fasce temporali per l'utilizzo di ogni gestore, tale gestore verrà utilizzato fino all'inizio della fascia temporale successiva. Si può definire anche un gestore secondario da utilizzare nel momento in cui le linee della centrale associate al gestore principale (cioè che offre le condizioni tariffarie migliori in quelle coordinate orarie), siano tutte occupate.

- *Nota: Per la programmazione del'LCR fare riferimento al manuale "Teleprogrammatore POLARIS".*
- *Nota: L'impegno manuale della linea, o la scelta tramite il tasto "linea" del telefono di sistema TIME 3000 P, esclude la funzione di LCR.*
- *Nota: Perché l'LCR possa essere utilizzato dai vari interni, il servizio va attivato nella cartella "Servizi" della scheda "interni".*

# *SORGENTE MUSICALE ESTERNA A52*

#### **Abilitazione sorgente musicale esterna**

Stabilisce l'attivazione della sorgente musicale esterna A52.

 $G \rightarrow \infty$  20080  $X$ (abilitazione) (conferma)

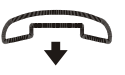

- ¾ Sollevare il microtelefono dell'interno amministratore di sistema.
- ¾ Comporre il codice 2680.
- ¾ Comporre:
	- 0 per escludere la musica durante l'attesa.
	- per inserire la musica durante l'attesa.
- ¾ Attendere il tono di conferma e riagganciare il microtelefono.
	- *Nota: L'ingresso per la musica esterna non è utilizzabile se sulla centrale è installata la scheda risponditore.*

# *CARTE TELEFONICHE*

Qualora si utilizzino telefoni del tipo TIME 3000-P, POLARIS offre una serie di funzionalità innovative tramite l'uso delle carte. Le carte si possono considerare a tutti gli effetti come dei derivati virtuali, che possono essere spostati a piacimento all'interno del sistema. I telefoni, nei quali sono inserite, acquisiscono le voci di rubrica e i privilegi di chiamata propri della carta stessa. E' anche possibile assegnare alle carte un credito prepagato che la centrale provvederà a scalare sulla base dell'attività telefonica effettuata.

#### **Attivazione nuova carta**

È l'operazione che consente di attivare una nuova carta telefonica.

- ¾ Inserire la carta sul telefono Time 3000-P collegato ad un interno amministratore di sistema.
- $\triangleright$  Comporre due cifre (comprese tra 01 e 59) indicanti la carta.
- ¾ Attendere le operazioni di registrazione e sfilare la carta.

*Nota: Le carte registrate da 01 a 59 assumeranno come interni virtuali la numerazione di default 41..99. In altre parole, la numerazione degli interni virtuali è uguale a 40+'numero carta'.* 

#### **Registrazione di una carta non valida**

È l'operazione che consente la registrazione di una carta rifiutata dalla centrale.

- ¾ Inserire la carta sul telefono Time 3000-P collegato ad un interno amministratore di sistema.
- ¾ Apparirà prima la scritta "Attendere prego…" poi "carta non valida"
- $\triangleright$  Premere ripetutamente il tasto  $\wedge$  e poi OK al menù "Smart Card"
- ¾ Premere OK a "Registra carta"
- $\triangleright$  Comporre il numero della carta.
- ¾ Premere OK.
- ¾ Attendere le operazioni di registrazione e sfilare la carta.

#### **Cancellazione di una carta**

Questa operazione consente di cancellare una carta già attivata in precedenza.

*Operazioni sul TIME 3000-P:* 

- $\triangleright$  Inserire la carta in un interno amministratore di sistema.
- ¾ Premere il tasto "V" fino a visualizzare il menu "Smart Card" e premere  $"OK"$ .
- ¾ Premere il tasto "V" fino a visualizzare il menu "Cancella Carta" e premere "OK".
- ¾ Immettere le cifre indicanti l'interno carta da affiliare (da 01 a 59) e premere "OK".

*Nota: Si può procedere direttamente all'attivazione di una carta già utilizzata senza doverla cancellare preventivamente.* 

#### *TELEPROGRAMMAZIONE DA REMOTO*

Se viene utilizzata la teleprogrammazione da remoto, è necessario abilitare l'accesso alla centrale tramite la digitazione di un codice.

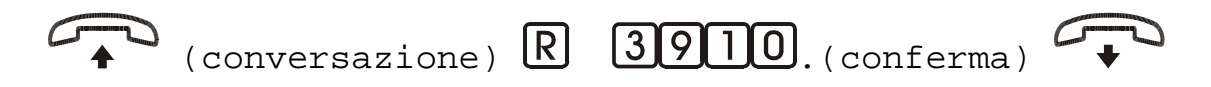

- ¾ Chiamare da un interno del centralino il centro assistenza o l'installatore dotato di teleprogrammatore oppure si è stati chiamati da quest'ultimo.
- ¾ Alla richiesta dell'operatore comporre il codice di abilitazione alla teleprogrammazione da remoto, R3910.
- ¾ Attendere il tono di conferma e riagganciare il microtelefono.

# **SERVIZI**

**Nei paragrafi successivi verranno descritte le modalità di utilizzo dei servizi telefonici da telefoni con selezione di tipo Multifrequenza (MF); nel caso si debbano usare apparecchi telefonici con selezione di tipo decadica (DC) occorre sostituire l'utilizzo del tasto** R **con la cifra** 2.

# *CHIAMATE INTERNE*

#### **Chiamate tra interni**

È la possibilità che hanno i telefoni interni di comunicare tra loro.

 $\boxed{4}$   $\boxed{\text{XX}}$  (interno o carta) (tono)

¾ Sollevare il microtelefono, si riceverà il tono di invito alla selezione.

¾ Comporre la cifra 4 seguita dal numero dell'interno o della carta.

Se il chiamato risulta libero si sente il tono di chiamata.

Se il chiamato è impegnato, si sente il tono di occupato.

¾ L'interno chiamato solleva il microtelefono.

Si stabilisce la conversazione.

 $\triangleright$  Alla fine della conversazione riagganciare il microtelefono.

Appena uno dei due derivati riaggancia il microtelefono, l'altro riceve il tono di dissuasione.

# *CHIAMATE ESTERNE*

#### **Chiamate esterne uscenti**

È la possibilità che hanno gli interni e le carte di fare chiamate attraverso le linee esterne. POLARIS, inoltre, è dotata di un sistema di instradamento al minor costo (L.C.R.) che con opportune programmazioni è in grado di selezionare in modo automatico il gestore o la linea più conveniente per il tipo di telefonata che si sta effettuando.

#### *Situazione iniziale*

Interni o carte abilitati ad uscire verso la rete pubblica.

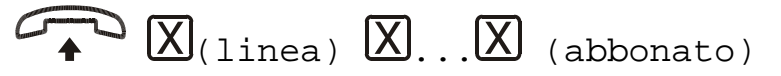

- ¾ Sollevare il microtelefono .
- ¾ Comporre il numero:
	- 0 per accedere alla prima linea disponibile,
	- 81 per accedere manualmente alla linea 1
	- 82 per accedere manualmente alla linea 2
	- … 80 per accedere manualmente alla linea 10
- ¾ Comporre il numero dell'abbonato desiderato.

Se questo risulta libero si riceve il tono di chiamata.

Se questo risulta occupato si riceve il tono di occupato.

La conversazione si instaura quando il chiamato solleva il microtelefono.

- *Nota: Se entro 20 secondi dall'impegno della linea esterna non viene selezionata alcuna cifra, l'interno sarà incapsulato (tono di dissuasione).*
- *Nota: Il servizio L.C.R. non comporta alcun ritardo di selezione apprezzabile.*
- *Nota: Con il servizio di L.C.R. attivo, componendo lo 0 di impegno linea esterna, si udirà il tono di invito alla selezione modulato (Tono L.C.R.).*
- *Nota: La scelta della linea esterna in modo manuale comporta l'esclusione del L.C.R..*
## **Chiamate esterne entranti**

È la possibilità di rispondere alle chiamate provenienti dalle linee esterne. Tale servizio può essere personalizzato per ogni singolo interno o carta in fase di programmazione.

#### *Situazione iniziale 1*

Interno o carta programmati a ricevere le chiamate urbane.

$$
(\text{ring})\rightarrow
$$

- ▶ Squilla la suoneria.
- ¾ Sollevare il microtelefono.
- Si stabilisce la conversazione.

#### *Situazione iniziale 2*

Si è già impegnati in una conversazione interna.

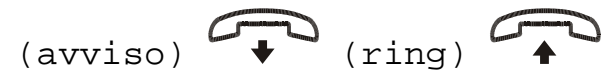

¾ Si sente il tono di avviso. Gli interni riagganciano il microtelefono e la conversazione viene interrotta.

Squilla la suoneria.

¾ Sollevare il microtelefono.

Si stabilisce la conversazione.

## *RISPOSTA PER ASSENTE*

### **Risposta per assente - Chiamate urbane**

Consente la risposta della chiamata urbana entrante ad interni o carte che sono stati abilitati alla risposta per assente su quella linea.

#### *Situazione iniziale 1*

Chiamata entrante da linea esterna in corso e interno libero.

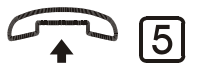

- ¾ Sollevare il microtelefono.
- $\triangleright$  Comporre il numero 5.

Si stabilisce la conversazione.

## **Risposta per assente su tono di avviso**

Consente la risposta della chiamata urbana entrante o trasferita ad interni o carte occupati.

Derivato in conversazione interna o esterna, arrivo del tono di avviso.

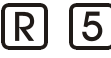

- $\triangleright$  Mettere in attesa la conversazione premendo il tasto R.
- $\triangleright$  Comporre il numero 5.

Si stabilisce la conversazione.

- *Nota: Se la conversazione messa in attesa è con un interno questo viene incapsulato.*
- *Nota: Il tono di avviso può essere escluso attivando l'opportuno servizio di "non disturbare"; vedi paragrafo "Non Disturbare".*

### **Risposta per assente selettiva**

Permette a un derivato di intercettare le chiamate dirette ad un altro derivato (interno o carta).

#### *Situazione iniziale*

Chiamata interna verso un altro derivato in corso.

$$
\overbrace{\text{353}} \overline{\text{XX}}_{\text{I}}(\overline{\text{X}}_{\text{I}})_{\text{(interno o carta)}}
$$

- ¾ Sollevare il microtelefono e comporre il codice 353.
- ¾ Comporre (senza il 4) il numero del derivato (interno o carta) che sta squillando per una chiamata interna.

Si stabilirà così una conversazione. Il telefono del derivato chiamato smetterà di squillare.

*Nota: È possibile programmare la centrale in modo che le chiamate di determinati interni non possano essere così risposte.* 

*Nota: Tutti gli interni sono abilitati a richiedere tale servizio.* 

## *METTERE IN ATTESA - CHIAMATE INTERNE*

### **Mettere in attesa un interno e chiamare un altro interno**

Permette di mettere in attesa una conversazione su una linea interna, stabilirne una seconda e poi riprendere la prima.

#### *Situazione iniziale*

Conversazione con un utente interno.

- $\overline{R}$   $\overline{4}$   $\overline{X}$  $\overline{X}$ <sub>(interno o carta)</sub>  $\overline{R}$   $\overline{R}$
- $\triangleright$  Premere il tasto R.

Si riceve il tono di invito a selezionare.

L'interno riceve il tono di attesa.

- ¾ Comporre il numero dell'interno o carta desiderati (comprensivo del prefisso "4").
- ¾ Stabilire una seconda conversazione locale.
- ¾ Riprendere la conversazione con il primo utente interno premendo due volte il tasto R.

Il secondo utente interno riceverà il tono di dissuasione.

*Nota: Nel caso in cui chi ha messo in attesa la prima conversazione richiuda il microtelefono, la conversazione proseguirà tra il primo e il secondo chiamato.* 

### *URBANA IN ATTESA E CHIAMATE ESTERNE*

### **Mettere in attesa la chiamata esterna**

Permette di sospendere temporaneamente la conversazione in corso con l'interlocutore connesso tramite la linea esterna.

#### *Situazione iniziale*

Conversazione in corso sulla linea esterna.

 $\left[\overline{R}\right]$  (tono)

 $\triangleright$  Premere il tasto R.

Si riceve il tono di invito alla selezione.

La linea esterna verrà messa in attesa e verrà inviato il tono di attesa.

 $\overline{R}$  (entro 10 secondi dalla messa in attesa)

 $\overline{R}$   $\overline{R}$  (più di 10 secondi dalla messa in attesa)

- ¾ Per riprendere la conversazione: se sono passati più di 10 secondi dalla pressione del tasto R premere 2 volte il tasto R; altrimenti premere una sola volta il tasto R
	- *Nota: Nel caso di chiamate uscenti, la linea esterna può essere messa in attesa solo dopo 10 secondi dall'ultima cifra selezionata (attesa post-selezione).*
	- *Nota: Nel caso di chiamate entranti, la linea esterna può essere messa in attesa immediatamente*
	- *Nota: Se al termine della comunicazione interna si riaggancia il microtelefono, senza riprendere la linea esterna in attesa, il telefono squilla per ricordare che c'è una comunicazione esterna non terminata (chiamata di ritorno).*

### **Mettere in attesa una linea urbana e chiamare su una seconda linea esterna**

Consente di effettuare una chiamata in uscita mentre si è già in conversazione con un'altra linea esterna.

#### *Situazione iniziale.*

Conversazione in corso su una linea esterna.

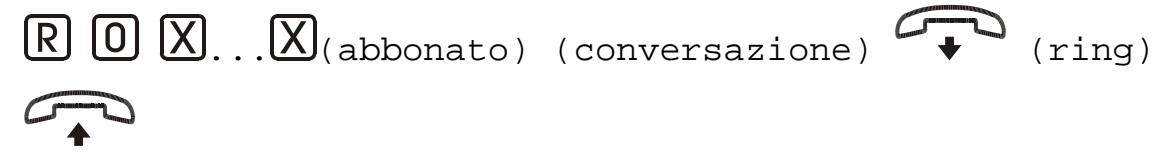

- ¾ Mettere la linea esterna in attesa premendo il tasto R.
- ¾ Comporre lo 0 per impegnare un'altra linea esterna, e, successivamente, il numero dell'abbonato.

Si stabilisce la conversazione con la seconda linea esterna.

 $\triangleright$  Alla fine della conversazione riagganciare il microtelefono.

La suoneria del telefono squilla.

¾ Per ricollegarsi alla linea precedentemente messa in attesa, sollevare il microtelefono.

### **Mettere in attesa una seconda linea esterna**

E' possibile mettere in attesa una seconda linea esterna mentre una prima è già in attesa.

#### *Situazione iniziale*

Prima linea esterna in attesa; conversazione in corso sulla seconda linea.

 $\overline{\mathbb{R}}$   $\overline{\mathbb{R}}$   $\overline{\mathbb{R}}$  (ring)

- ¾ Mettere la seconda linea esterna in attesa premendo il tasto R.
- ¾ Per ricollegarsi alla seconda linea esterna: se sono passati più di 10 secondi dall'operazione precedente premere 2 volte il tasto R, altrimenti premere solo 1 volta il tasto R.
- $\triangleright$  Alla fine della conversazione riagganciare il microtelefono.

La seconda linea è chiusa e ritorna la chiamata della prima, la suoneria del telefono squilla.

 $\triangleright$  Per ricollegarsi alla prima linea messa in attesa, sollevare il microtelefono.

### **Mettere in attesa una linea esterna e chiamare un interno**

Consente di riprendere la linea esterna dopo che è stata messa in attesa per stabilire una comunicazione interna.

#### *Situazione iniziale*

Conversazione in corso sulla linea esterna.

$$
\boxed{\text{R I} \times \text{X}} \text{(interno o carta) (conversazione) } \boxed{\text{R R}}
$$

- ¾ Mettere la linea esterna in attesa premendo il tasto R.
- ¾ Comporre il numero dell'interno o carta desiderati (comprensivo del prefisso "4").

Squilla la suoneria dell'interno chiamato.

- ¾ Stabilire la conversazione interna.
- ¾ Per ricollegarsi alla linea esterna premere di nuovo il tasto R due volte oppure chiedere all'interlocutore interno di riagganciare il microtelefono.

Nel secondo caso la linea esterna si ricollega automaticamente.

### *FLASH SU LINEA URBANA*

*Nota: Il servizio è disponibile con Scheda Urbane a partire dalla versione software 3.21.* 

Consente di inviare un impulso di flash sulla linea urbana analogica.

#### *Situazione iniziale*

Conversazione in corso sulla linea esterna.

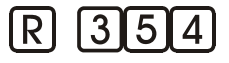

- ¾ Mettere la linea esterna in attesa premendo il tasto R.
- $\triangleright$  Comporre il codice 354. Si ritorna in connessione con la linea urbana.

*Nota: La durata dell'impulso di flash è di 100 ms.* 

## *TRASFERTA*

Permette di trasferire una comunicazione con un interlocutore esterno ad un altro interno o carta. Può essere eseguita con o senza consenso del destinatario del servizio

### **Trasferta con offerta**

Per trasferire ad un interno o carta, previo consenso, una comunicazione in corso con un interlocutore esterno.

#### *Situazione iniziale*

Conversazione in corso sulla linea esterna.

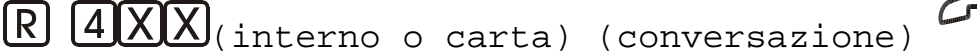

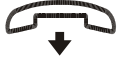

- ¾ Mettere la linea esterna in attesa premendo il tasto R.
- ¾ Comporre il numero dell'interno o carta desiderata (comprensivo del prefisso "4").
- ¾ Stabilire la conversazione interna.

¾ Riagganciare il microtelefono per trasferire la chiamata esterna all'interno chiamato.

### **Trasferta automatica**

Per trasferire direttamente, senza consenso del chiamato, una comunicazione esterna ad un interno o carta.

#### *Situazione iniziale*

Conversazione in corso sulla linea esterna.

- $\mathbb{R}$   $\overline{4XX}$  (interno o carta)
- ¾ Mettere la linea esterna in attesa premendo il tasto R.
- ¾ Comporre il numero dell'interno o carta desiderata (comprensivo del prefisso "4").
- ¾ Riagganciare il microtelefono senza attendere la risposta dell'interno chiamato il quale, se libero, riceve il segnale di chiamata esterna.

L'interlocutore esterno riceve il tono di controllo chiamata.

¾ L'interno chiamato solleva il microtelefono e la linea esterna gli viene trasferita automaticamente.

*Nota: Se l'interno non risponde entro 50 secondi alla chiamata trasferita, si avrà una chiamata di ritorno al trasferente.* 

- *Nota: Se l'interno chiamato è occupato in una conversazione, riceverà il tono di avviso per 50 secondi dopodiché si avrà una chiamata di ritorno al trasferente. Se invece è occupato in altre situazioni si avrà subito una chiamata di ritorno al trasferente.*
- *Nota: La chiamata di ritorno al trasferente ha la durata di 15 sec.; allo scadere di questo tempo essa viene rinviata agli interni e carte abilitati a ricevere una chiamata urbana entrante per ulteriori 120 secondi. Una volta scaduto anche questo intervallo di tempo la linea urbana verrà rilasciata.*

### **Trasferta di una seconda comunicazione esterna**

Si può trasferire una seconda comunicazione esterna ad un interno o carta (con offerta o in modo automatico), tenendo sempre una prima linea esterna in attesa.

*Situazione iniziale* 

Prima linea esterna in attesa; conversazione in corso sulla seconda linea.

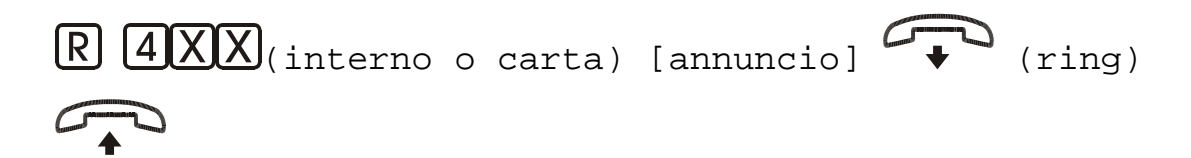

- ¾ Mettere la seconda linea in attesa premendo il tasto R.
- ¾ Comporre il numero dell'interno o carta desiderati (comprensivo del prefisso "4").
- ¾ Stabilire una conversazione con l'interno chiamato (trasferta con offerta).
- ¾ Riagganciare il microtelefono per trasferire la seconda chiamata esterna all'interno chiamato, ed attendere il segnale di chiamata di ritorno.
- ¾ Sollevare il microtelefono per ricollegarsi alla prima linea in attesa.

## *PARCHEGGIO*

Consente di mettere in attesa e "parcheggiare" una conversazione esterna e di poterla riprendere successivamente anche da un interno differente dal proprio.

### **Mettere una linea esterna in "parcheggio"**

#### *Situazione iniziale*

Conversazione in corso su una linea esterna.

 $\boxed{R}$   $\boxed{3}$   $\boxed{3}$   $\boxed{4}$  (conferma)  $\boxed{4}$ 

- $\triangleright$  Premere il tasto R e di seguito comporre il codice 334.
- ¾ Ricevuto il tono di conferma riagganciare il microtelefono.

L'utente esterno riceve il tono di attesa.

- *Nota: Tutte le linee urbane che POLARIS può gestire (10) possono trovarsi contemporaneamente nello stato di parcheggio.*
- *Nota: La conversazione parcheggiata deve essere ripresa entro 120 secondi. In caso contrario si avrà una chiamata di ritorno verso lo stesso interno o carta che aveva effettuato la manovra di parcheggio.*
- *Nota: La linea in parcheggio è indicata sul Time 3000-P tramite relativo lampeggio del led corrispondente alla linea.*

## **Riprendere la linea esterna in "parcheggio"**

*Situazione iniziale* 

Linea esterna in parcheggio.

$$
\mathcal{L}(\mathbf{X})
$$

¾ Sollevare il microtelefono e comporre il numero della linea urbana (81, 82, 83… 80) in parcheggio.

Si stabilisce la conversazione.

### *CONFERENZA*

Permette di stabilire una conversazione tra tre parti che possono essere:

- tre utenti interni:
- due utenti interni ed un utente esterno;
- un utente interno e due utenti esterni.

#### *Situazione iniziale*

Conversazione interna o esterna. Ci sono inoltre un interno o una linea urbana in attesa

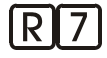

 $\triangleright$  Premere il tasto R.

Si udirà il tono di invito alla selezione.

- $\triangleright$  Comporre il 7.
- $\triangleright$  Si stabilisce una conversazione a tre.
	- *Nota: Durante la conferenza tutti i partecipanti riceveranno il tono di conferenza, che verrà disattivato non appena uno di loro riaggancia il microtelefono interrompendo la conversazione a tre. Gli utenti rimasti resteranno in conversazione.*
	- *Nota: Nel caso di conferenza tra un interno e due urbane, appena l'interno aggancia il microtelefono, anche le due linee urbane vengono abbattute.*

*Nota: Il servizio di conferenza tra un utente interno e due utenti esterni è disponibile con Scheda Derivati a partire dalla versione software 3.00.* 

## *CONVERSAZIONE URBANA-URBANA*

Permette di stabilire una conversazione tra due interlocutori esterni previa interconnessione da parte di un operatore interno.

*Situazione iniziale* 

Conversazione tra un interno e una linea urbana. Un'altra linea urbana è in attesa.

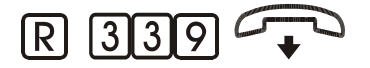

 $\triangleright$  Premere il tasto R.

Si udirà il tono di invito alla selezione.

¾ Comporre il codice 339.

Se l'operazione è stata eseguita correttamente si riceve il tono di conferma.

- $\triangleright$  Riagganciare il microtelefono.
	- *Nota: La conversazione urbana-urbana è possibile se e solo se entrambe le linee urbane che verranno interconnesse sono di tipo ISDN.*
	- *Nota: Quando uno dei due interlocutori abbatte la conversazione, anche la seconda linea urbana viene abbattuta.*

## *CHIAMATA ALTERNATA*

Permette di alternare velocemente due conversazioni mettendone una in attesa e riprendendo l'altra. Le conversazioni possono essere sia entrambe su linea interna o entrambe su linea esterna o una su esterna e l'altra interna.

#### *Situazione iniziale*

Conversazione su una linea esterna o interna, con una esterna già in attesa.

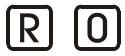

¾ Comporre R seguito dal tasto 0 per passare da una comunicazione all'altra.

*Nota: È possibile continuare indefinitamente.* 

*Nota: È possibile trasferire in qualsiasi momento la linea urbana con cui si è in conversazione.* 

# **SERVIZI AUSILIARI**

**Nei paragrafi successivi vengono descritte le modalità di utilizzo dei servizi ausiliari da telefoni con selezione di tipo Multifrequenza (MF); nel caso si debbano usare apparecchi telefonici con selezione di tipo decadica (DC) occorre sostituire l'utilizzo del tasto** R **con la cifra** 2.

## *PAGING*

### **Cercapersone su interno**

Questo servizio permette ad un interno di chiamare un altro interno attivandone direttamente il "vivavoce" (solo se il chiamato è fornito di telefono TIME 3000-P).

$$
\mathcal{L} \otimes \text{G} \left[ \mathbf{A} \mathbf{X} \mathbf{X} \right]_{\text{(interno o carta)}}
$$

- ¾ Sollevare il microtelefono e comporre la cifra 6.
- ¾ Comporre il numero dell'interno o carta desiderati (comprensivo del 4).
- $\triangleright$  Si instaura la conversazione.
- ¾ Quando il derivato chiamante svincola, anche il chiamato torna nello stato di riposo.

## **Annuncio tramite amplificatore esterno**

Permette di effettuare un annuncio tramite un amplificatore esterno.

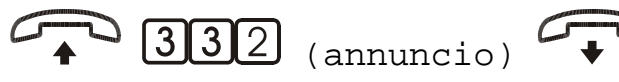

¾ Sollevare il microtelefono e comporre il codice 332.

All'amplificatore verrà inviata una sequenza di note come avviso di cortesia.

- $\triangleright$  Effettuare l'annuncio.
- $\triangleright$  Riagganciare il microtelefono.
- *Nota: È possibile effettuare un annuncio mentre l'utente interno / esterno è in attesa. In questo caso premere due volte R per riprendere la conversazione.*
- *Nota: L'amplificatore esterno deve essere collegato all'uscita amplificatore del centralino.*
- *Nota: L'interno o carta debbono essere abilitati a tale servizio.*

## *ALLARME ORARIO*

Una volta attivato sul proprio interno un allarme orario la centrale invierà una chiamata (o un tono di avviso qualora l'utente fosse impegnato in conversazione) all'ora impostata, per una durata di 2 minuti.

Si può impostare un allarme orario singolo (attivo per una sola volta) o giornaliero (attivo tutti i giorni alla stessa ora).

*Nota: È possibile programmare un solo allarme orario per interno o carta.* 

## **Allarme orario singolo**

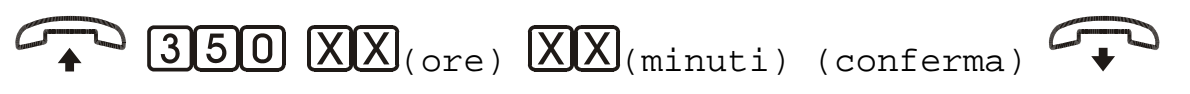

- ¾ Sollevare il microtelefono e comporre il codice 350.
- $\triangleright$  Comporre le ore (due cifre) e minuti(due cifre).

*Esempio: 07 30.* 

Se l'operazione è stata eseguita correttamente si riceve il tono di conferma.

 $\triangleright$  Riagganciare il microtelefono.

## **Allarme orario giornaliero**

 $\mathcal{D}$  (351)  $\overline{[X]}$  (ore)  $\overline{[X]}$  (minuti) (conferma)

- ¾ Sollevare il microtelefono e comporre il codice 351.
- $\triangleright$  Comporre le ore (due cifre) e minuti(due cifre).

#### *Esempio 07 30.*

Se l'operazione è stata eseguita correttamente si riceve il tono di conferma.

 $\triangleright$  Riagganciare il microtelefono.

## **Cancellare l'allarme orario**

 $\mathbb{Z}$  352 (conferma)

- ¾ Sollevare il microtelefono e comporre il codice 352.
- Se l'operazione è stata eseguita correttamente si riceve il tono di conferma.
- ¾ Riagganciare il microtelefono.

## *NON DISTURBARE*

Permette di escludere le chiamate urbane, interne, citofoniche, ed i toni di avviso urbana e citofono diretti al proprio telefono.

### **Impostare il "non disturbare"**

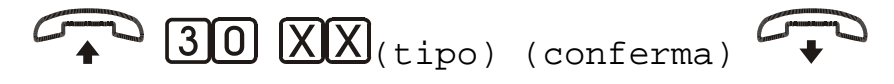

- ¾ Sollevare il microtelefono e comporre il codice 30.
- ¾ Comporre in numero indicante il tipo di "non disturbare" desiderato:
	- 01 Chiamata urbana
	- 11 Chiamata interna
	- 21 Chiamata citofonica
	- 31 DISA
	- 51 Chiamata in paging
	- 61 Tono di avviso urbana
	- 71 Tono di avviso citofono
	- 91 Tutti i tipi di chiamata
- ¾ Attendere il tono di conferma e riagganciare il microtelefono.

## **Cancellare il "non disturbare"**

 $\overline{O}$  30  $\overline{XX}$ (tipo) (conferma)  $\overline{O}$ 

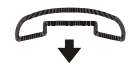

- ¾ Sollevare il microtelefono e comporre il codice 30.
- ¾ Comporre in numero indicante il tipo di "non disturbare" desiderato:
- 00 Chiamata urbana
- 10 Chiamata interna
- 20 Chiamata citofono
- 30 DISA
- 50 Chiamata in paging
- 60 Tono di avviso urbana
- 70 Tono di avviso citofono
- 90 Tutti i tipi di chiamata
- ¾ Attendere il tono di conferma e riagganciare il microtelefono.

## *DEVIAZIONI*

Permette di deviare verso un altro interno o carta (destinatario) tutte le chiamate dirette ad un interno o carta. Si può abilitare questo servizio per tre diverse modalità:

- Tutte le chiamate sono incondizionatamente redirette al derivato programmato.
- Le chiamate vengono redirette se il derivato non risponde entro un determinato intervallo di tempo.
- Le chiamate vengono redirette se il derivato chiamato è occupato.

*Nota: L'interno o carta con la "deviazione" attiva può essere chiamato dal destinatario del servizio stesso.* 

## **Deviazione di tutte le chiamate (seguimi)**

#### *Per impostarla ed attivarla*

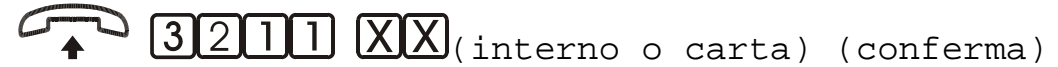

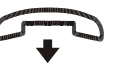

- ¾ Sollevare il microtelefono e comporre il codice 3211.
- ¾ Comporre (senza il 4) il numero dell'interno o carta verso cui si vogliono deviare le chiamate.

Se l'operazione è stata eseguita correttamente si riceve il tono di conferma.

¾ Riagganciare il microtelefono.

*Per cancellarla* 

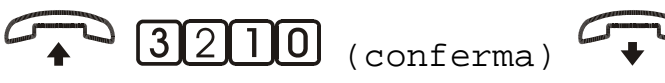

- ¾ Sollevare il microtelefono e comporre il codice 3210.
- Se l'operazione è stata eseguita correttamente si riceve il tono di conferma.
- $\triangleright$  Riagganciare il microtelefono.

## **Deviazione se nessuna risposta (a tempo)**

#### *Per impostarla ed attivarla*

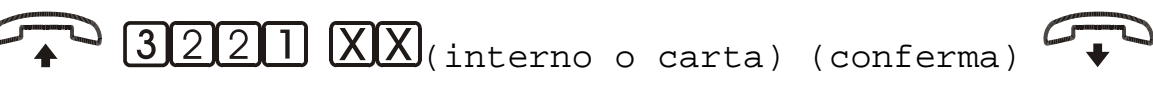

- ¾ Sollevare il microtelefono e comporre il codice 3221.
- ¾ Comporre (senza il 4) il numero dell'interno o carta verso cui si vogliono deviare le chiamate.
- Se l'operazione è stata eseguita correttamente si riceve il tono di conferma.
- ¾ Riagganciare il microtelefono.

#### *Per cancellarla*

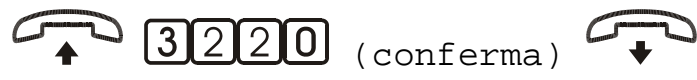

- ¾ Sollevare il microtelefono e comporre il codice 3220.
- Se l'operazione è stata eseguita correttamente si riceve il tono di conferma.
- ¾ Riagganciare il microtelefono.

## **Deviazione su occupato**

#### *Per impostarla ed attivarla*

 $\overline{1}\right]$   $\overline{XX}$ (interno o carta) (conferma)

- ¾ Sollevare il microtelefono e comporre il codice 3231.
- ¾ Comporre il numero dell'interno o carta (senza il 4) verso cui si vogliono deviare le chiamate.

Se l'operazione è stata eseguita correttamente si riceve il tono di conferma.

 $\triangleright$  Riagganciare il microtelefono.

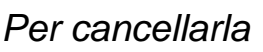

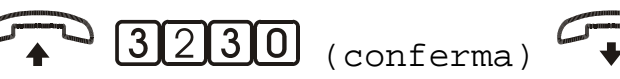

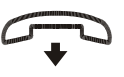

*Nota: Le chiamate provenienti da Selezione Passante o DISA non vengono deviate.* 

- ¾ Sollevare il microtelefono e comporre il codice 3230.
- Se l'operazione è stata eseguita correttamente si riceve il tono di conferma.
- $\triangleright$  Riagganciare il microtelefono.

## **Annullare tutte le deviazioni**

*Per disattivare contemporaneamente tutti i tipi di deviazione impostati* 

 $3240$  (conferma)

- ¾ Sollevare il microtelefono e comporre il codice 3240.
- ¾ Attendere il tono di conferma e riagganciare il microtelefono.

## **Deviazione di chiamata urbana**

Permette di deviare una chiamata entrante da una linea ISDN verso un'altra linea esterna; il numero al quale deviare la comunicazione deve essere memorizzato nella rubrica della centrale.

*Attivare la deviazione di chiamata urbana* 

$$
\mathcal{L}_{\blacklozenge} \text{ 358T} \text{ (XX)} \text{ (urbana)} \text{ (XX)} \text{ (001-200)} \text{ (1)}
$$

- ¾ Sollevare il microtelefono di un interno abilitato ad attivare il servizio.
- $\triangleright$  Comporre il codice 3581.
- ¾ Comporre il numero della linea urbana (01-10).
- $\triangleright$  Comporre le tre cifre della selezione breve per individuare il numero telefonico (da 001 a 200) presente nella rubrica della centrale.
- ¾ Attendere il tono di conferma e riagganciare il microtelefono.

*Nota: Il costo della telefonata uscente verrà addebitato all'interno.* 

- *Nota: La centrale non tiene conto della programmazione se l'interno è occupato.*
- *Nota: Sia la linea che l'interno debbono essere abilitati.*
- *Nota: Se la linea ISDN è configurata in modalità STANDARD, SP o MNUM-SP l'abilitazione di una delle due linee dell'accesso base comporta la deviazione di tutte le chiamate indipendentemente dal numero chiamato. Nella configurazione come MNUM è invece possibile abilitare la*

*deviazione in modo indipendente per entrambi i numeri forniti dal gestore.* 

*Nota: La deviazione è relativa ad un interno fisico, la card inserita sul telefono trasforma l'interno fisico in interno virtuale e disattiva il trasferimento.* 

*Disattivare la deviazione di chiamata urbana* 

$$
\mathbb{Z} \text{ 3580 } \mathbb{Z}
$$

- ¾ Sollevare il microtelefono di un interno.
- ¾ Comporre il codice 3580.
- ¾ Attendere il tono di conferma e riagganciare il microtelefono.

*Disattivare la tutte le deviazioni di chiamata urbana attivate nel sistema* 

$$
\mathcal{L}^{\text{max}}_{\text{max}}(2532) \text{ (conferma)}
$$

- ¾ Sollevare il microtelefono dell'interno amministratore di sistema.
- ¾ Comporre il codice 2532.
- ¾ Attendere il tono di conferma e riagganciare il microtelefono.

## *PRENOTAZIONE SU OCCUPATO*

Nel caso di linea occupata, per chiamate dirette verso derivati (interni o carta) o linee esterne, si può essere avvisati quando la linea ritorna disponibile.

### **Prenotazione derivato occupato**

Con l'attivazione di questo servizio, una volta che il derivato occupato si sarà liberato, sia il chiamante che il chiamato riceveranno una segnalazione di chiamata interna. Una volta risposto alla chiamata ci si troverà direttamente in conversazione con l'altro interlocutore.

#### *Situazione iniziale*

Chiamata verso un derivato in conversazione. Tono di occupato.

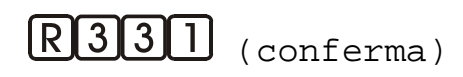

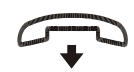

¾ Premere il tasto R.

¾ Comporre il codice 331.

Se l'operazione è stata eseguita correttamente si riceve il tono di conferma.

 $\triangleright$  Riagganciare il microtelefono.

#### *Per annullarla*

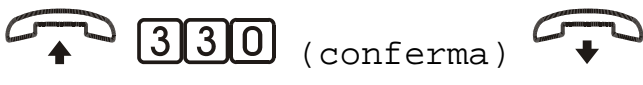

¾ Sollevare il microtelefono e comporre il codice 330.

Se l'operazione è stata eseguita correttamente si riceve il tono di conferma.

 $\triangleright$  Riagganciare il microtelefono.

## **Prenotazione linea esterna occupata**

Una volta disponibile la linea esterna viene riservata e l'interno che ha effettuato la prenotazione riceve una segnalazione di chiamata.

*Nota: Nel caso di LCR attivo, al fine di mantenere l'efficacia dell'instradamento al minor costo, l'urbana che verrà riservata appena disponibile sarà compatibile con il tipo di selezione che l'utente aveva effettuato prima della prenotazione.*

#### *Situazione iniziale*

Tentativo di chiamata su linea urbana. Tono di occupato.

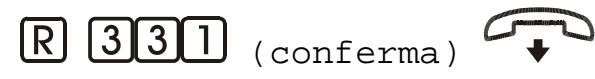

- $\triangleright$  Premere il tasto R.
- $\triangleright$  Comporre il codice 331.
- Se l'operazione è stata eseguita correttamente si riceve il tono di conferma.
- $\triangleright$  Riagganciare il microtelefono.

#### *Per annullarla*

$$
\mathbf{P} \quad \text{330 (conferma)} \quad \mathbf{P}
$$

- ¾ Sollevare il microtelefono e comporre il codice 330.
- Se l'operazione è stata eseguita correttamente si riceve il tono di conferma.
- $\triangleright$  Riagganciare il microtelefono.

## *FLASH SU LINEA URBANA*

Consente di inviare un impulso di flash sulla linea urbana analogica.

*Situazione iniziale* 

Conversazione in corso sulla linea esterna.

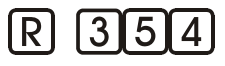

- ¾ Mettere la linea esterna in attesa premendo il tasto R.
- $\triangleright$  Comporre il codice 354.

Si ritorna in connessione con la linea urbana.

*Nota: La durata dell'impulso di flash è di 100 ms.* 

## *CHIAMATA ULTIMO CHIAMANTE*

Permette di effettuare una chiamata all'ultimo interno o carta che ci ha chiamati.

$$
\mathbf{10}_{\bullet}
$$
 357 (tono)

¾ Sollevare il microtelefono e comporre il codice 357.

Se l'interno risulta libero si sente il tono di chiamata.

Se l'interno è impegnato si sente il tono di occupato.

¾ L'interno chiamato solleva il microtelefono.

Si stabilisce la conversazione.

¾ Alla fine della conversazione riagganciare il microtelefono.

Appena uno dei due interni riaggancia il microtelefono, l'altro riceverà il tono di dissuasione.

## *DISA*

Questo servizio permette ad un utente esterno di chiamare direttamente un interno o una carta.

Il servizio DISA prevede che il centralino risponda ad una chiamata entrante impegnando la linea ed invitando il chiamante a proseguire nella selezione dell'interno desiderato. L'invito all'ulteriore selezione può essere proposto tramite una serie di toni, o, qualora siano presenti le schede H140D o H210, attraverso una voce guida.

#### *Situazione iniziale:*

Un utente esterno sta effettuando una chiamata da un telefono con la possibilità di selezionare in multifrequenza.

- ¾ Al termine della selezione l'utente esterno sentirà il tono di risposta della centrale.
- ¾ L'utente esterno compone (entro 5 secondi) il numero dell'interno o della carta desiderati (senza il 4).

#### *Oppure:*

E' installata la scheda H140D o H210 ed è stato registrato un messaggio per il servizio DISA. Un utente esterno sta effettuando una chiamata da un telefono con la possibilità di selezionare in multifrequenza.

- ¾ Al termine della selezione l'utente esterno sentirà il messaggio di invito, da parte della centrale, a proseguire la selezione.
- ¾ L'utente esterno compone la selezione desiderata durante il messaggio o entro cinque secondi dalla fine di questo.

Se il chiamato è libero e abilitato a ricevere le chiamata da DISA, l'utente esterno sentirà il tono di chiamata.

¾ L'interno chiamato solleva il microtelefono e stabilisce la conversazione.

*Nota: Le cause per cui la chiamata DISA non va a buon fine possono essere le seguenti:* 

- 1. Non esiste un interno o carta con numerazione compatibile con il numero selezionato. In questo caso, la telefonata verrà inviata ai telefoni programmati per rispondere alle chiamate provenienti da quella linea.
- 2. L'interno o carta sono occupati, o la carta, non è presente nel sistema.
- 3. L'interno o carta non sono programmati a ricevere chiamate in modalità DISA.
- 4. L'interno o carta hanno il "non disturbare da DISA" attivato.

Nei casi 2, 3 e 4 la telefonata verrà inviata ai telefoni programmati per rispondere alle chiamate provenienti da quella linea, se è stato abilitato il servizio "Chiamata Generale per DISA non risposta"(vedi "Programmazione Interni – Chiamate Entranti), altrimenti verrà abbattuta.

## *SELEZIONE PASSANTE E SELEZIONE DIRETTA TRAMITE MULTINUMERO*

Questi servizi permettono ad un utente esterno di chiamare direttamente un interno o una carta senza che il centralino impegni la linea e inviti ad un ulteriore selezione. Tali servizi sono possibili solo con linee ISDN.

#### *Situazione iniziale:*

Si dispone di un contratto di Selezione Passante con il fornitore di servizi telefonici. La centrale è dotata di schede urbane ISDN le quali sono programmate in modalità SP (vedi "Opzioni ISDN") e gli interni hanno la numerazione convenzionale (numerazione flessibile) impostata in maniera compatibile al piano di numerazione assegnato da contratto (vedi "Numerazione Interni e Carte").

#### *Oppure:*

Si dispone di un contratto di tipo Multinumero con il fornitore di servizi telefonici. La centrale è dotata di schede urbane ISDN le quali sono programmate in modalità MNUM\_SP (vedi "Opzioni ISDN") e la tabella MNUM-SP è stata compilata in modo da associare gli interni desiderati ai numeri disponibili del contratto (vedi "Personalizzazione Tabella MNUM-SP").

- ¾ L'utente esterno compone il numero associato all'interno o carta desiderati.
- $\triangleright$  Se il chiamato è libero e abilitato a ricevere le chiamata da DISA, l'utente esterno sentirà il tono di chiamata.
- ¾ L'interno chiamato solleva il microtelefono e stabilisce la conversazione.

*Nota: Le cause per cui la chiamata non va a buon fine possono essere le seguenti:* 

- 1. Non esiste un interno o carta con numerazione compatibile con il numero selezionato: in tal caso la chiamata verrà abbattuta.
- 2. L'interno o carta sono occupati, o la carta, non è presente nel sistema: l'utente esterno sentirà il tono di occupato.
- 3. L'interno o carta non sono programmati a ricevere chiamate in modalità DISA.
- 4. L'interno o carta hanno il "non disturbare da DISA" attivato.

Nei casi 3 e 4 la telefonata verrà inviata ai telefoni programmati per

rispondere alle chiamate provenienti da quella linea, se è stato abilitato il servizio "Chiamata Generale per DISA non risposta"(vedi "Programmazione Interni – Chiamate Entranti), altrimenti verrà abbattuta.

## *CHIAMATE CITOFONICHE*

## **Chiamata citofonica in uscita**

Permette di stabilire una conversazione con la postazione esterna senza aver ricevuto la chiamata citofonica.

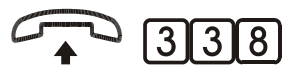

¾ Sollevare il microtelefono e comporre il codice 338.

Si stabilisce la conversazione;

Se l'interno o carta sono abilitati ad accedere ad entrambe le postazioni esterne, il collegamento si stabilirà con la prima delle due.

## **Chiamata citofonica entrante**

Permette di rispondere alle chiamate provenienti dal citofono.

*Situazione iniziale 1* 

Squilla il telefono.

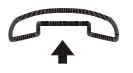

¾ Sollevare il microtelefono.

Si stabilisce la conversazione.

#### *Situazione iniziale 2*

L'interno o carta possono stabilire una conversazione con il citofono ma il telefono non squilla. Squilla la suoneria di un altro interno.

¾ Sollevare il microtelefono e comporre il codice 338.

Si stabilisce la conversazione.

#### *Situazione iniziale 3*

Si è impegnati in una conversazione; squilla il telefono di un altro interno o si riceve il tono di avviso.

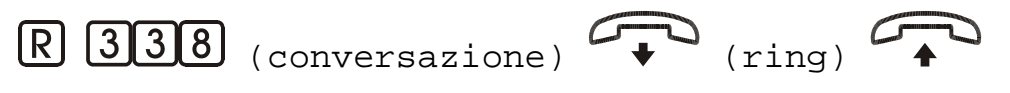

- ¾ Mettere in attesa la conversazione in corso premendo il tasto R.
- ¾ Comporre il codice 338.

Si stabilisce la conversazione.

¾ Riagganciare il microtelefono per concludere la conversazione con il citofono.

Il telefono squillerà (chiamata di ritorno)

¾ Sollevare il microtelefono per tornare alla conversazione precedentemente messa in attesa.

### *COMANDI DI APERTURA PORTE*

### **Apertura porta manuale**

La funzione di apertura porta in modalità manuale consente di attivare separatamente i contatti apri-porta attraverso due codici distinti.

*Situazione iniziale 1* 

Derivato a riposo.

 $[3]3] [5] [6]$  (conferma)

¾ Sollevare il microtelefono e comporre:

 $335$  = Apertura porta 1;

 $336$  = Apertura porta 2.

Si udirà il tono di conferma.

#### *Situazione iniziale 2*

Si è in conversazione su una linea interna o esterna:

 $R33$   $5/6$  (conferma)  $RR$ 

*Nota: La chiamata citofonica ha una durata di 25 secondi dal momento in cui è stato premuto il pulsante di chiamata.* 

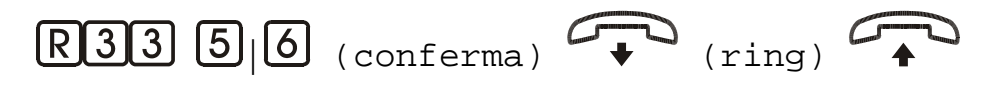

- ¾ Mettere in attesa la conversazione in corso premendo il tasto R.
- ¾ Comporre il codice 335 o 336.

Si udirà il tono di conferma.

 $\triangleright$  Comporre due volte R o riagganciare per riprendere la conversazione.

## **Apertura porta automatica**

Questa procedura permette di attivare l'apertura della porta relativa alla postazione citofonica che ha effettuato la chiamata.

*Situazione iniziale:* 

Si vuole aprire la porta dopo aver risposto ad una chiamata proveniente dal citofono.

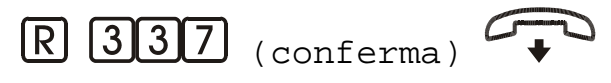

¾ Mettere in attesa la conversazione premendo il tasto R.

¾ Comporre il codice 337.

Si udirà il tono di conferma.

 $\triangleright$  Riagganciare il microtelefono.

## *RELÈ ATTUATORE*

Qualora sia installata la scheda opzionale Risponditore Operatore Virtuale Citofono (H210), è possibile intervenire sul relè attuatore associato alla scheda

## **Attivazione locale del Relè**

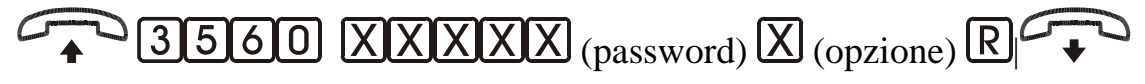

- ¾ Sollevare il microtelefono di un interno.
- ¾ Comporre il codice 3560
- $\triangleright$  Comporre la password "operatore" a cinque cifre.
- ¾ Comporre:

0 relè OFF 1 relè ON 2 relè IMPULSO.

 $\triangleright$  Premere il tasto R (flash) o riagganciare il microtelefono per concludere. *Nota: L'impulso ha la durata di un secondo.* 

## **Attivazione remota del Relè**

Situazione iniziale:

Un utente esterno sta effettuando una chiamata da un telefono con la possibilità di selezionare in multifrequenza.

#### *Situazione iniziale 1*

Servizio DISA tradizionale attivo.

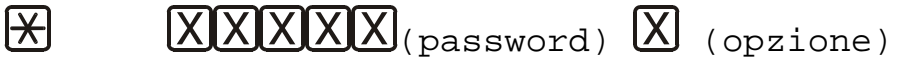

- ¾ Selezionare la cifra \* (asterisco).
- ¾ Comporre la password "operatore" a cinque cifre.
- ¾ Comporre:
	- 0 relè OFF
	- 1 relè ON
	- 2 relè IMPULSO.
- ¾ Se l'operazione è andata a buon fine si udirà il tono di attesa altrimenti quello di occupato.

#### *Situazione iniziale 2*

Scheda risponditore H210 con operatore automatico e DISA attivati.

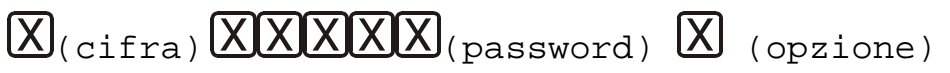

- $\triangleright$  Selezionare la cifra, scelta in programmazione, per attivare o disattivare il relè attuatore.
- ¾ Comporre la password "operatore" a cinque cifre.
- ¾ Comporre:
	- 0 relè OFF 1 relè ON 2 relè IMPULSO.

¾ Se l'operazione è andata a buon fine si udirà il tono di attesa altrimenti quello di occupato.

## *MEMORIZZAZIONE DI UN NUMERO IN RUBRICA*

E' possibile memorizzare nella centralina fino a 200 numeri telefonici per un successivo richiamo rapido tramite selezione breve.

### **Memorizzare il numero telefonico**

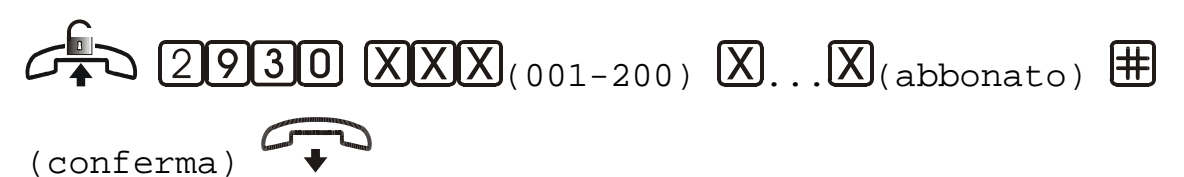

- ¾ Sollevare il microtelefono dell'interno amministratore di sistema.
- ¾ Comporre il codice 2930.
- $\triangleright$  Comporre le tre cifre della selezione breve per individuare il numero telefonico (da 001 a 200).
- ¾ Comporre il numero di telefono dell'abbonato.
- $\triangleright$  Comporre # per confermare l'inserimento.
- ¾ Attendere il tono di conferma e riagganciare il microtelefono.

### **Cancellare un numero telefonico memorizzato**

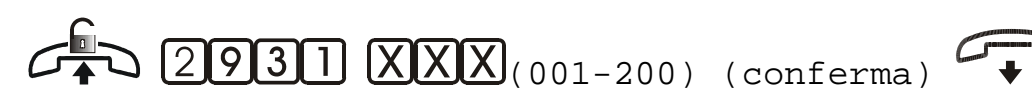

- ¾ Sollevare il microtelefono dell'interno amministratore di sistema.
- ¾ Comporre il codice 2931.
- $\triangleright$  Comporre le tre cifre della selezione breve per individuare il numero telefonico (da 001 a 200).
- ¾ Attendere il tono di conferma e riagganciare il microtelefono.

### **Richiamare un numero memorizzato in rubrica**

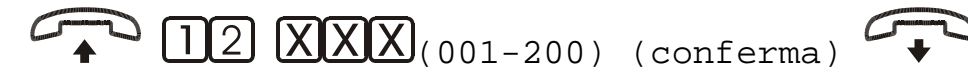

- ¾ Sollevare il microtelefono e comporre il codice 12.
- ¾ Comporre la selezione breve a tre cifre associata al numero da chiamare.

Se l'utente chiamato ha la linea libera si riceve il tono di chiamata, altrimenti si riceve il tono di occupato.

La conversazione si instaura quando il chiamato solleva il microtelefono.

- *Nota: Se per il derivato che origina la chiamata è stata precedentemente attivata la modalità di bypass del sistema LCR per le selezioni da rubrica, sarà possibile effettuare telefonate anche se non si dispone dei privilegi necessari.*
- *Nota: Se la selezione breve non individua alcun numero telefonico perché non programmato o cancellato dalla rubrica, si riceve il tono di dissuasione.*

### *GESTIONE CREDITI PREPAGATI*

Con le seguenti semplici operazioni si potrà accreditare a ciascun interno o carta un importo da spendere in chiamate telefoniche uscenti. A credito esaurito la conversazione in corso verrà abbattuta (con TIME 3000 P e S) e nei successivi tentativi di chiamata uscente si udirà il tono di dissuasione.

*Nota: Prestare attenzione a questa programmazione, in quanto il parametro relativo all'interno o carta è da considerarsi attacco fisico: cioè la posizione fisica dove l'interno è collegato (01..40) o l'indirizzo della carta (41..99).* 

### **Assegnazione del credito**

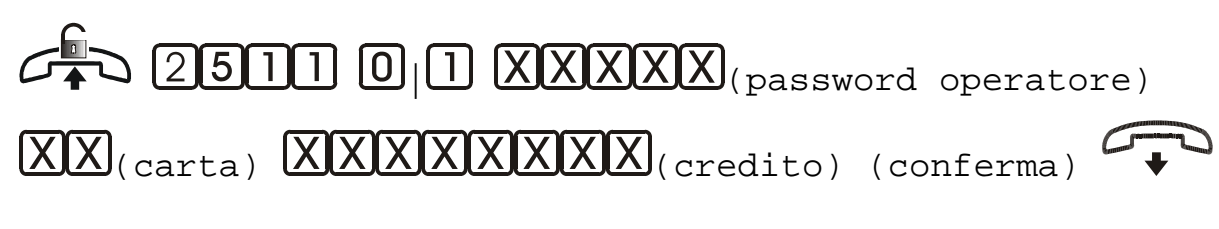

¾ Sollevare il microtelefono dell'interno amministratore di sistema e comporre il codice 2511.

- ¾ Comporre:
	- 0 Per assegnare un credito
	- 1 Per aggiungere credito a quello residuo
- ¾ Inserire la password dell'operatore.
- ¾ Comporre il numero della carta (01..59) alla quale si vuole assegnare il credito.

Se l'operazione è stata eseguita correttamente si riceve il tono di conferma.

- ¾ Inserire l'importo del credito seguito dal cancelletto '#'.
- $\triangleright$  Riagganciare il microtelefono.

*Nota: Nelle centrali dove è impostata la valuta con i centesimi le ultime due cifre dell'importo rappresentano i decimali.* 

## **Cancellazione del credito**

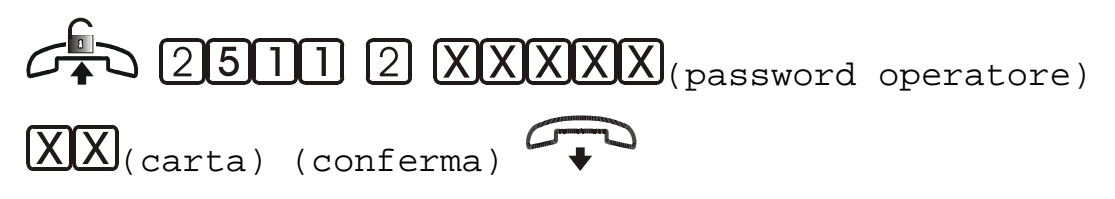

- ¾ Sollevare il microtelefono dell'interno amministratore di sistema e comporre il codice 2511.
- ¾ Comporre 2.
- ¾ Inserire la password dell'operatore.
- ¾ Comporre il numero della carta alla quale si vuole cancellare il credito.
- Se l'operazione è stata eseguita correttamente si riceve il tono di conferma.
- ¾ Riagganciare il microtelefono.

## *STAMPA DOCUMENTAZIONE ADDEBITI*

Con la funzione di documentazione addebiti in differita, sono disponibili una serie di codici per richiedere la stampa delle ultime 1500 telefonate effettuate, selezionate secondo diversi criteri.

*Nota: Per accedere al servizio di documentazione addebiti è necessario collegare la centrale telefonica ad una stampante seriale a 80 colonne o, tramite la stessa interfaccia, ad un PC con un opportuno programma di gestione.* 

## **Formato dati inviati in stampa**

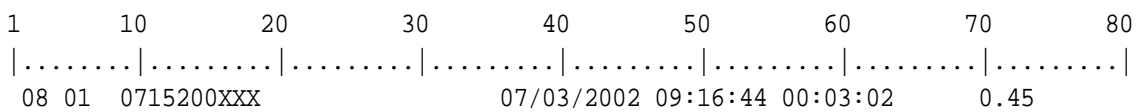

#### La fine della stringa è data dal LF e CR.

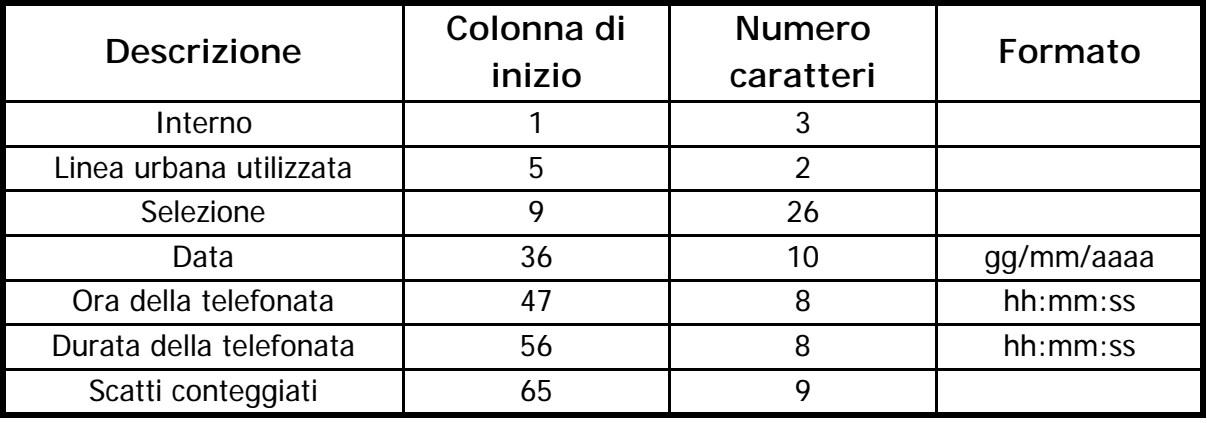

### **Per interno e per giorno**

Si otterrà la stampa dell'attività telefonica di un dato interno (o carta) eseguita in un dato giorno.

$$
\overbrace{C^{m}}\sum \boxed{311311} \overbrace{XX}(\text{gg}) \overbrace{XX}(\text{mm}) \overbrace{XXXX}(\text{aaaa})
$$

 $(X|X)$ (interno o carta)

- ¾ Sollevare il microtelefono.
- ¾ Comporre il codice 3131.
- ¾ Comporre due cifre ad indicare il giorno da stampare (da 01 a 31).
- ¾ Comporre due cifre ad indicare il mese da stampare (da 01 a 12).
- ¾ Comporre quattro cifre ad indicare l'anno da stampare.
- ¾ Comporre due cifre ad indicare l'interno o carta da stampare.
- ¾ Attendere il tono di conferma e riagganciare il microtelefono.

*Nota: Il numero dell'interno o carta va composto senza il 4.* 

### **Per interno**

Stampa tutta l'attività telefonica di un dato interno o carta.

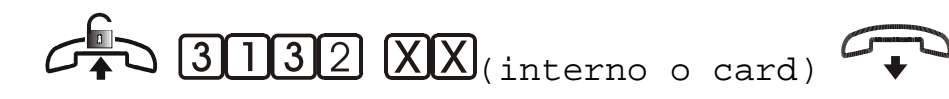

- ¾ Sollevare il microtelefono.
- ¾ Comporre il codice 3132.
- ¾ Comporre due cifre ad indicare l'interno o carta da stampare.
- ¾ Attendere il tono di conferma e riagganciare il microtelefono. *Nota: Il numero dell'interno o carta va composto senza il 4.*

## **Per giorno**

Stampa l'attività telefonica eseguita in un dato giorno.

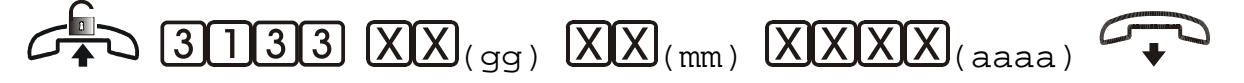

- ¾ Sollevare il microtelefono.
- ¾ Comporre il codice 3133.
- $\triangleright$  Comporre due cifre ad indicare il giorno da stampare (da 01 a 31).
- $\triangleright$  Comporre due cifre ad indicare il mese da stampare (da 01 a 12).
- ¾ Comporre quattro cifre ad indicare l'anno da stampare.
- ¾ Attendere il tono di conferma e riagganciare il microtelefono.

## **Totale ordinato per interni**

Stampa di tutto il contenuto della memoria interna suddiviso per interni e carte.

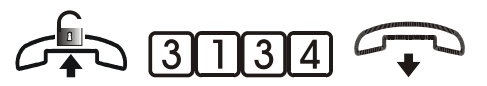

- $\triangleright$  Sollevare il microtelefono.
- ¾ Comporre il codice 3134.
- ¾ Attendere il tono di conferma e riagganciare il microtelefono.

## **Totale ordinato per giorno**

Stampa di tutto il contenuto della memoria interna suddiviso per giorni.

$$
\overbrace{C_{\bullet}^{E}}\supseteq \overbrace{\textcolor{blue}{311315}}\overbrace{C_{\bullet}^{D}}\supseteq
$$

¾ Sollevare il microtelefono.

- Comporre il codice 3135.
- Attendere il tono di conferma e riagganciare il microtelefono.

## **Tutti gli interni a partire da un dato giorno**

Stampa l'attività telefonica di tutti gli interni e carte eseguita a partire dal giorno specificato.

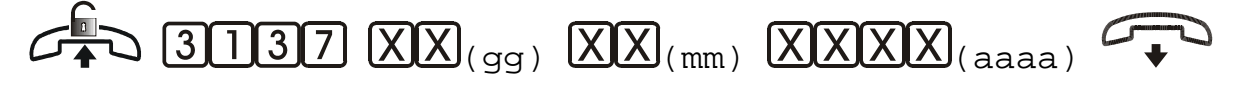

- Sollevare il microtelefono.
- Comporre il codice 3137.
- Comporre due cifre ad indicare il giorno da stampare (da 01 a 31).
- Comporre due cifre ad indicare il mese da stampare (da 01 a 12).
- Comporre quattro cifre ad indicare l'anno da stampare.
- Attendere il tono di conferma e riagganciare il microtelefono.

# **TABELLE RIASSUNTIVE**

## **Piano di numerazione**

Il centralino prevede il seguente piano di numerazione:

#### *Prefissi*

- **2…** Accesso alle programmazioni;
- **3…** Accesso ai servizi;
- **4…** Chiamate interne;
- **5** Risposta per assente su linea esterna;
- **6…** Chiamata interna paging;
- **8…** Impegno linea esterna manuale; Ripresa linea esterna parcheggiata;
- **0** Impegno linea automatico.

#### *Suffissi*

- **2** Attesa, richiamata per telefoni con selezione decadica;
- **R**(flash) Attesa, richiamata per telefoni con selezione multifrequenza;
- **7** Conferenza;
- **0** Richiamata alternata.

#### *Codici di accesso ai servizi*

- **30…** Non disturbare;
- **31…** Stampa;
- **32…** Deviazione chiamate;
- **330** Cancella prenotazione della linea o di un interno;
- **331** Prenotazione della linea o di un interno occupato;
- **332** Amplificatore;
- **334** Parcheggio della linea esterna;
- **335** Apertura porta 1;
- **336** Apertura porta 2;
- **337** Apertura porta Automatica;
- **338** Citofono;
- **339** Connessione urbana-urbana;
- **350…** Imposta allarme orario singolo;
- **351…** Imposta allarme orario giornaliero;
- **352** Cancella allarme orario;
- **353…** Risposta per assente chiamate interne;
- **354** Flash su linea urbana;
- **356…** Relé attuatore;
- **357** Chiamata ultimo chiamante;
- **358…** Deviazione di chiamata urbana;
- **3910** Attivazione teleprogrammazione.

## **Toni**

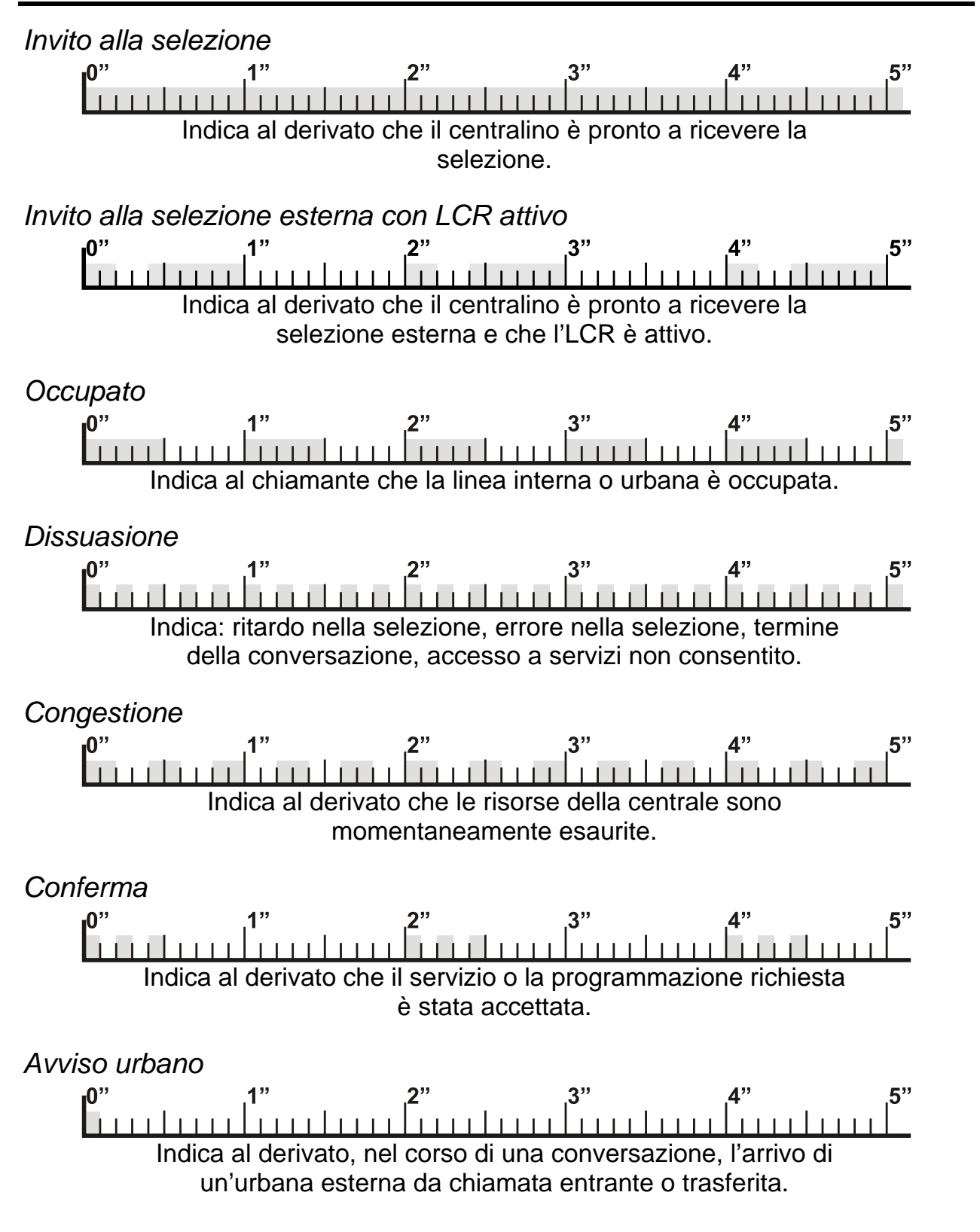

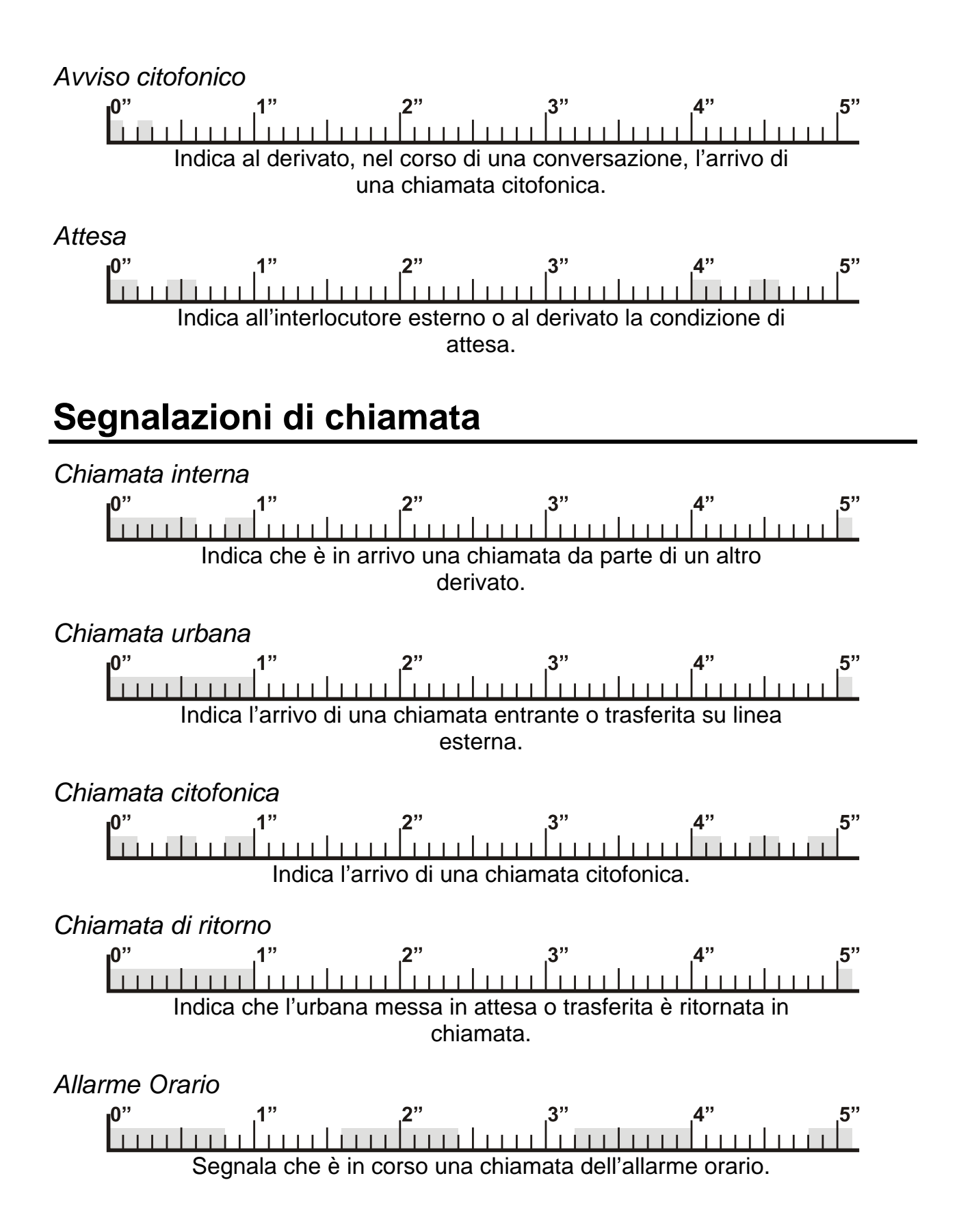

# **CARATTERISTICHE TECNICHE**

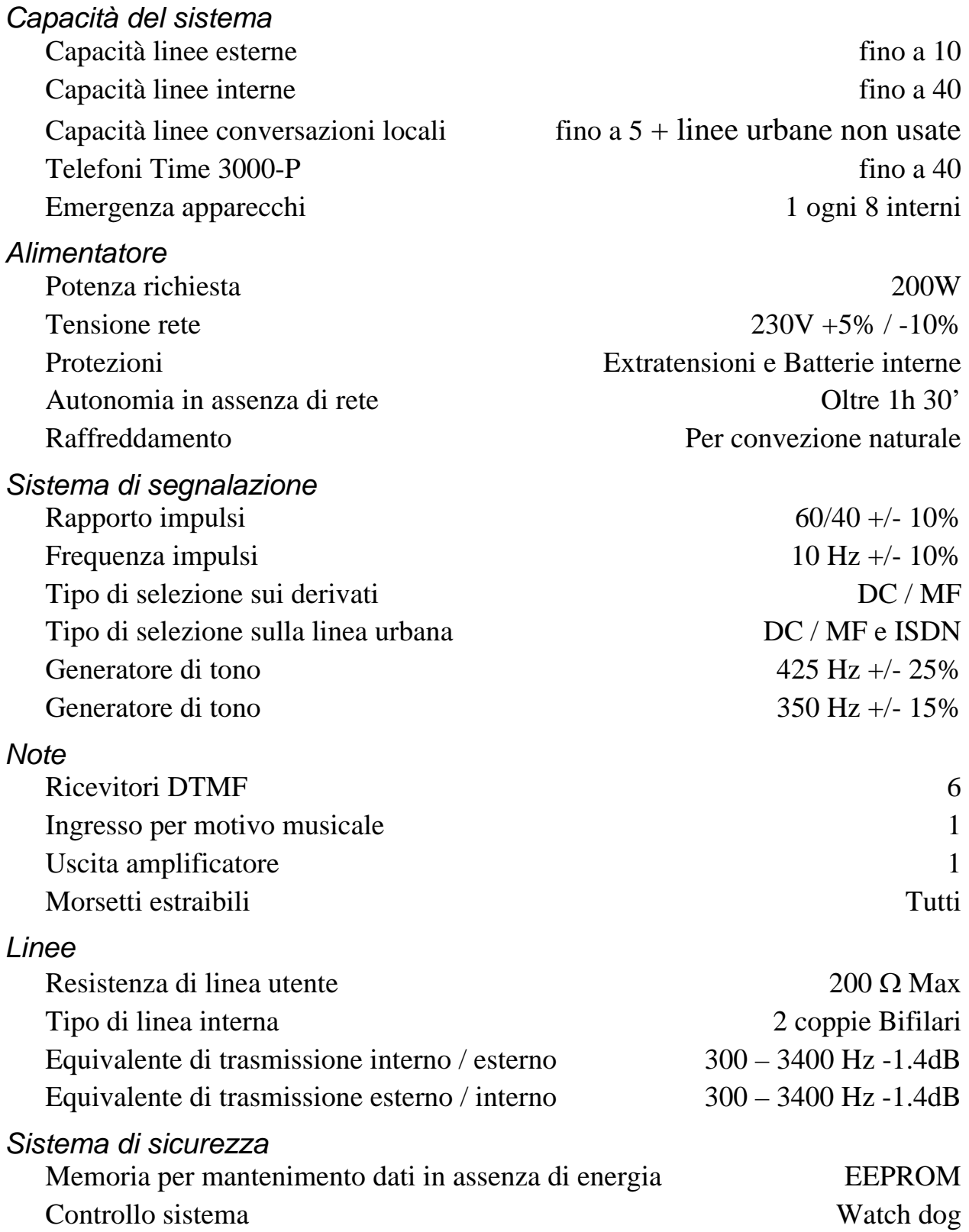

## *DICHIARAZIONE DI CONFORMITÀ CE*

La società Esse-ti s.r.l. con sede in Zona Ind. Squartabue, I-62019 Recanati (MC), Italia, dichiara che il presente dispositivo è conforme alle seguenti norme:

• EN50082-1, EN55022 (Compatibilità elettromagnetica)

• EN41003, EN60950 (Sicurezza elettrica)

Soddisfa inoltre i requisiti della Direttiva 1999/5/CE del parlamento Europeo e del Consiglio del 9 marzo 1999 riguardante le apparecchiature radio, le apparecchiature terminali di telecomunicazioni e il reciproco riconoscimento della loro conformità.

La conformità a questi requisiti viene espressa mediante la marcatura  $\epsilon$ 

## *USO PER CUI IL DISPOSITIVO È DESTINATO.*

Il presente dispositivo è stato progettato per essere usato in connessione alle reti PSTN e ISDN.
# **GUIDA RAPIDA PROGRAMMAZIONI**

*Nota: Tutti i codici di programmazione devono essere digitati esclusivamente da un derivato amministratore di sistema.* 

# *NOZIONI GENERALI*

In seguito verranno utilizzate delle descrizioni per indicare quali dati dovranno essere immessi. Le descrizioni più comuni sono riportate qui di seguito. Attacco interno o carta: da 01 a 99 (attacco di interno o numero carta) Interno o carta: numero flessibile assegnato Programma: 0=giorno; 1=notte; 2=temporaneo; 3=tutti Urbana: da 01 a 10 (numero linea urbana)

# *GUIDA RAPIDA*

*ACCESSO PROGRAMMAZIONI* 

Abilitazione

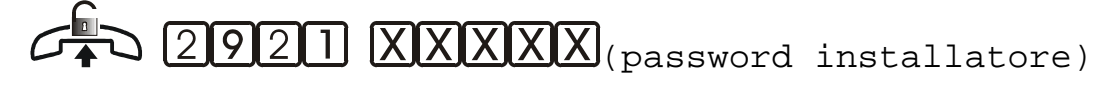

(conferma)

**Disabilitazione** 

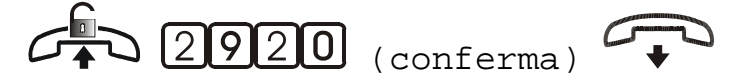

# *RIPRISTINO IMPOSTAZIONI DI FABBRICA*

Una volta digitato il codice, spegnere, riaccendere il sistema dopo 30 secondi ed attendere circa 4 minuti.

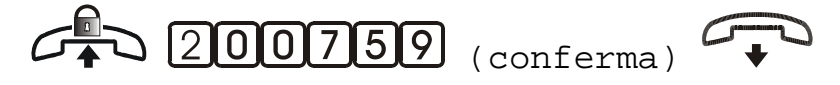

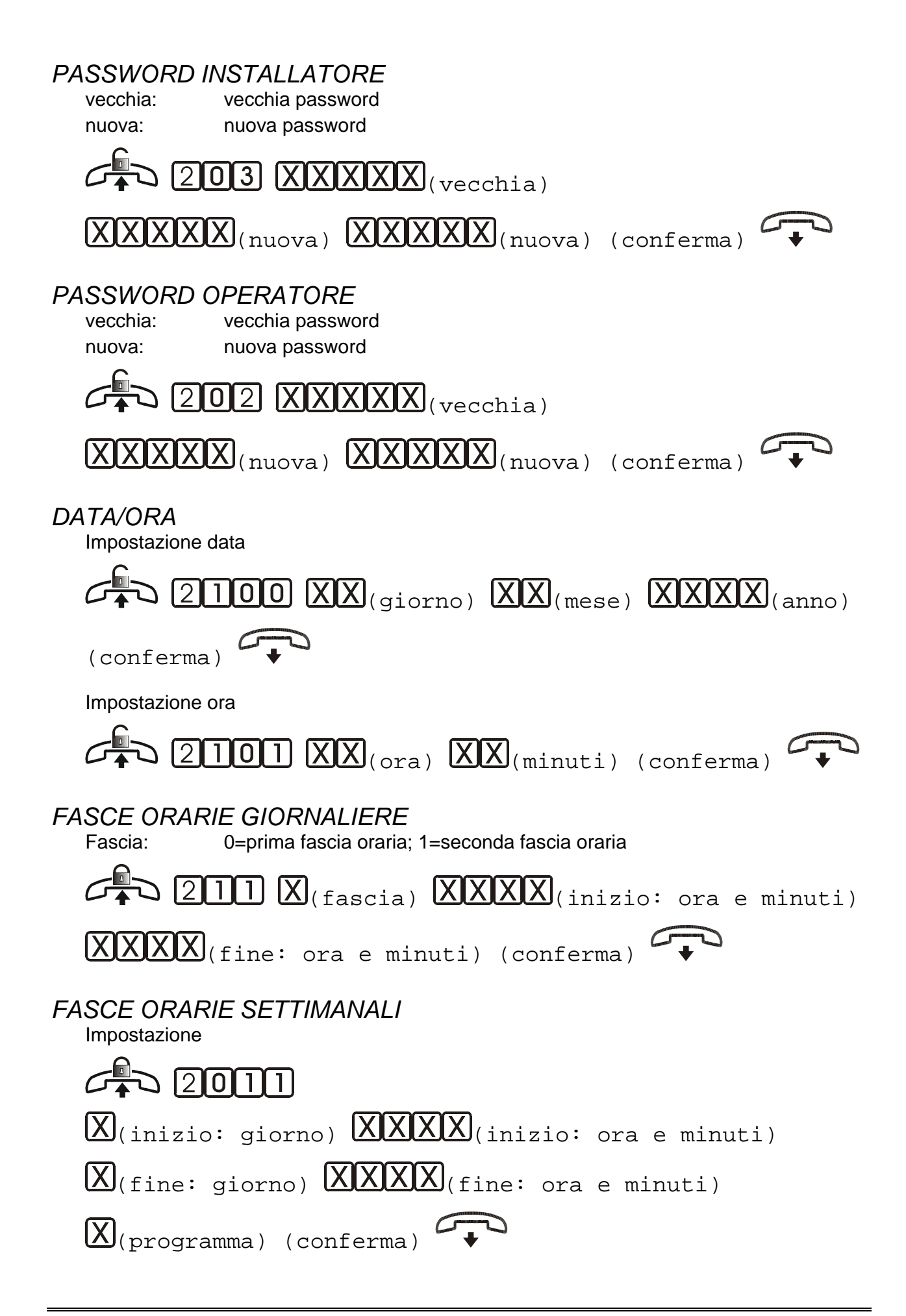

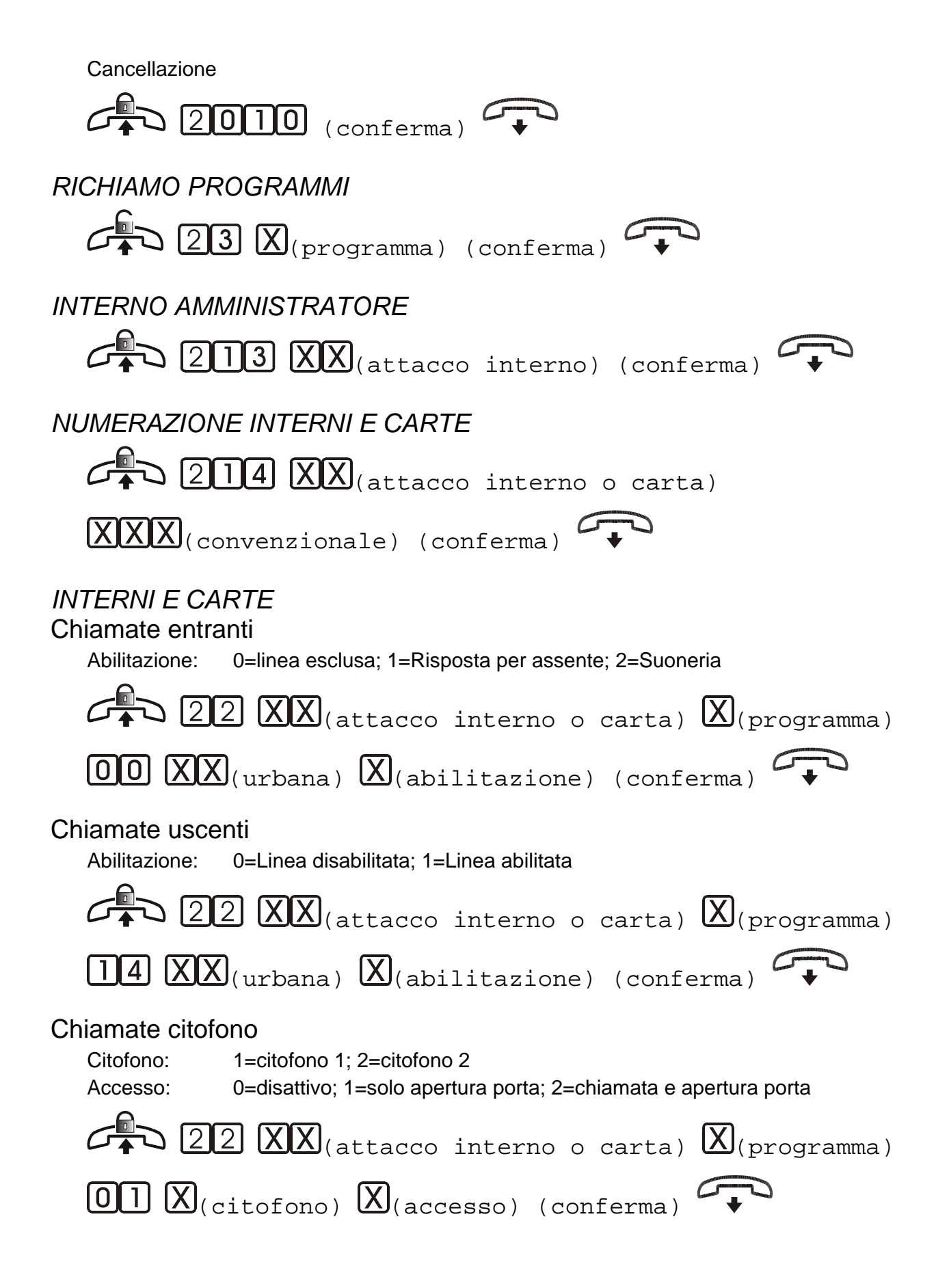

#### Selezioni ammesse/non ammesse

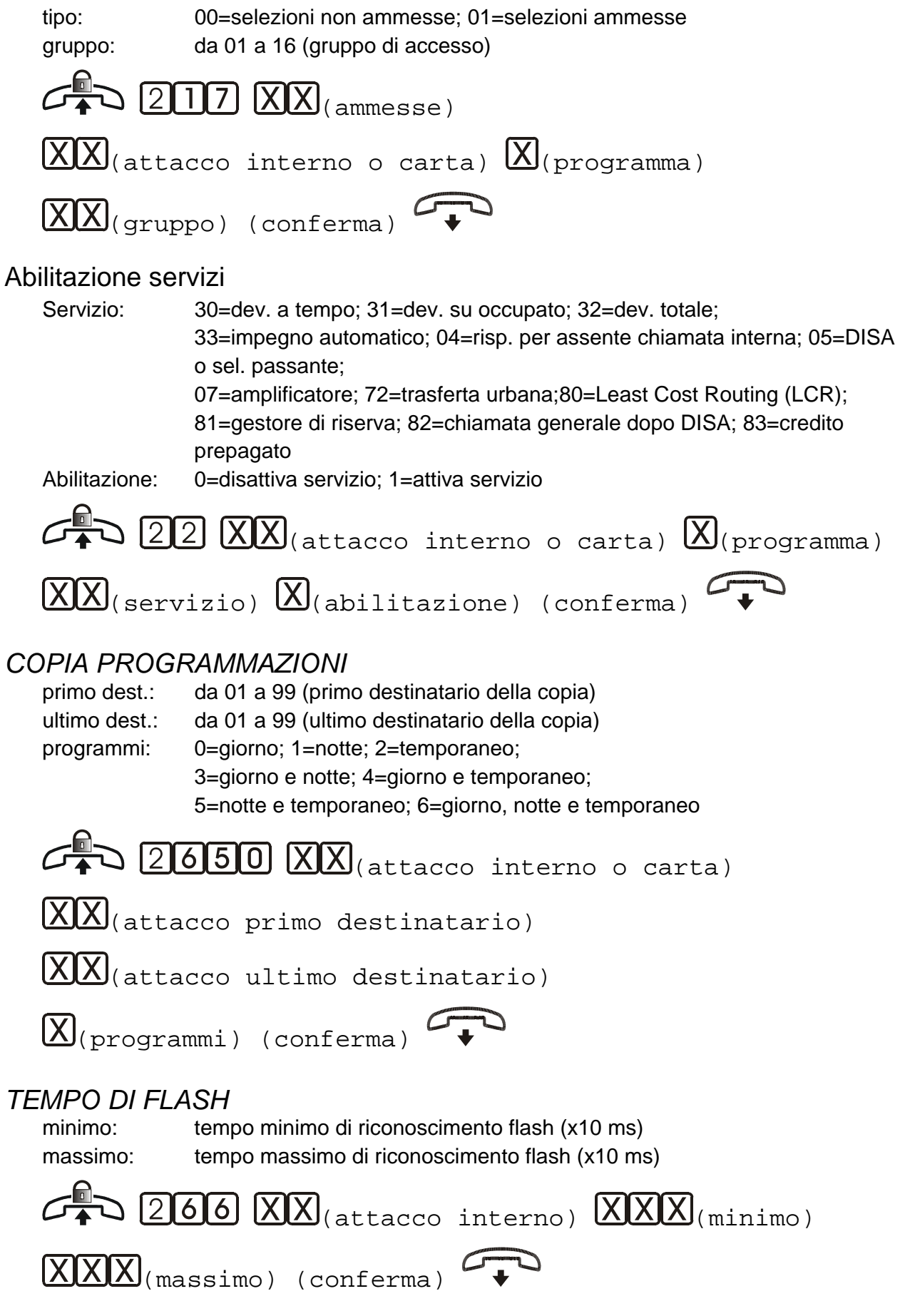

# *SEQUENZE DI FILTRO*  funzione: 0=cancellazione dal gruppo; 1=inserimento nel gruppo gruppo: da 01 a 16 (gruppo di filtro) sequenza: selezione da filtrare  $\sum$  (20072)  $\overline{X}_{(funzione)}$   $\overline{X}\overline{X}_{(qruppoo)}$  $\boxed{\mathbf{X}}$ ...  $\boxed{\mathbf{X}}$ (sequenza di filtro)  $\boxed{\mathbf{H}}$  (conferma) *PROGRAMMAZIONE URBANE*  tipo: 0=linea esclusa; 1=linea decadica; 2=linea multifrequenza; 3=linea ISDN  $[2\text{II}2\text{XX}]$ (urbana)  $\text{X}(t)$ ipo) (conferma)  $\rightarrow$ *ABILITAZIONE AL RICONOSCIMENTO DELLO SVINCOLO REMOTO SU LINEA ANALOGICA*  tipo: 0= Riconoscimento disabilitato; 1=Riconoscimento abilitato;  $G^{\square}$  (274  $\chi$ )(urbana)  $\chi$ (tipo) (conferma)  $G^{\square}$ *PREFISSI LOCALI*  Prefisso internazionale  $C^{0}_{\bullet}$  (250000 XXXXX) (conferma) Prefisso nazionale  $G^{\Box}$  (259001)  $\boxed{\text{XXXX}}$  (conferma) *ISDN*  Tipo di linea tipo: 1=standard; 2=selezione passante; 3=multinumero; 4=MNUM-SP  $G^{\blacksquare}$  (2701)  $XX$ <sub>(urbana</sub>)  $X$ <sub>(tipo</sub>) (conferma)  $G^{\blacksquare}$ Programmazione del numero telefonico numero: numero telefonico della linea senza lo '0' iniziale  $G^{\blacksquare}$  271  $XX$ (urbana)  $X$ ... $X$ (numero)  $\boxplus$ (conferma)

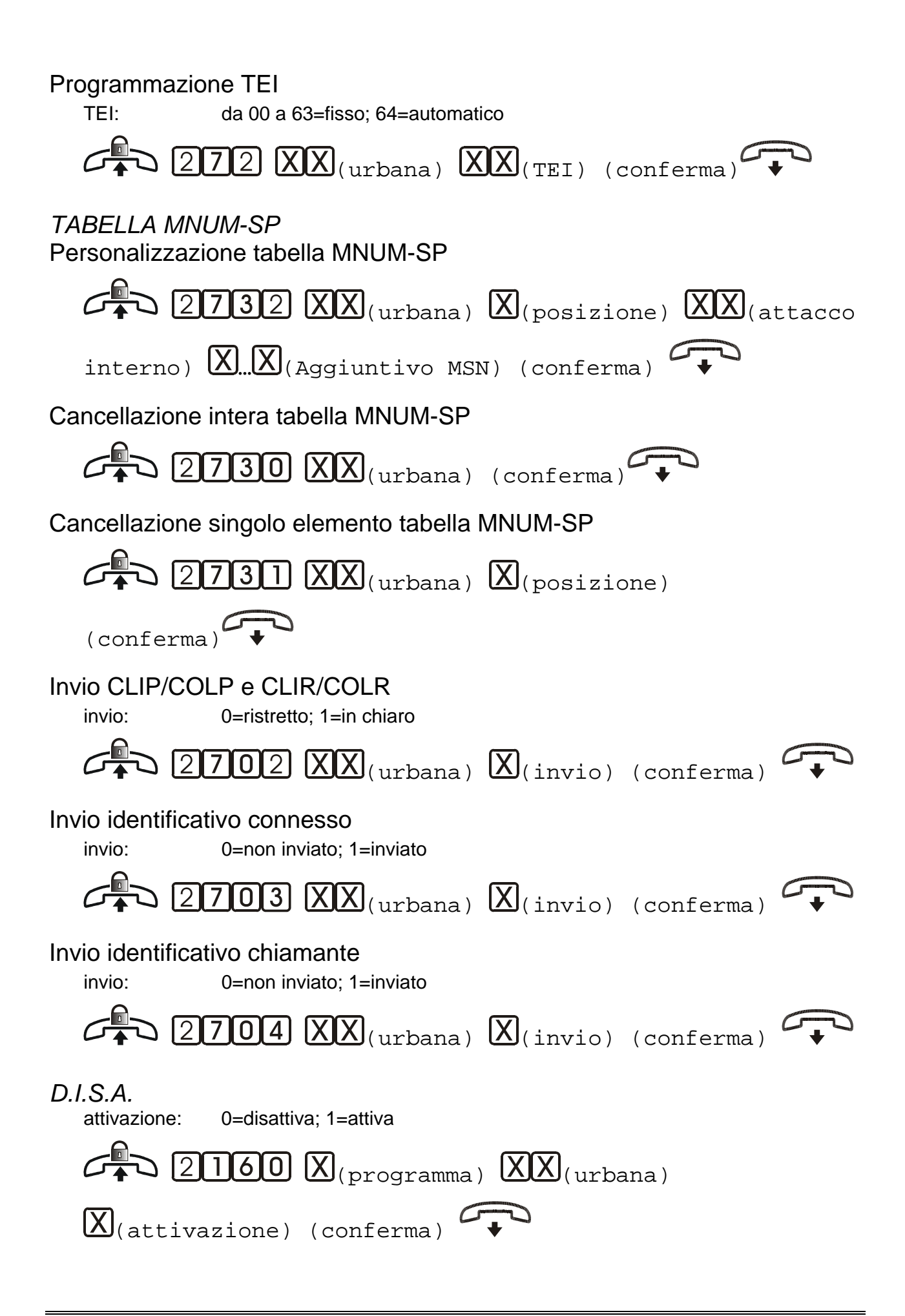

#### *RISPONDITORE*

attivazione: 0=disattiva; 1=attiva

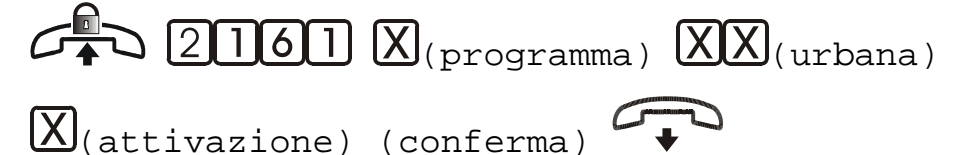

# *MESSAGGI*

messaggio: 01=Risponditore GIORNO, gruppo urbane 1; 02=Risponditore GIORNO, gruppo urbane 2; 03=Risponditore NOTTE, gruppo urbane 1; 04=Risponditore NOTTE, gruppo urbane 2; 05=Risponditore TEMPORANEO, gruppo urbane 1; 06=Risponditore TEMPORANEO, gruppo urbane 2; 07=non usato; 08=DISA, gruppo urbane 1; 09=DISA, gruppo urbane 2; 10=Secondo livello per selezione cifra 0; 11=Secondo livello per selezione cifra 1; 12=Secondo livello per selezione cifra 2; 13=Secondo livello per selezione cifra 3; 14=Secondo livello per selezione cifra 4; 15=Secondo livello per selezione cifra 5; 16=Secondo livello per selezione cifra 6; 17=Secondo livello per selezione cifra 7; 18=Secondo livello per selezione cifra 8; 19=Secondo livello per selezione cifra 9; 20=Uscita per mancata selezione.

azione: 0=registrazione; 1=ascolto

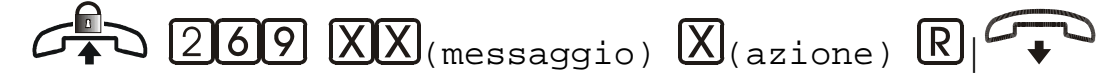

# *ADDEBITI*

Modalità documentazione

modalità: 0=documenta tutto; 1=documenta solo chiamate con addebiti

 $G_{\bullet}$  2020  $X_{\text{(modality)}}$ 

#### Privacy su stampa numeri chiamati

modalità: 2=stampa non mascherata; 3=stampa mascherata

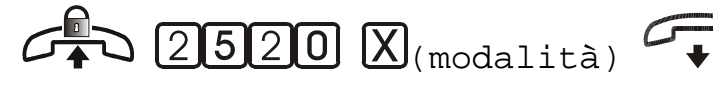

Tipo valuta

modalità: 0=senza centesimi; 1=con centesimi

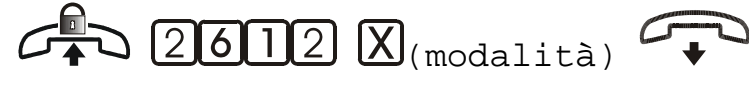

Costo scatto

costo: costo scatto

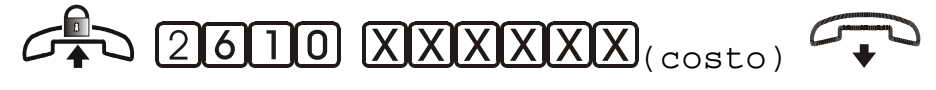

Tipo di stampa

modalità: 0=stampa su richiesta; 1=stampa al termine della chiamata

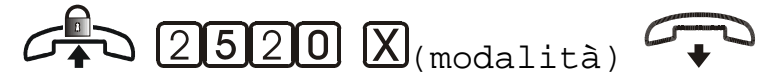

Lingua di stampa

lingua: 0=italiano; 1=inglese; 2=francese; 3=tedesco; 4=spagnolo; 5=portoghese

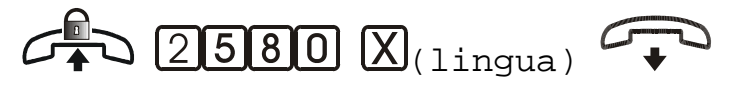

# *SORGENTE MUSICALE ESTERNA*

abilitazione: 0=disattiva; 1=attiva

 $G \rightarrow Q$   $10000$   $\alpha$  (abilitazione) (conferma)

*RUBRICA* 

Memorizzazione di un numero

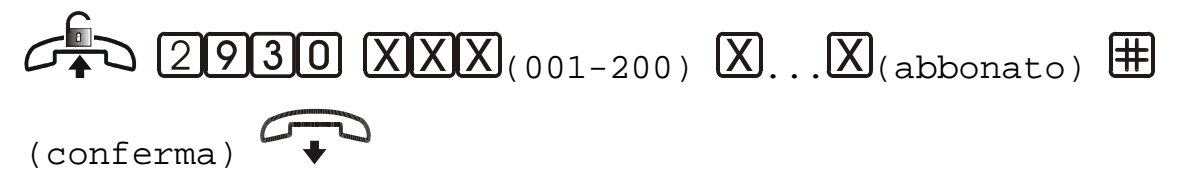

Cancellazione di un numero

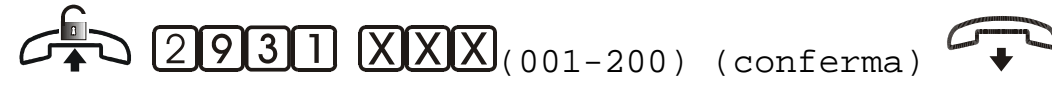

*DEVIAZIONE CHIAMATA URBANA*  0=disattiva: 1=attiva

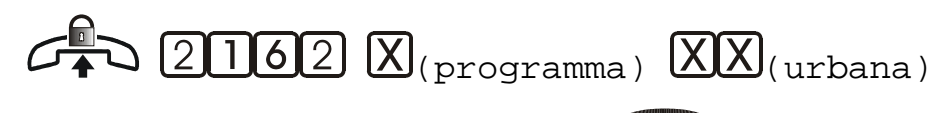

 $\alpha$ (attivazione) (conferma)

# *CREDITO*

Assegnazione

modalità: 0=assegna credito; 1=aggiungi al credito preesistente

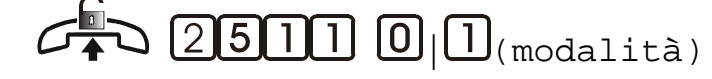

 $\overline{\text{XXX}}$  (password operatore)  $\overline{\text{XXX}}$  (attacco interno o

card)

 $\langle X|X|X|X|X|X|X|C$  (credito) (conferma)

**Cancellazione**  $G_{\bullet}$  2511 2  $\overline{XXXX}$  (password operatore)  $(X|X)$ (attacco interno o card) (conferma) *TELEPROGRAMMAZIONE DA REMOTO*   $\widehat{\mathcal{A}}$  (conversazione) R 3910. (conferma)

# **VALORI PROGRAMMATI**

#### *Fasce orarie giornaliere*

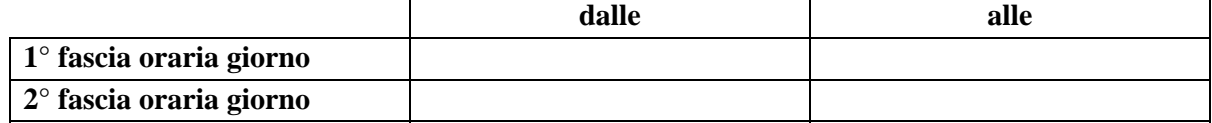

#### *Fasce orarie settimanali*

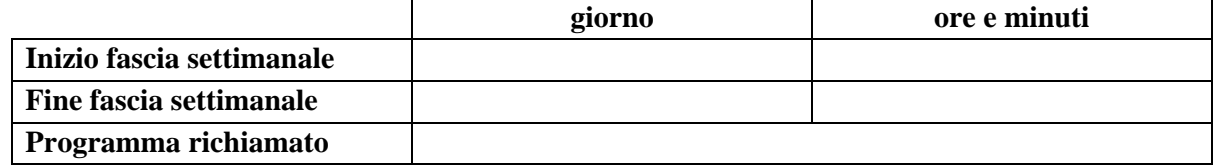

#### *Amministratore sistema*

**Interno Amministratore** 

#### *Prefissi locali*

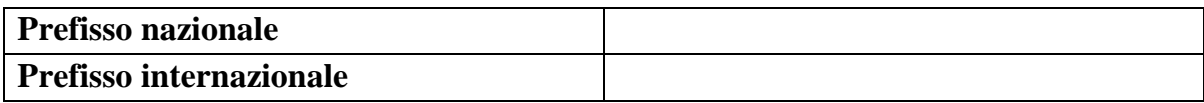

#### *Definizione interno operatore*

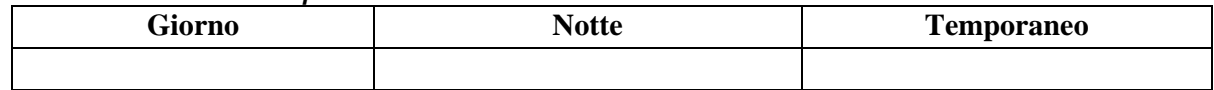

#### *Numerazione interni e carte*

Inserire gli alias assegnati per ogni combinazione di interno/carta.

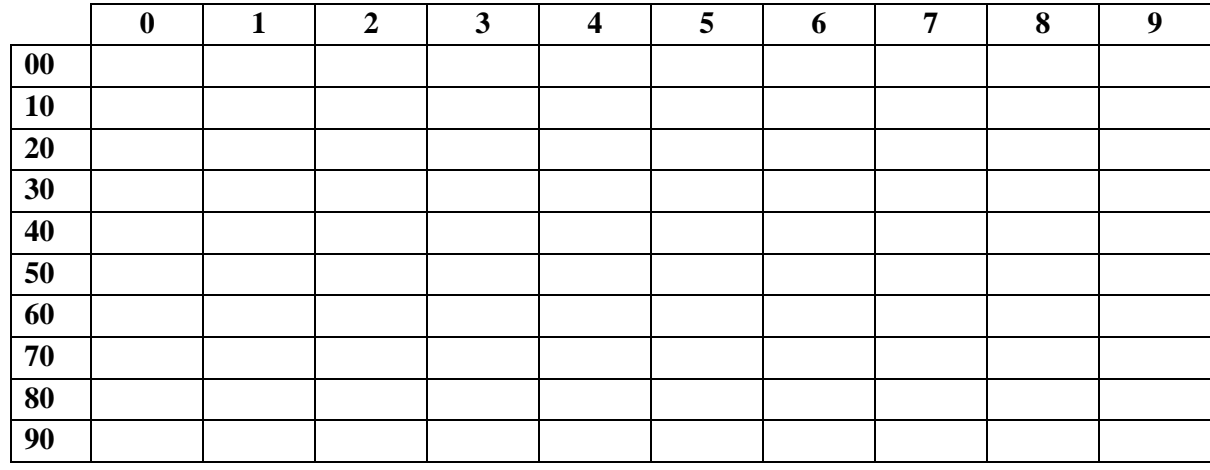

# *Interni e carte: chiamate entranti/uscenti*

Inserire una combinazione E/U in corrispondenza del rispettivo interno/carta. 'E' si riferisce alle chiamate entranti (da 0 a 2), 'U' a quelle uscenti (0 o 1).

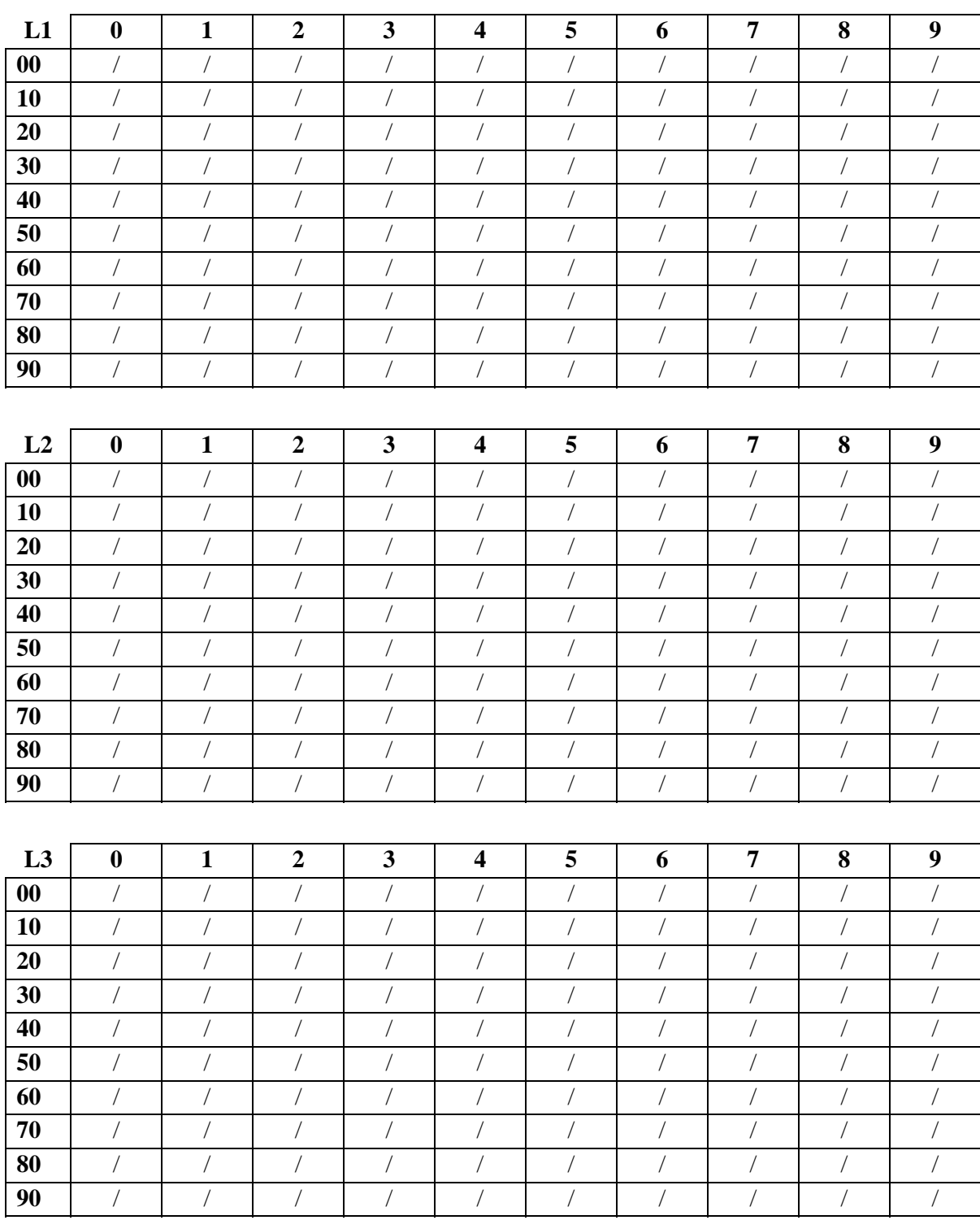

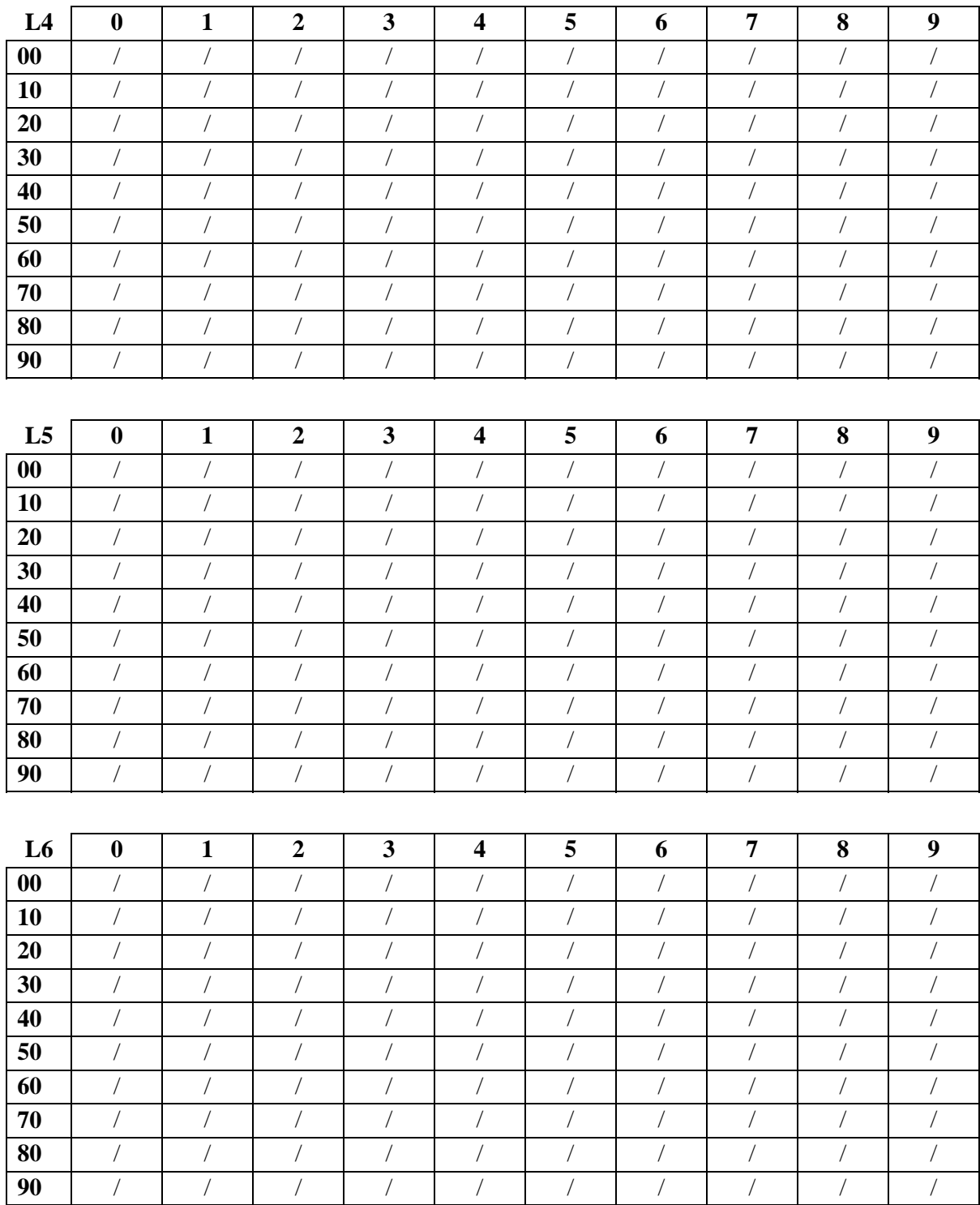

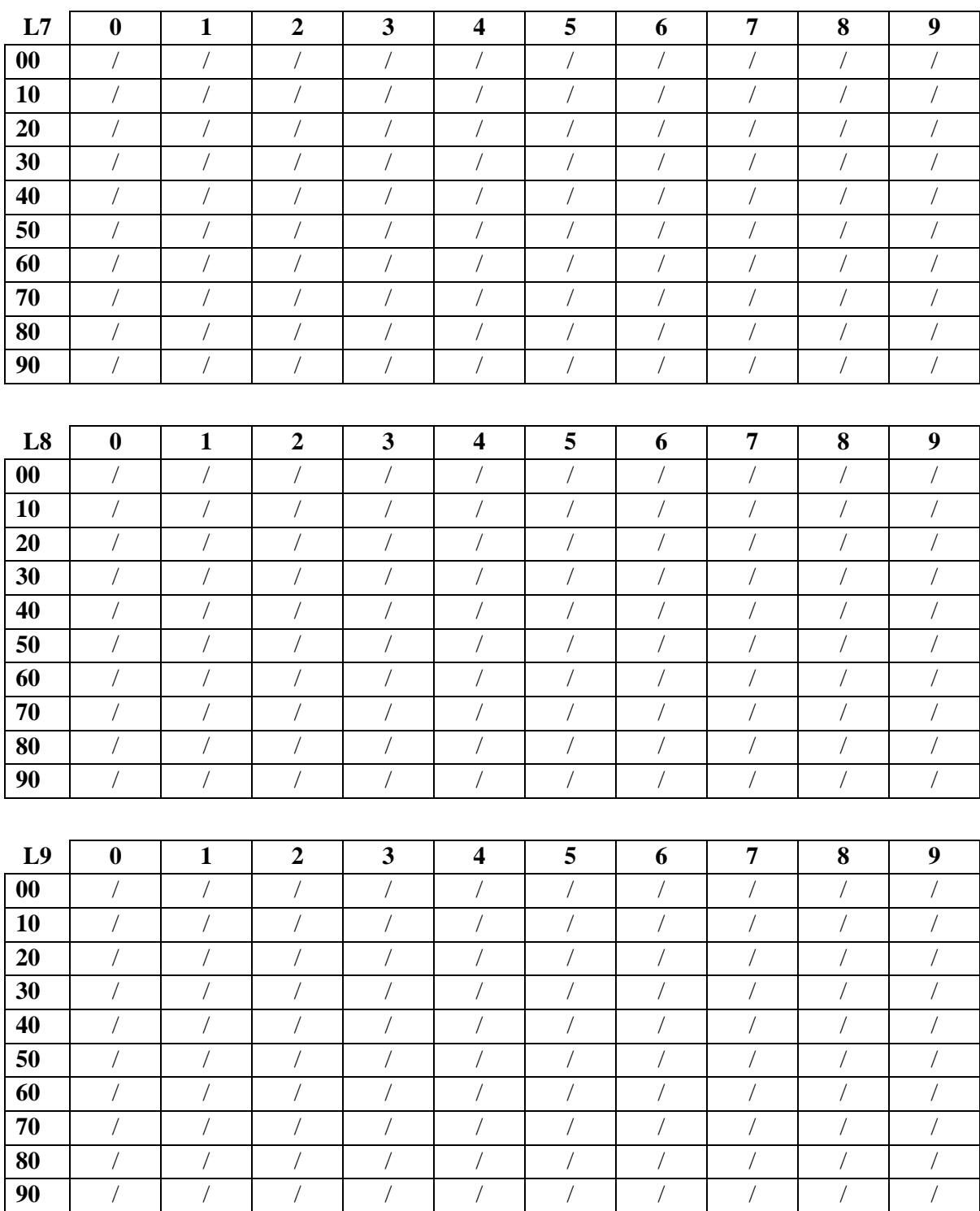

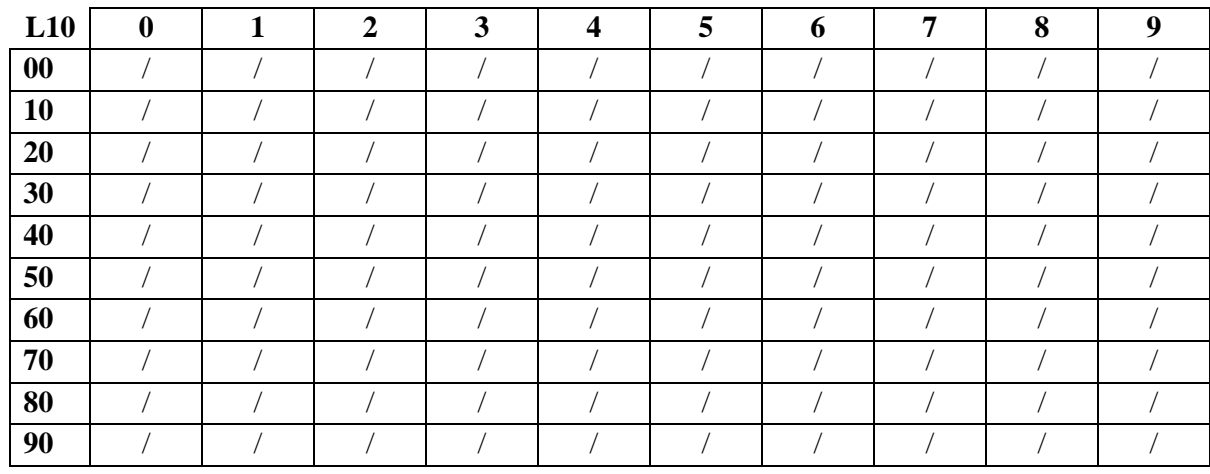

#### *Interni e carte: chiamate citofono*

Inserire una combinazione C1/C2 in corrispondenza del rispettivo interno/carta. 'C1' si riferisce al citofono 1 e 'C2' al citofono 2. I valori possibili vanno da 0 a 2..

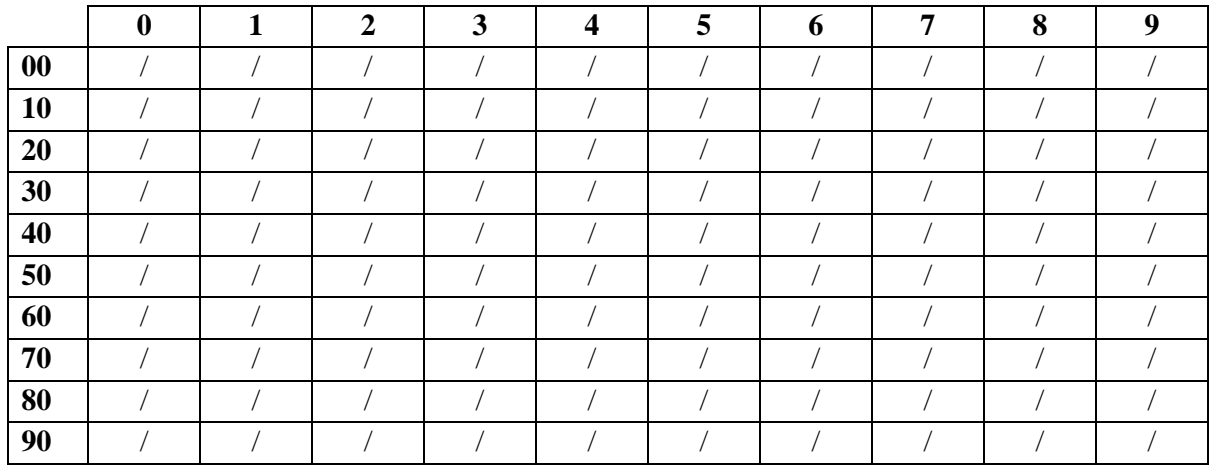

#### *Programmazione urbane*

Indicare con una crocetta se le linee sono escluse, a impulsi (decadiche) o a toni (multifrequenza). Per le linee ISDN indicare il tipo di linea installata ('STD' per standard, 'SP' per selezione passante, 'MN' per multinumero, 'MNUM-SP' multinumero in selezione passante).

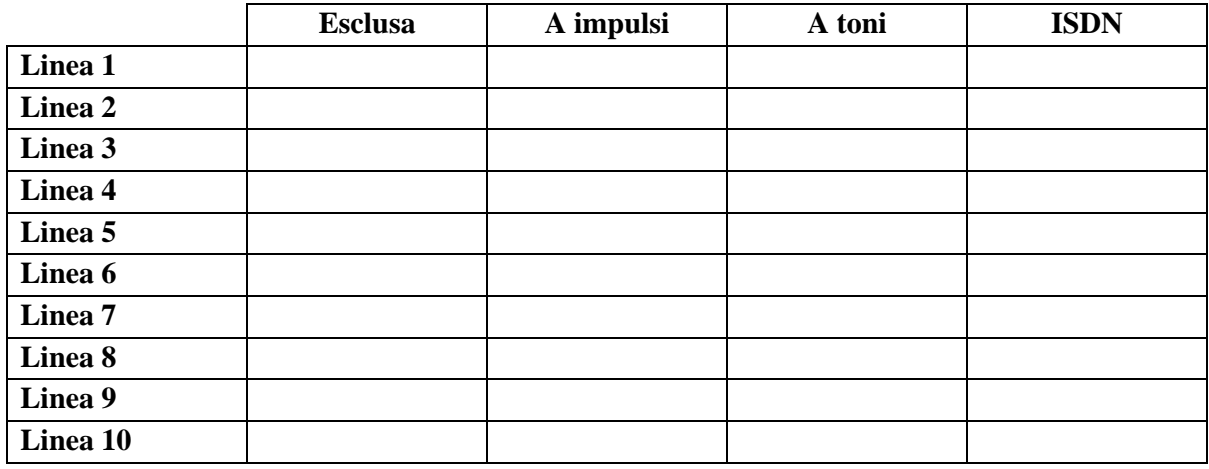

#### *Servizi di cortesia*

Indicare due valori: il primo relativo all'attivazione della DISA, il secondo relativo all'attivazione del Risponditore.

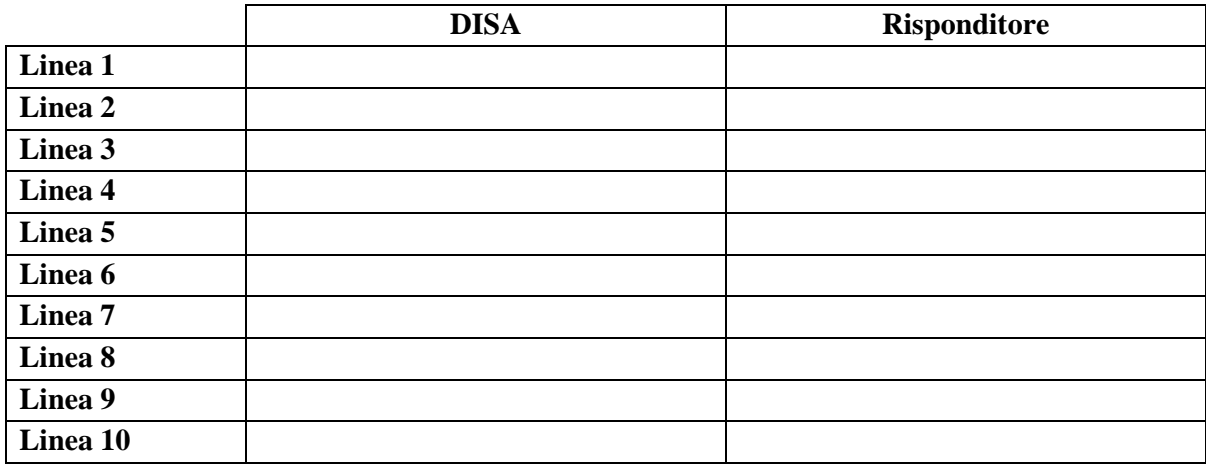

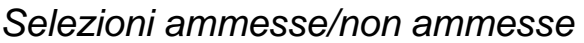

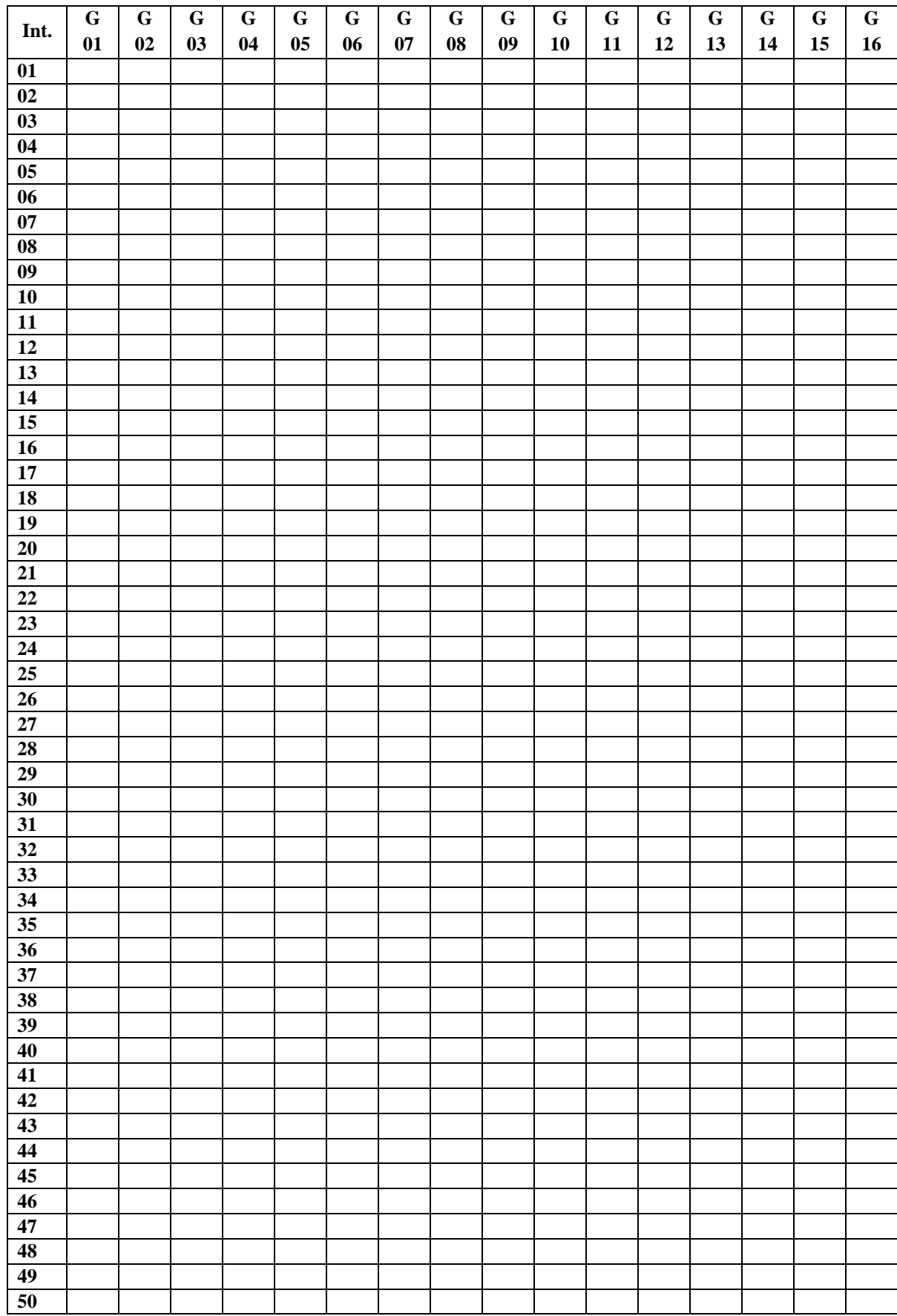

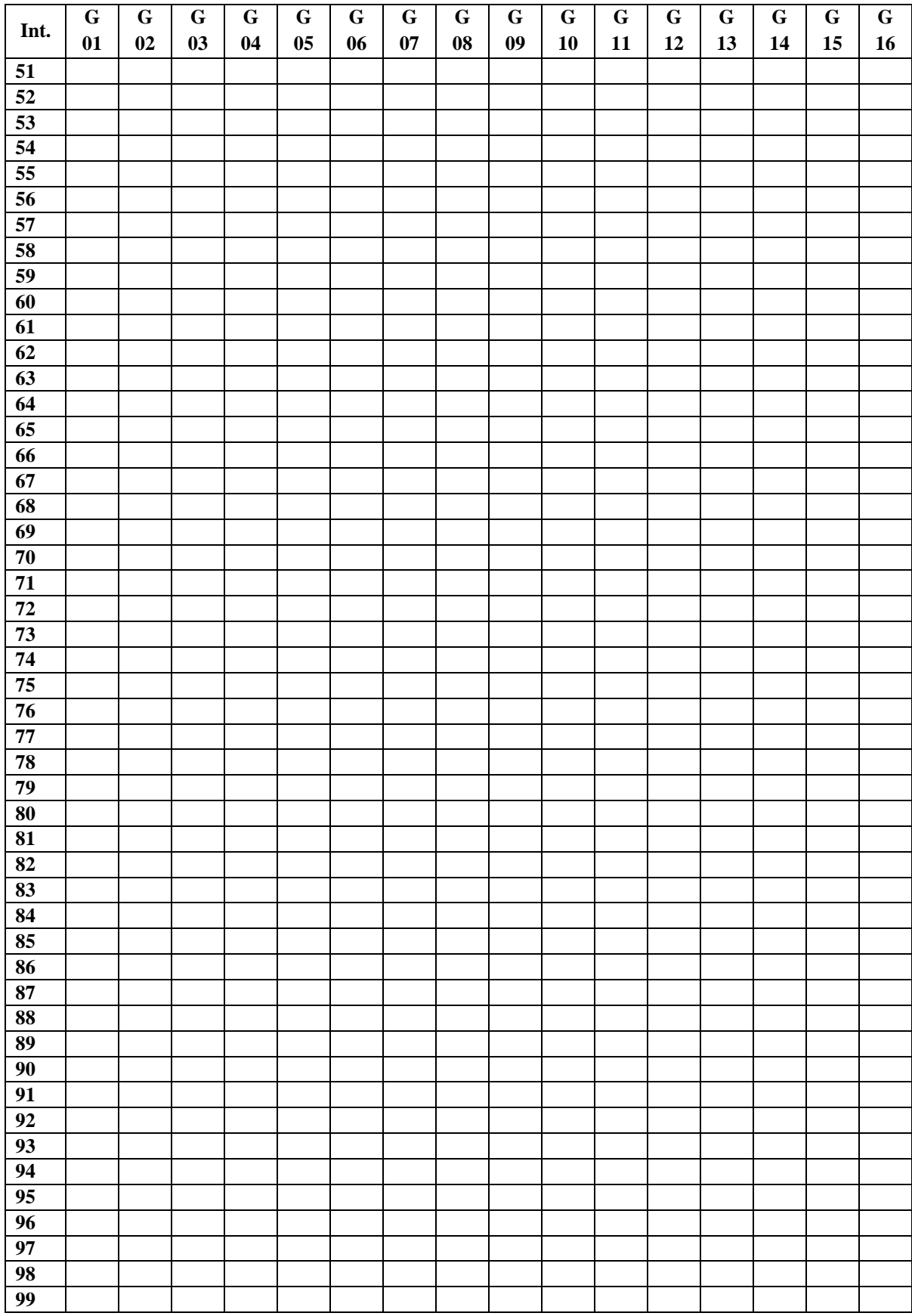

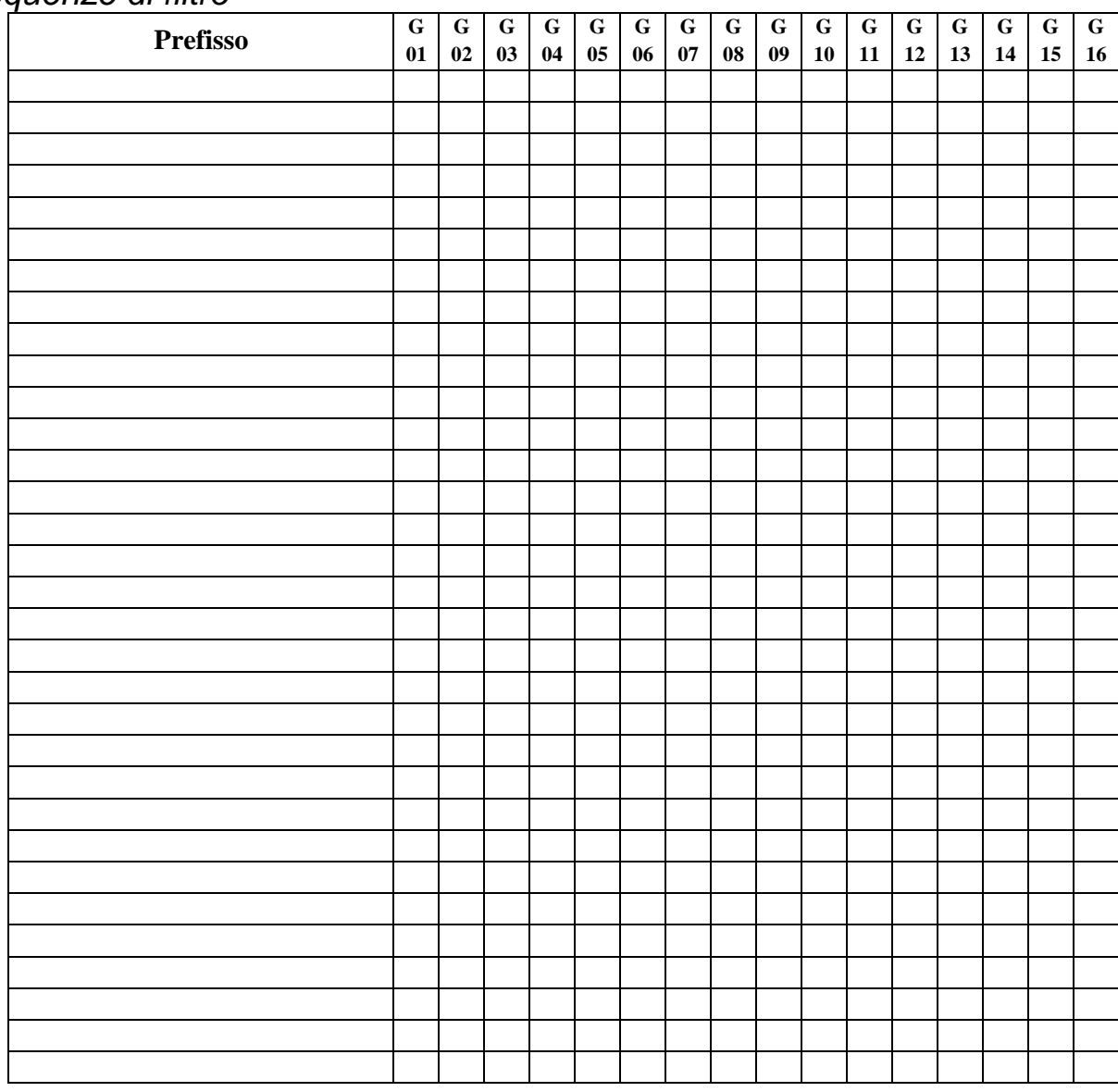

# *Sequenze di filtro*

# *Abilitazione servizi: deviazioni*

Inserire nelle caselle le relative programmazioni ('t' per deviazione a tempo attiva, 'o' per deviazione su occupato attiva, 'T' per deviazione totale attiva).

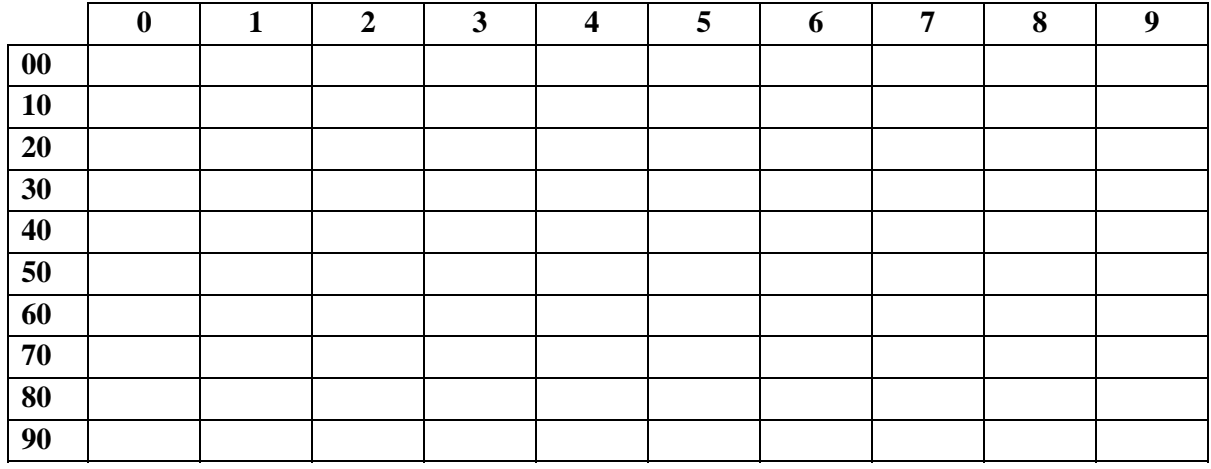

### *Abilitazione servizi: chiamata*

Inserire nelle caselle le relative programmazioni ('ra' per risposta per assente attiva, 'sp' per selezione passante o DISA attiva).

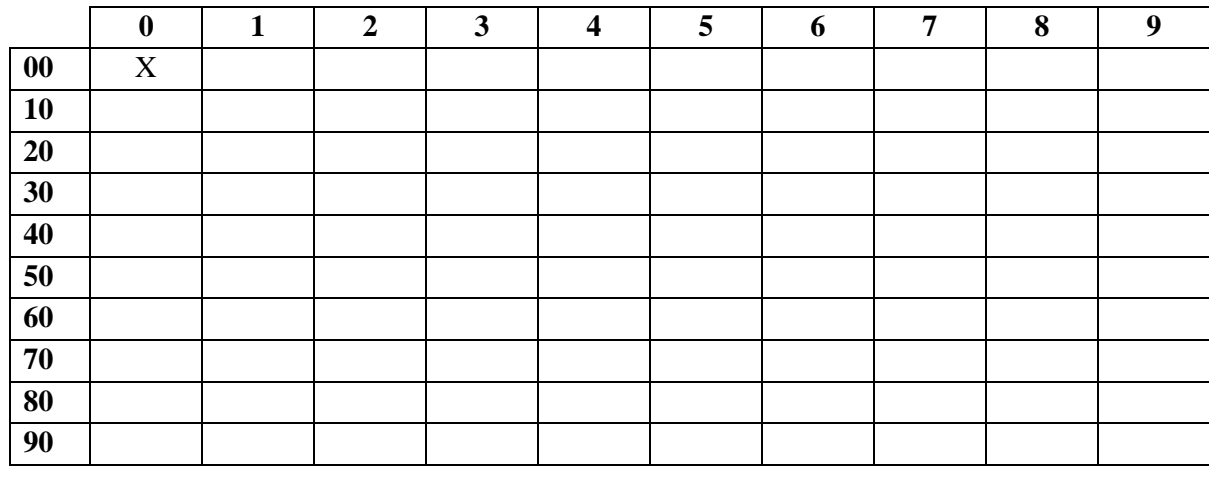

# *Abilitazione servizi: LCR*

Inserire nelle caselle le relative programmazioni ('gr' per gestore di riserva attivo, 'lcr' per LCR attivo).

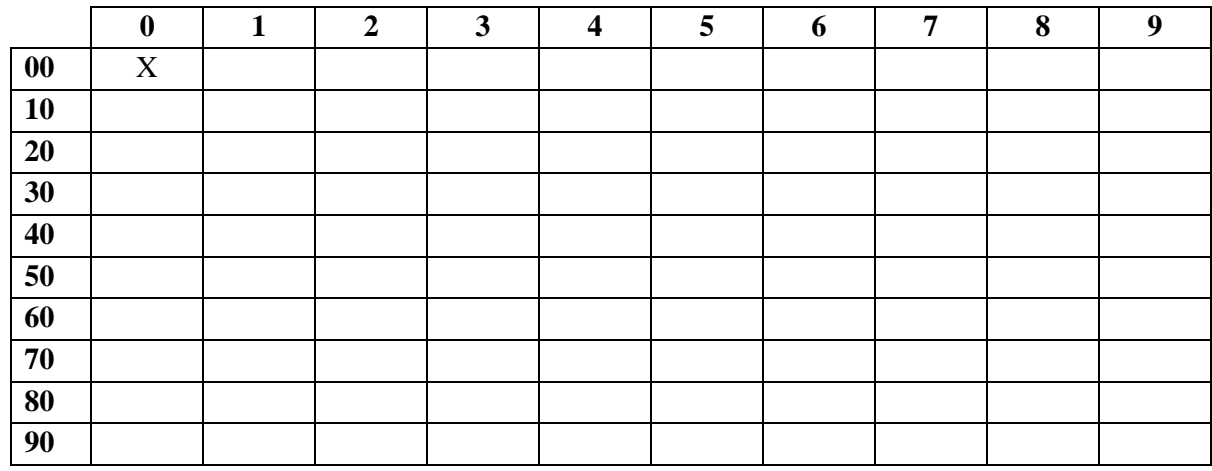

#### *Abilitazione servizi: vari*

Inserire nelle caselle le relative programmazioni ('h' per hot line attiva, 'a' per amplificatore attivo, 'cp' per credito prepagato attivo).

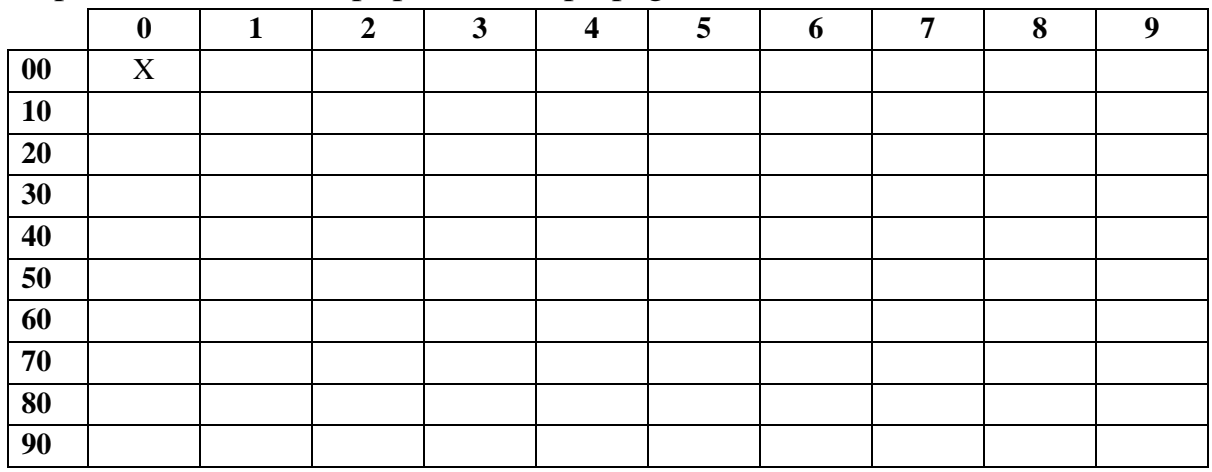

# *MNUM-SP: accesso base 1*

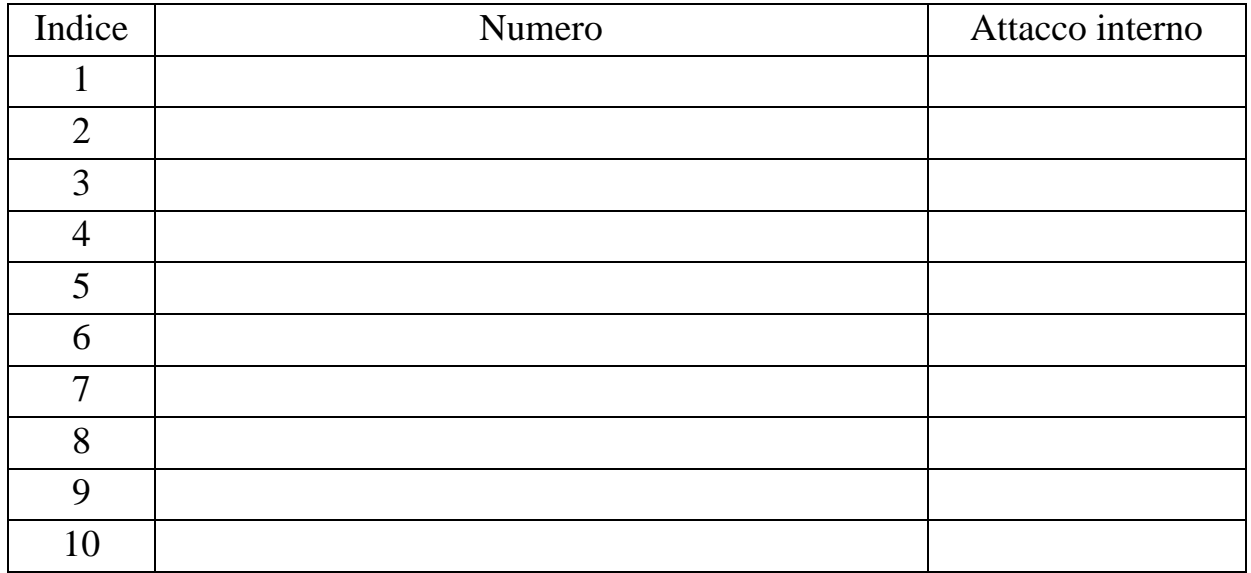

### *MNUM-SP: accesso base 2*

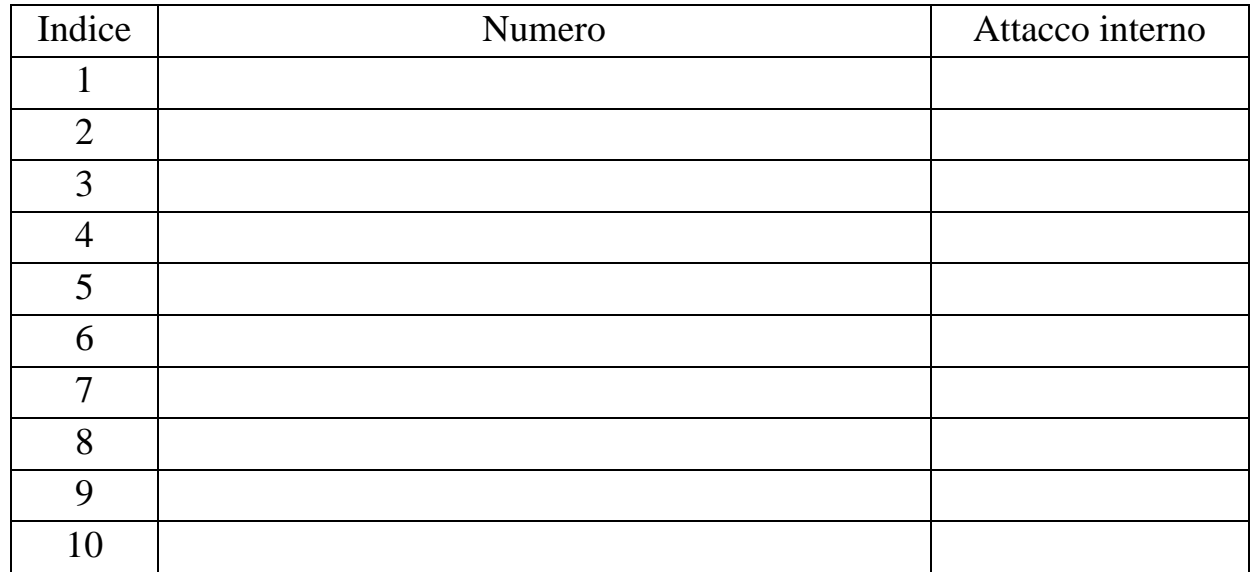

### *MNUM-SP: accesso base 3*

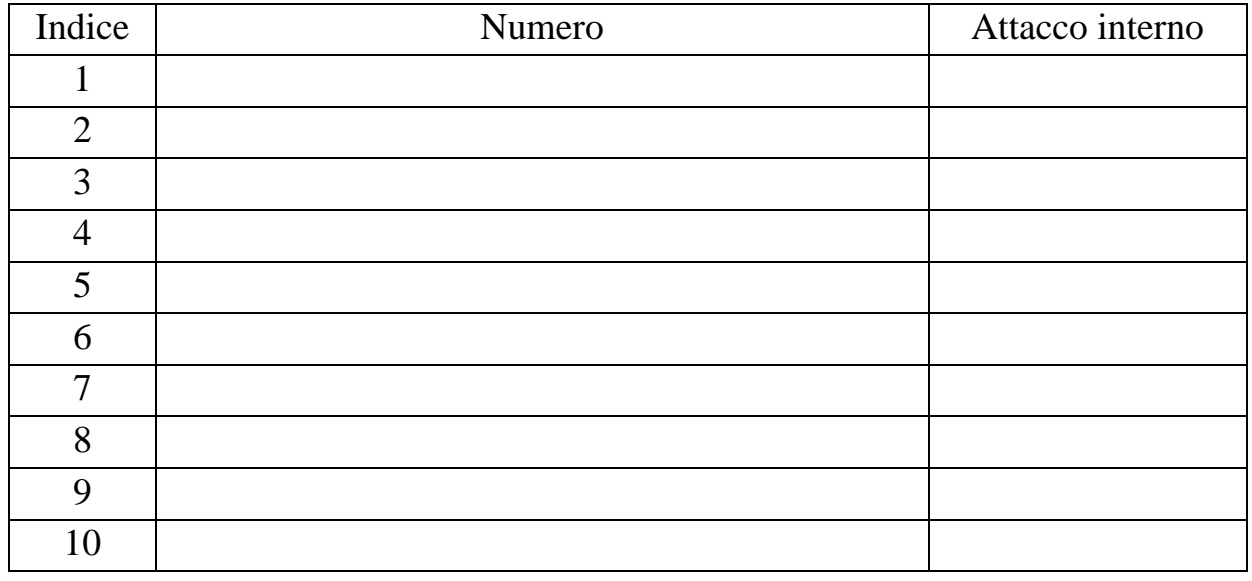

# *MNUM-SP: accesso base 4*

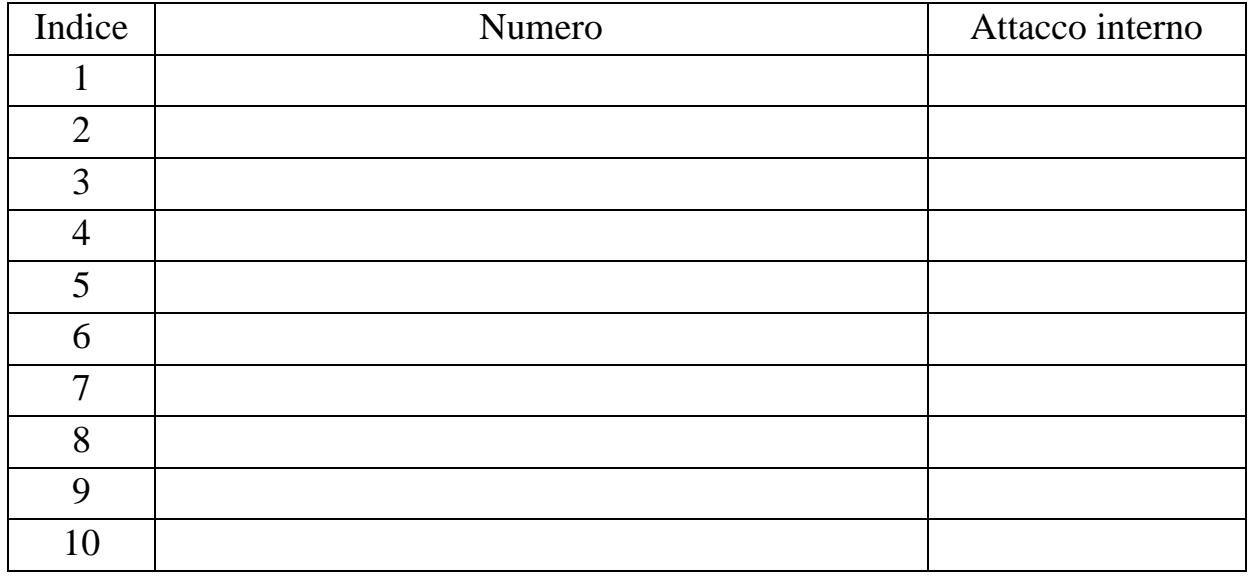

# *MNUM-SP: accesso base 5*

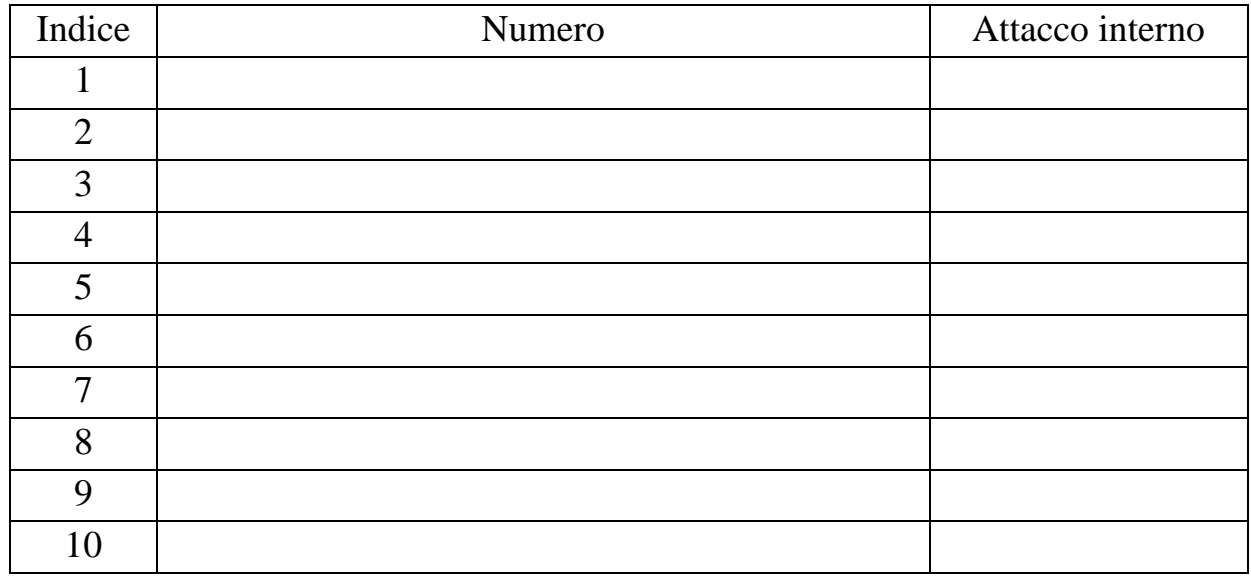

# **GUIDA RAPIDA SERVIZI**

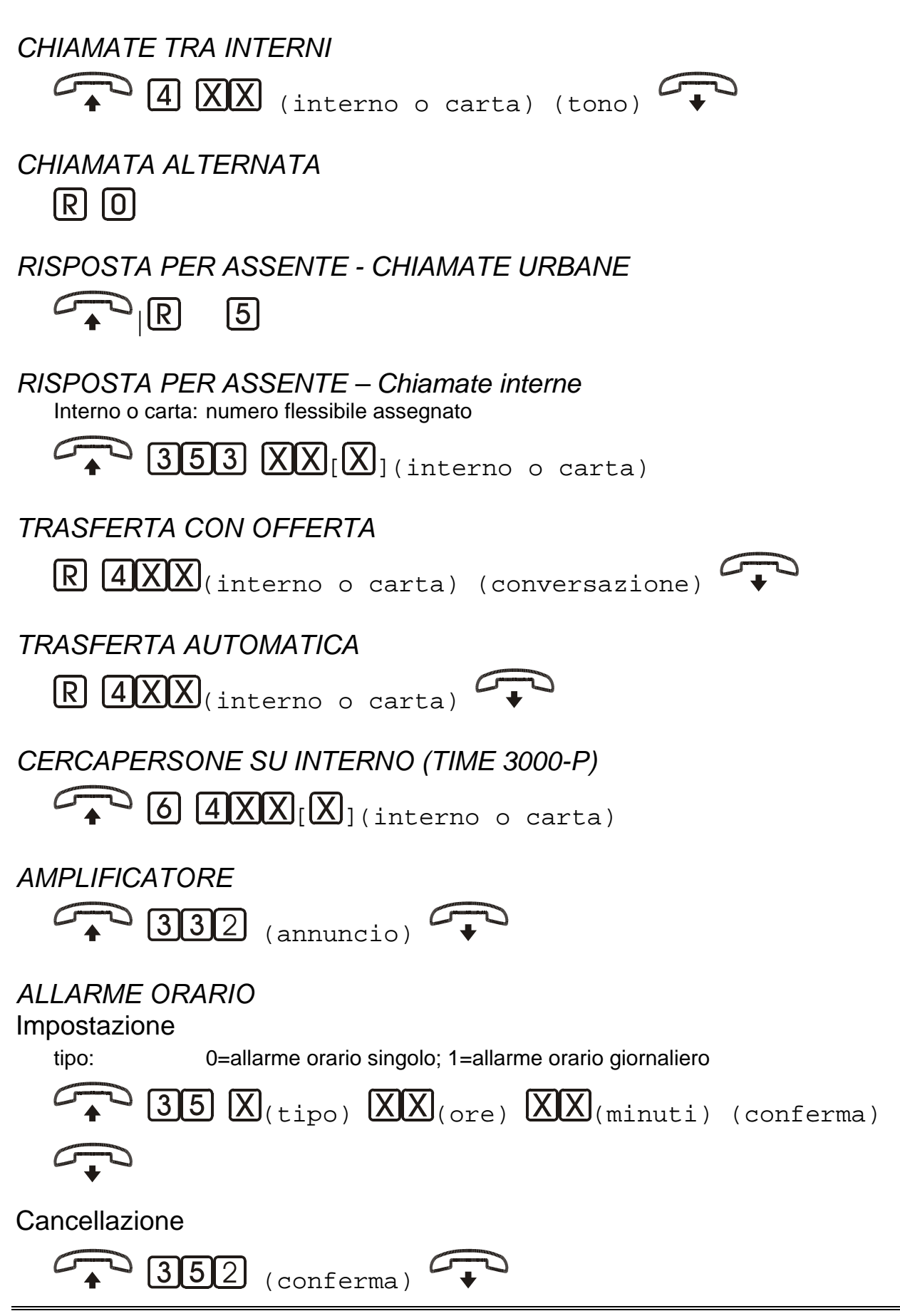

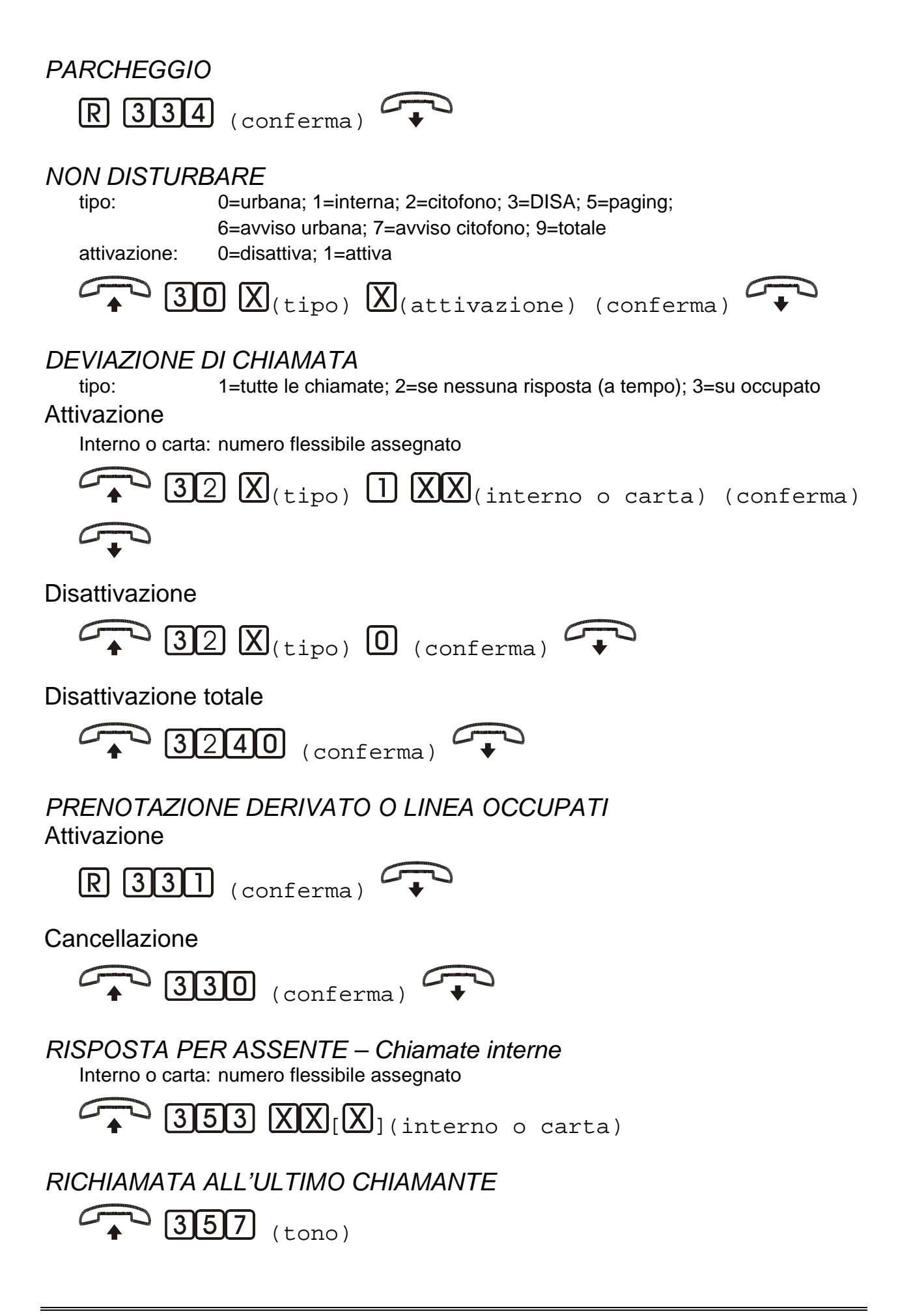

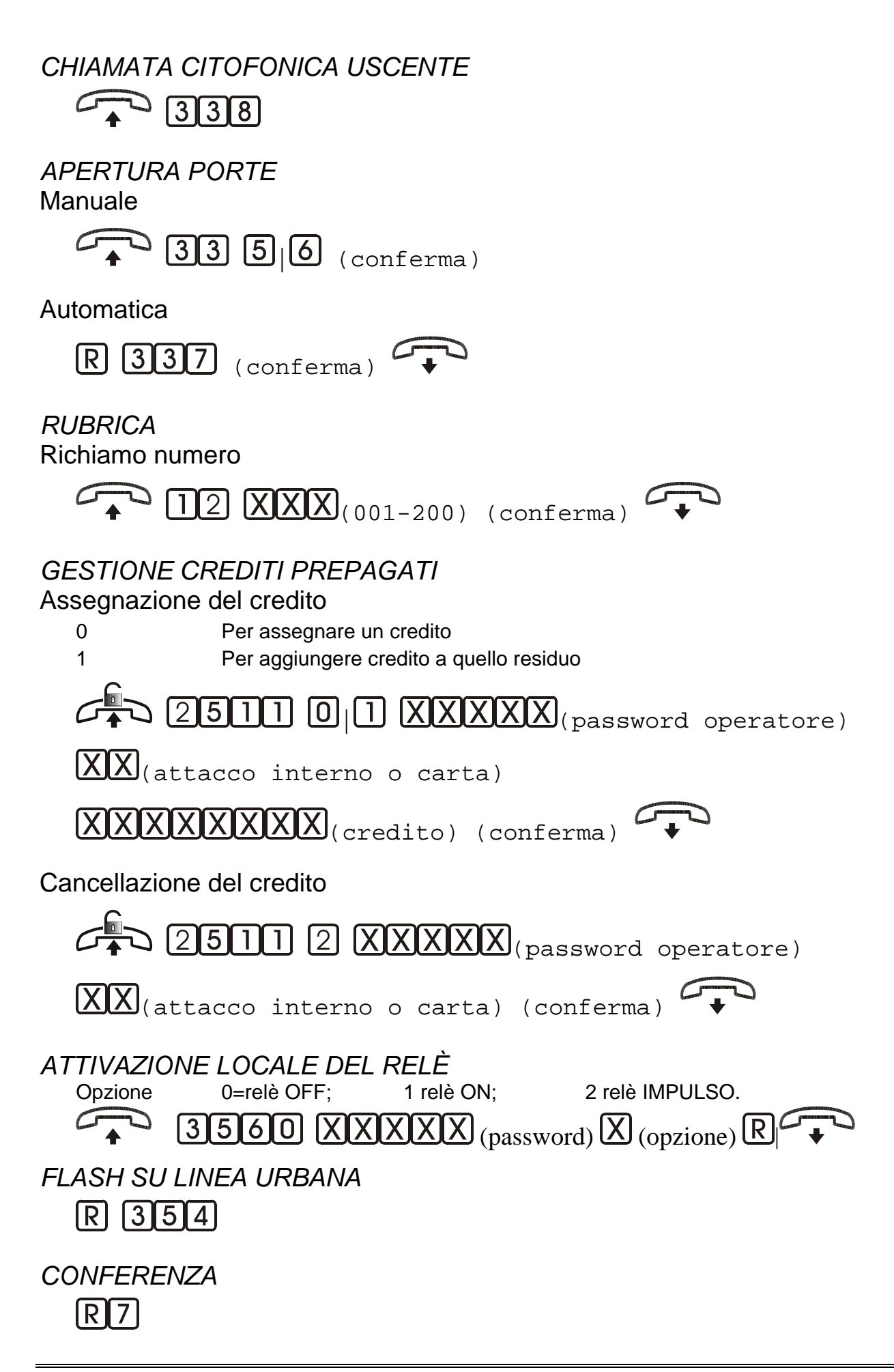

*STAMPE*  Per interno e per giorno

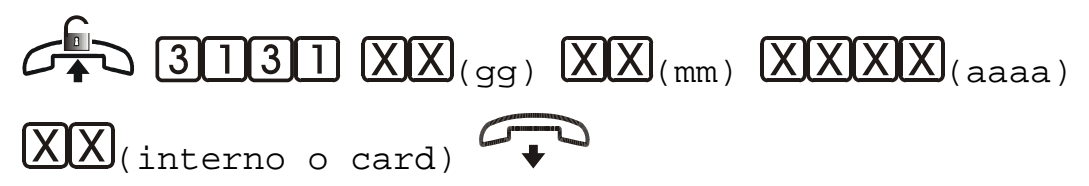

Per interno

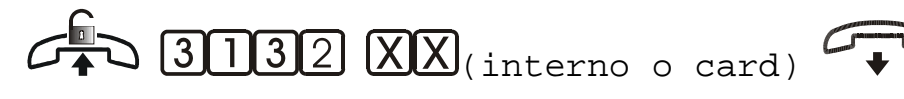

Per giorno

$$
\mathcal{L}^{\text{max}}_{\text{max}} \text{ [3][13][3]} (X(X)_{(gg)}, X(X)_{(mm)}, X(X)X(X)_{(aaaa)}, \mathcal{L}^{\text{max}}_{\text{max}})
$$

Totale ordinato per interni

 $C_{1}^{6}$  3134 $C_{1}$ 

Totale ordinato per data

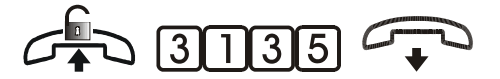

Tutti gli interni a partire dalla data

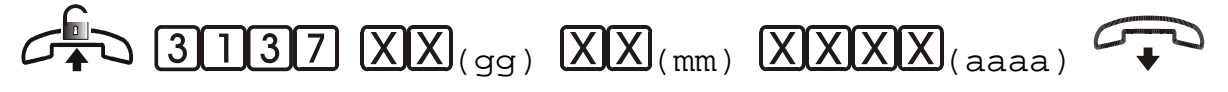

*DEVIAZIONE CHIAMATA URBANA*  Impostazione

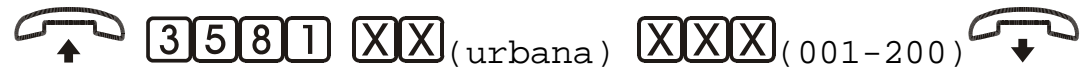

Disattivare la trasferta su urbana

$$
\mathbb{Z}^3 \times \mathbb{Z}^3
$$

*TELEPROGRAMMAZIONE DA REMOTO* R 3910

POLARIS Edizione del 14/10/2002